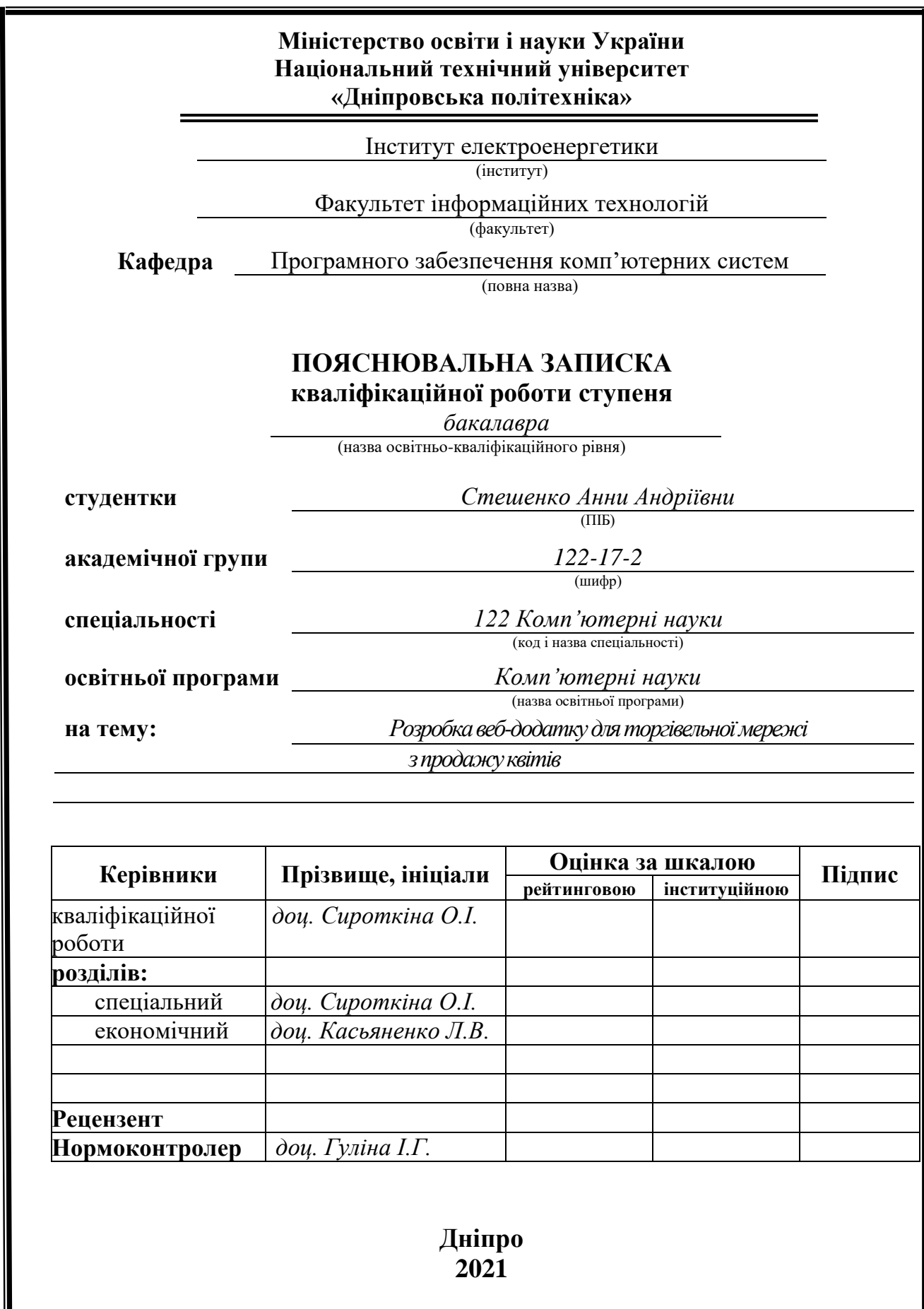

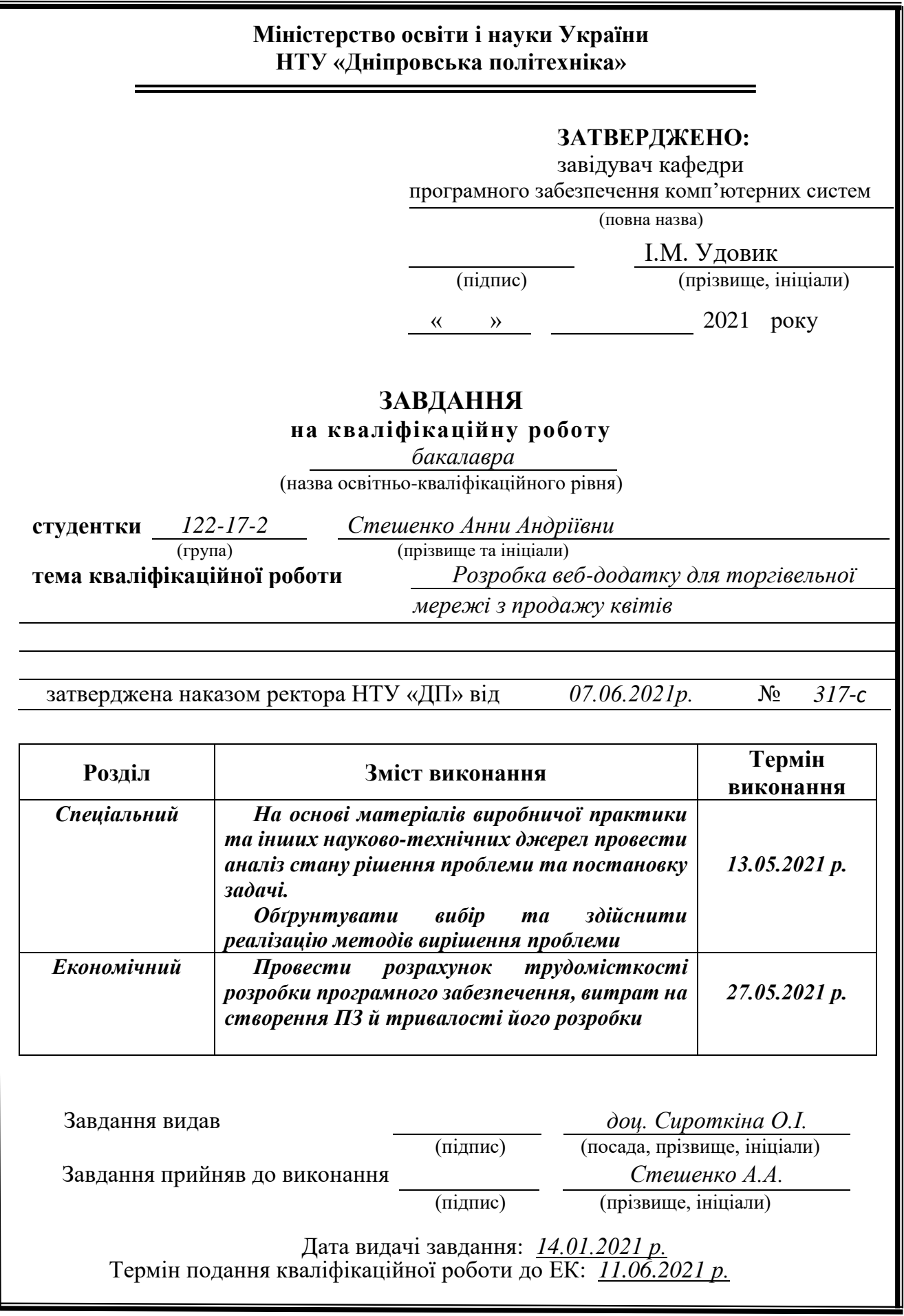

#### **РЕФЕРАТ**

Пояснювальна записка: 77 с., 45 рис., 3 дод., 23 джерела.

Об'єкт розробки: створення веб-сайту для торгівельної мережі з продажу квітів.

Мета кваліфікаційної роботи: розробка повної системи для запуску площадки продажу інтернет-магазину мережі з продажу квітів.

Вступ складається з розглядання актуальності теми кваліфікаційного проекту, де конкретизується кінцева мета та галузь його застосування, уточнюється постановка завдання.

У першому розділі кваліфікаційної роботи описано завдання до кваліфікаційної роботи, визначено головні відомості з предметної галузі та проаналізовано задані вимоги до програмної реалізації, програмних засобів та технологій.

Другий розділ містить детальний огляд інтерфейсу системи та її можливостей, опис використаних мов програмування та технологій, розгляд загальної структури програми та алгоритмів її роботи.

В економічному розділі розраховано трудомісткість та загальну вартість розробленої програмної системи, а також визначено приблизний час на її розробку.

Список ключових слів: СЕРВЕР, КЛІЄНТ, ІНТЕРНЕТ-МАГАЗИН, ПРОГРАМНЕ ЗАБЕЗПЕЧЕННЯ, ВЕБ-САЙТ, МЕРЕЖА ІНТЕРНЕТ, БАЗА ДАНИХ.

3

#### **ABSTRACT**

Explanatory note: 77 pages, 45 pictures, 3 appendices, 23 sources.

Object of development: creation of a website for a trade network selling flowers.

The purpose of the qualification work: development of a complete system for launching an online store sales platform for a flower sales network.

The introduction consists of consideration of the relevance of the topic of the qualification project, which specifies the ultimate goal and scope of its application, clarifies the task.

The first section of the qualification work describes the tasks for the qualification work, identifies the main information on the subject area and analyzes the requirements for software implementation, software and technology.

The second section contains a detailed overview of the system interface and its capabilities, a description of the programming languages and technologies used, a review of the general structure of the program and algorithms for its operation.

The economic section calculates the complexity and total cost of the developed software system, as well as determines the approximate time for its development.

Keyword list: SERVER, CLIENT, ONLINE STORE, SOFTWARE, WEBSITE, INTERNET NETWORK, DATABASE.

## **СПИСОК УМОВНИХ ПОЗНАЧЕНЬ**

- ІМ інтернет-магазин;
- БД база-даних;
- UI user interface;
- ОС операційна система;
- СУБД система управління базами-даних;
- SQL –structured query language;
- MVC model-view-controller;
- PHP– hypertext preprocessor;
- ЦА цільова аудиторія;
- ПЗ програмне забезпечення.

# **ЗМІСТ**

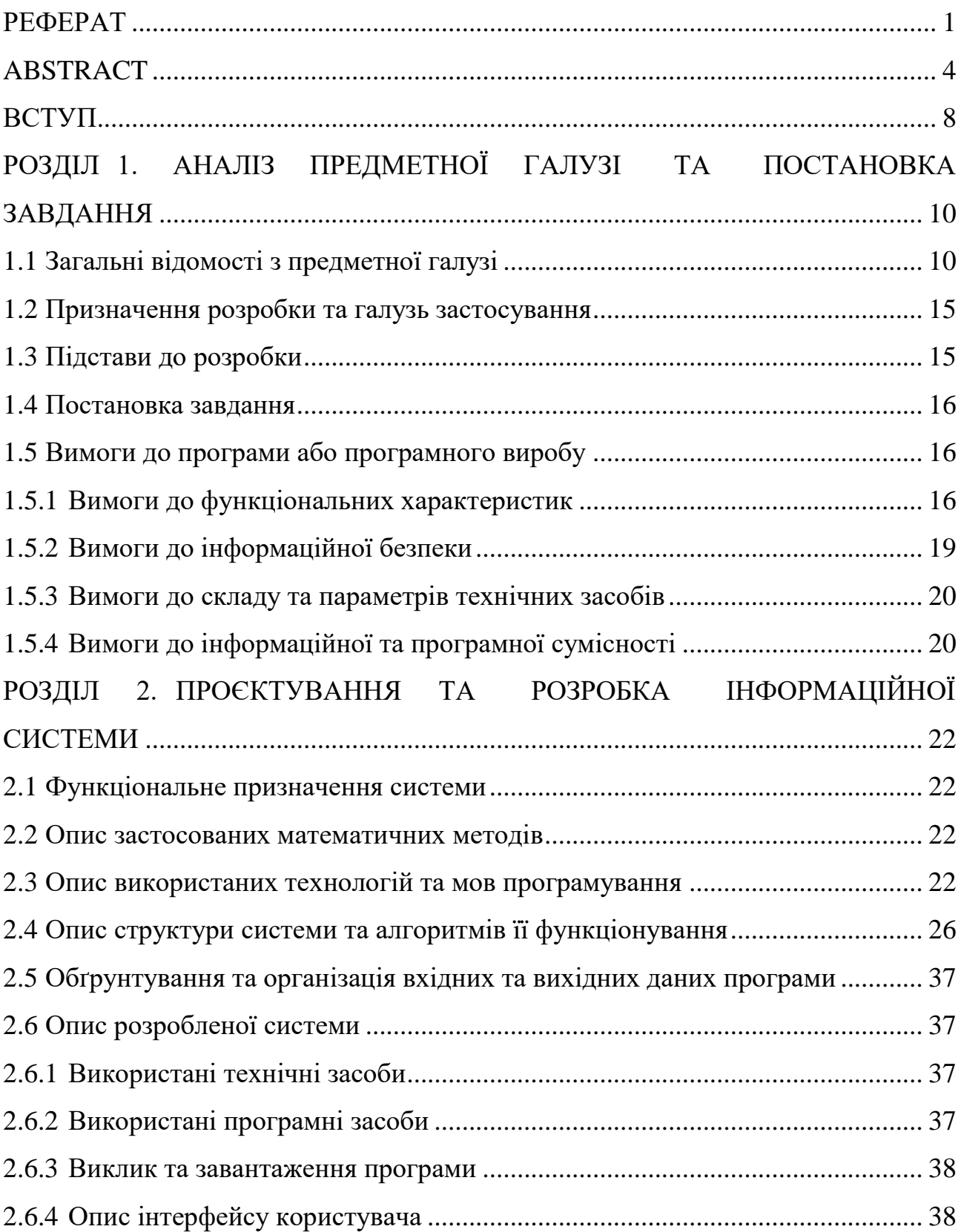

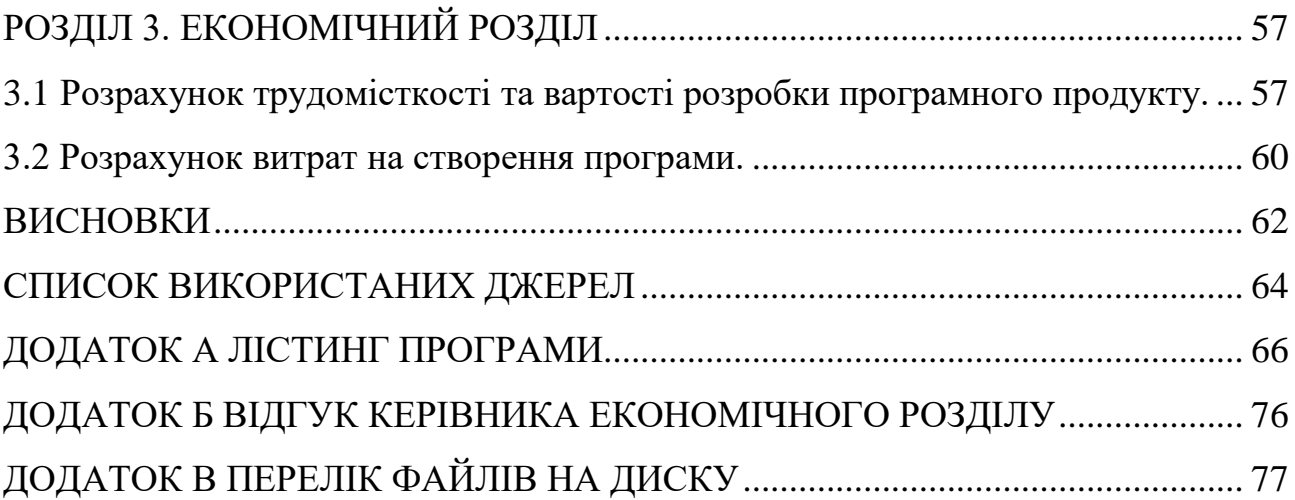

#### **ВСТУП**

Метою кваліфікаційної роботи становить створення інформаційної системи, а саме розробка сайту інтернет-магазину, що безпосередньо пов'язано зі спеціальністю «Комп'ютерні науки» та відповідає узагальненій тематиці кваліфікаційних робіт і переліку зазначених виробничих функцій, типових задач діяльності, умінню та компетенціям, якими повинні володіти бакалаври спеціальності 122 «Комп'ютерні науки».

Інтернет забезпечує нові принципи життя сучасного суспільства, засновані на зручності, швидкості та комфорті. Зараз можливо легко знайти будь-який товар в мережі та не витрачати час на поїздки по місту, бесіди з продавцямиконсультантами, відповідно, не організовувати самостійно перевезення покупки додому. Закономірно, що такі інтернет-майданчики створюють велику конкуренцію стаціонарним торговельним точкам.

Інтернет-магазин – це інтерактивний веб-сайт, що рекламує групу товарів або послуг та надає можливість зробити замовлення та оплату товару засобами мережі Інтернет. Дана торгівельна площадка являє собою не просто сторінкувізитку, чи інформаційний сайт, а є повноцінним сервісом, що дозволяє реалізовувати товари без наявності стаціонарних торгових точок. Для торгівлі онлайн не потрібно витрачатися на оренду магазинів, оплату праці продавцівконсультантів та іншого персоналу.

Однією з найважливіших функцій сервісу є можливість продажу товарів і послуг 24 години на добу. Це дає можливість покупцям придбати товар, не виходячи з дому і не прив'язуючись до чіткого графіку роботи магазину.

Крім того, що інтернет-магазини створюють серйозну конкуренцію звичайним торговельним точкам, вони в першу чергу роблять бізнес мобільнішим, здатним достатньо швидко реагувати на потреби ринку, використовуючи всі можливі ресурси мережі Інтернет.

Створення інтернет-магазину – це новий крок, який дозволив багатьом

8

підприємцям заробити своє становище, адже ні для кого не секрет, що найпопулярніші магазини в світі знаходяться в мережі. І це закономірно, адже такі майданчики мають досить переваг, які допомагають робити бізнес більш вигідним.

Для розробки магазину було зроблено аналіз предметної галузі, деталізовано вимоги до інтернет-магазинів та створено алгоритм роботи вебсайту.

#### **РОЗДІЛ 1**

## **АНАЛІЗ ПРЕДМЕТНОЇ ГАЛУЗІ ТА ПОСТАНОВКА ЗАВДАННЯ**

#### **1.1 Загальні відомості з предметної галузі**

З року в рік відсоток продажів в глобальній мережі збільшується. Нещодавнє дослідження Telstra 2020 року показує, що лише 40,5% малих підприємств не мають веб-сайту. Отже, зростає конкуренція між онлайнмагазинами, і перед веб-розробниками стоїть завдання створити ефективний продукт.

Очевидно, що «місією» створеного сайту є здійснення продажів, тому кожна його складова повинна спонукати до покупки. Важливо піднести товар так, щоб підсвідомість користувача змусила його зробити покупку, а не покинути сторінку.

Перше враження про інтернет-магазині користувач отримує відразу як заходить на сайт. З перших секунд він повинен залучати, бути приємним для сприйняття і, що важливо, відразу давати зрозуміти, які товари тут знайде покупець. Тому UI-дизайну сайту приділяють особливу увагу.

Візуальне оформлення інтернет-магазину має відповідати тематиці товарів, що продаються. Розроблюваний сайт для магазину квітів не повинен бути виконаний в темних похмурих кольорах. Більш доречними тут будуть яскраві, соковиті та світлі відтінки. Отже, для даної тематики підійде універсальний мінімалістичний дизайн в світлому кольорі, оживити який допоможуть кольорові блоки, красиві банери та оригінальні іконки.

Перше, що бачить користувач під час входу на сайт – це його «шапка». Вона не тільки повинна бути красиво оформлена, саме цей елемент надає клієнтам всю ключову інформацію про інтернет-магазин, розповідає про його переваги, вигідні пропозиції, способи зв'язку.

У шапці розміщують:

- символіку, що відповідає за підвищення впізнаваності торгової марки назва компанії, логотип і слоган;
- контактні дані зазвичай це номер телефону та email;
- вхід в особистий кабінет покупця і кошик;
- поле для пошукових запитів;
- вибір міста, якщо компанія працює з різними регіонами;
- навігацію (посилання на головні розділи).
- Друга постійна частина на всіх сторінках сайту це "підвал", який також потрібно коректно оформити. Тут вказують посилання на:
- інформацію про компанію, співпрацю для потенційних постачальників, вакансії та інше;
- соціальні мережі, в яких представлена компанія;
- корисну інформацію про способи оплати, умови акцій, обмін і повернення, доставку тощо;
- блог з інформаційними статтями.

Розташування і взаємозв'язок всіх сторінок сайту (його структура) є одним з головних етапів розробки інтернет-магазину, який впливає на просування вебресурсу, маркетинг і кількість продажів. Вона повинна бути максимально зрозумілою і зручною, щоб відвідувач міг відразу знайти те, що йому необхідно, вільно орієнтувався на сайті і в будь-який момент перейти на потрібну сторінку або повернутися в попередній розділ. Таким чином, потенційний покупець зможе легко знайти потрібні товари, порівняти їх з аналогами і зробити остаточний вибір. Крім того, правильна структура допоможе підвести користувача до скоєння цільової дії – купівлі товару та оформлення замовлення.

Після аналізу сайтів конкурентів було зроблено висновок, що у структуру інтернет-магазину квітів частіш за все входять такі сторінки, як:

- головна;
- каталог (з картками букетів);
- інформація про компанію;
- акції;
- корзина для оформлення замовлення;
- розділи з інформацією про оплату та доставку;
- контакти.

На даний момент на ринку створення сайтів є конструктор - платформа з готовими блоками для створення інтернет-сторінок. Працювати з таким сервісом легко, навіть не маючи сильних навичок і знань в програмуванні і верстці. Часто достатньо просто перетягувати готові блоки в потрібне місце.

Перевага даної технології полягає в наявності візуального редактора, де можна просто формувати блоки, таким чином формуючи свої сторінки. Також не потрібно підключати додаткові плагіни, адже часто конструктор сайту має все необхідне.

Однак недоліки є істотнішими – функціоналу таких ресурсів часто виявляється недостатньо, адже пропонується вже готовий дизайн, який не можна налаштовувати індивідуально. Варто відзначити, що навіть перенести при необхідності сайт на окремий хостинг – завдання дуже важке.

З огляду на все вищесказане, було прийнято рішення створювати сайт з чистого аркуша.

На перший етап розробки сайту полягає в створенні розмітки документа за допомогою мови розмітки HTML і таблиці стилів CSS. Мова HTML включає безліч тегів. Саме теги підказують браузеру, яким чином необхідно відобразити вміст сайту. Тобто, HTML визначає структуру документа, браузер прочитує всі теги та інструкції, після чого видає на екрані кінцевий результат – сторінку сайту. HTML не є мовою програмування. Це мова гіпертекстової розмітки.

Якщо HTML структурує контент на сторінці, то за допомогою CSS його оформлюють візуально, використовуючи кольори, стилі, розміри шрифтів та інші візуальні елементи.

На самому початку розвитку інтернет-технологій за допомогою HTML виділяли параграфи, заголовки, але після тільки цього стало недостатньо. Так була створена технологія, що дозволяє форматувати текст без зміни структури і вмісту документа. Сьогодні сторінки сайту і контент декорують за рахунок CSS3. Під оформленням прийнято розуміти дизайн, верстку і варіації відображення сайту для пристроїв з різним дозволом екрану.

В якості мови програмування було обрано PHP. Всі його скрипти виконуються на сервері, і це одна з головних відмінностей мови програмування від HTML, CSS і JavaScript, код яких виконує браузер.

Функціональність створюваного ресурсу заплановано підвищити з мовою JavaScript. Це відносно молода мова програмування, яка постійно вдосконалюється. З її допомогою роблять просту анімацію, створюють інтерактивні елементи. На основі JavaScript надалі були створені спеціальні бібліотеки, що спрощують роботу з ним. Однією з таких бібліотек є jQuery.

Якщо коротко охарактеризувати те, що робить бібліотека jQuery, то це прозвучить досить буденно: дана бібліотека дозволяє змінювати вміст HTMLдокументів шляхом маніпулювання об'єктами моделі, створюваної браузерами в процесі обробки HTML-коду (так звані DOM-маніпуляції).

Незалежно від того, створюється простий сайт на кілька сторінок або ресурс на кілька сотень або тисяч сторінок, буде потрібна база даних (БД). База є набором структурованих даних. Для обробки і зберігання інформації зазвичай використовують MySQL.

MySQL – це система управління реляційними базами даних. У реляційній базі даних дані зберігаються в окремих таблицях, завдяки чому досягається виграш у швидкості й гнучкості. Таблиці зв'язуються між собою за допомогою відносин, завдяки чому забезпечується можливість поєднувати при виконанні запиту дані з декількох таблиць. SQL як частину системи MySQL можна охарактеризувати як мову структурованих запитів, що використовується для доступу до баз даних.

MySQL – це ПЗ з відкритим кодом. Застосовувати його і модифікувати може будь-хто. Таке ПЗ можна отримувати за допомогою Internet і використовувати безкоштовно. При цьому кожен користувач може вивчити вихідний код і змінити його у відповідності зі своїми потребами.

MySQL складається з двох частин: серверної і клієнтської.

Сервер MySQL постійно працює на комп'ютері. Клієнтські програми (у моєму випадку скрипти PHP) посилають серверу MySQL SQL-запити через механізм сокетів (тобто за допомогою мережевих засобів), сервер їх обробляє і запам'ятовує результат. Тобто скрипт (клієнт) вказує, яку інформацію він хоче отримати від сервера баз даних. Потім сервер баз даних посилає відповідь клієнтові (скрипту).

Структура MySQL трирівнева: бази даних – таблиці – записи. Бази даних і таблиці MySQL фізично представляються файлами з розширеннями frm, MYD, MYI. Логічно, що таблиця являє собою сукупність записів. А запис – це сукупність полів різного типу. Ім'я бази даних MySQL унікально в межах системи, а таблиці – в межах бази даних, поля – в межах таблиці. Один сервер MySQL може підтримувати одразу декілька баз даних, доступ до яких може розмежовуватись логіном і паролем.

Головна перевага MySQL – це висока швидкість обробки даних. Навіть на обробку мільйона записів в таблиці БД потрібні частки секунди.

Для створення сайту буде використана базова концепція Model-View-Controller. Основа MVC була закладена аж в 1978 році. Вона шалено проста і враховувала реалії того часу. Як тільки в контролері щось сталося, наприклад, користувач натиснув клавішу, ця подія або дані передаються в Модель. Саме в Моделі вирішується, що саме потрібно зробити з введеною інформацією.

Після того, як дія виконана, необхідно якось відобразити результат. За це вже відповідає Вид і в найпростішому варіанті це звичайний монітор, принтер або файл.

Сенс був у тому, щоб виділити із загальної купи коду модулі вводу/ виводу,

залишивши основну функціональність програми у вигляді Моделі.

Згодом MVC прийняла більш абстрактний вид, але загальна концепція не змінилася.

- контролер вказує моделі дії;
- модель виконує роботу;
- вид відображає результат.

### **1.2 Призначення розробки та галузь застосування**

Призначення розробки полягає у створені повноцінної інформаційної системи управлення контентом інтернет-магазину для торгівельної мережі з продажу квітів.

Створений програмний продукт может бути використаний будь-якою компанією для демонстрації наявного каталогу товарів, інформування про діяльність фірми та оформлення замовлень в мережі Інтернет.

Як цільова аудиторія були обрані чоловіки і жінки 18-45 років. Даний портрет ЦА є достатньо загальним, адже основний товар – свіжі квіти потрібні будь-якій людині, починаючи від підлітка і закінчуючи літньою людиною. Він може стати в нагоді традиційно на день народження, ювілей, 8 Березня, 14 лютого та інші свята.

#### **1.3 Підстави до розробки**

Підставою до розробки інтернет-магазину електроніки є наказ ректора Національного технічного університету «Дніпровська політехніка» №317-с від 07.06.2021 на тему «Розробка веб-додатку для торгівельної мережі з продажу квітів».

#### **1.4 Постановка завдання**

Мета розроблюваного проекту полягає у створенні функціоналу для відкриття та постійної підтримки ІМ торгівельної мережі квітів.

Веб-сайт повинен відповідати таким базовим умовам:

- дизайн сайту має бути виконано в світлій кольоровій палітрі, зі збереженням фірмового стилю та естетики;
- швидкість доступу до інформації має бути максимальна, що гарантується мінімальним часом завантаження сторінок;
- навігація по сайту організовується максимально зручною та зрозумілою як «просунутому», так і недосвідченому в Інтернет-технологіях відвідувачеві;
- інтерфейс користувача повинен бути зручний та інтуїтивний.

Адміністративна панель, доступ до якої повинен здійснюватися через авторизацію, має такі вимоги:

- додавання та редагування сезонних пропозицій;
- додавання та редагування каталогу букетів;
- редагування кращих пропозицій;
- видалення товарів.

Всі данні, які вносяться з адміністративної панелі, мають одразу автоматично заноситися у базу даних ІМ та відображатись на клієнтській частині сайту за допомогою створених шаблонів даних.

#### **1.5 Вимоги до програми або програмного виробу**

#### **1.5.1 Вимоги до функціональних характеристик**

Почну з головної вимоги до веб-дизайну сайту інтернет-магазину (ІМ) – адаптивність. Вона означає, що сайтом рівноцінно зручно користуватися на різних пристроях: комп'ютері, телефоні, планшеті. Якщо на комп'ютері сторінки відображаються правильно, а на смартфоні ні – сайт не буде адаптивним.

За даними аналітиків StatCounter, в жовтні 2016 року обсяг інтернеттрафіку з мобільних пристроїв вперше перевищив трафік з ПК, і ця тенденція стає дедалі більше. Тому тепер питання оптимізації сайту під мобільні пристрої стає все більш актуальним.

Для того, щоб відповідати вимогам та очікуванням користувачів, інтернетмагазин повинен «вміти» дуже багато. Всі необхідні функції можна розділити на кілька великих категорій.

1. Пошук товару.

2. Представлення товару відвідувачеві.

3. Інформаційні функції.

5. Комунікативні функції.

6. SEO-функціонал.

Пошуковий функціонал повинен містити фільтр за головним параметром – ціною продукції. Він повинен працювати так, щоб процес підбору товару був природним для користувача: в пошуковій системі в інтернет-магазині не повинно бути зайвих складнощів. Зрозуміло, створюючи пошук, важливо подбати і про те, щоб він був ефективним – дозволяв відвідувачеві знайти саме ті товари, які йому потрібні.

Функції, які здійснюють презентацію товарів в каталозі, грають дуже важливу роль, оскільки показують товар лицем. Демонстраційні функції – це великий обсяг можливостей, які дозволяють не тільки познайомити покупця з товаром, але і запропонувати йому додаткову продукцію.

Базовий функціонал повинен включати в себе опис та фотогалерею для кожної з позицій.

Також в процесі демонстрації товару на головній сторінці потрібно виводити картки акційних товарів та новинок: якщо тематично вони будуть збігатися з тим, що шукає користувач, це може збільшити загальний чек.

 $\perp$ 

Для опрацювання інформативних функцій на сайті необхідно розмістити інформативний блок, в якому будуть відображатися відгуки клієнтів. Це допоможе підвищити інформативність сайту та працює як хороший іміджевий фактор і дозволяє утримати клієнта в конкретному ІМ.

Для спілкування з покупцем мають використовуються комунікативні функції. Необхідно реалізувати клікабельну кнопку зв'язку, форму для відправлення запиту на консультацію флориста, клікабельну адресу пошти та посилання на соціальні мережі компанії.

Крім того, за отриманим в оформленні замовлення чи запиті на консультацію телефоном можна залишатися з клієнтом «на зв'язку» і після того, як він іде з інтернет-магазину: відправляти повідомлення, наприклад, про надходження цікавого йому товару або про зниження ціни на нього.

SEO-структура – це така структура сайту, яка робиться спеціально для оптимізації Інтернет-магазину з ціллю приймати якомога більше покупців з пошуку по максимально широкому списку ключових фраз безкоштовно або за найнижчу вартість переходу з Google і Яндекс. SEO-структура є мережею вудок в океан призначених для користувача запитів. Під кожну групу запитів потрібно встановити свою вудку зі своїм продуктом. Посадкові сторінки – це ті сторінки Інтернет-магазину, які пошукові роботи вважають придатними для "приземлення" на них свого трафіку, своїх клієнтів, які користуються їх сервісом пошуку.

Резюмуючи проведений аналіз, визначено, що для найбільш ефективної сторінки сайту, важливо притримуватись наступних характеристик:

- це обов'язково повинна бути окрема, унікальна в своєму роді URL, яка до того ж має людино-зрозумілу адресу, прописану латиною або англійськими словами, бажано через дефіс;
- до такої сторінці повинні бути прописані унікальні: тег Title, мета тег Description, заголовки h<sub>1</sub>-h<sub>3</sub>.

18

Отже, для отримання результатів по SEO необхідно провести всі роботи по внутрішній технічній оптимізації, Чим більше у буде якісних посадкових сторінок і чим вони авторитетніше (контрольна вага дуже важлива), тим більше шансів опинитися з ними в ТОП-10 і отримувати бажаний безкоштовний пошуковий трафік.

#### **1.5.2 Вимоги до інформаційної безпеки**

Існує три основних принципи для спільної стратегії забезпечення безпеки програмного забезпечення:

- доступність вимоги про те, що ресурси повинні бути доступні авторизованому користувачеві, внутрішньому об'єкту або пристрою;
- конфіденційність приховування певних ресурсів або інформації;
- цілісність очікування, що ресурс може бути змінений тільки відповідним способом певною групою користувачів; а в разі, якщо дані пошкоджуються або неправильно змінюються, повинна бути передбачена процедура відновлення.

Всі сайти електронної комерції, до яких відноситься і сайт мережі квіткових магазинів, є привабливими цілями для хакерів через особисту інформацію, необхідну для здійснення продажу.

Навіть якщо система не виконує жодних транзакції за картками безпосередньо, зламаний сайт може переправити клієнтів на помилкову сторінку або змінити замовлення, перш ніж він буде переданий в платіжний процесор. Злом може мати довгострокові наслідки як для покупців, так і для продавців. Клієнти можуть зазнати фінансових втрат, в той час як продавці можуть зіткнутися з пошкодженням своєї репутації, втратою товарів і загрозою судових позовів.

19

Щоб домогтися максимальної захищеності магазину необхідно створити магазин на надійній CMS системі, ретельно підібрати серверне оточення і використовувати кращі практики безпеки.

Досить часто у зломі сайту звинувачують провайдера послуг хостингу. Тому вибір надійного хостера важливий, оскільки хостинг – основа для створення сайтів і запуску онлайн-проектів.

При розміщенні файлів на віддаленому веб-сервері, провайдер відповідає за їх збереження і безпеку. На відміну від free-сервісів, якісний платний вебхостинг гарантує швидкий доступ до сторінок для великого числа відвідувачів без зайвої реклами.

#### **1.5.3 Вимоги до складу та параметрів технічних засобів**

Веб-сайт інтернет-магазину для використання з клієнтської сторони потребує лише постійного підключення до мережі Інтернет та наявність встановленого браузера.

Завдяки адаптивності розмір екрану може змінюватись, проте він повинен бути більше 320х240рх.

#### **1.5.4 Вимоги до інформаційної та програмної сумісності**

Для запуску серверної частини ІМ рекомендована така підтримка для хосту:

- PHP версії 7.4 або вище;
- MySQL версії 5.6 та вище або MariaDB версії 10.1 та вище;

– Підтримка HTTPS.

Це основні вимоги для сумісності, також бажано обрати Apache або Nginx як найбільш надійний і функціональний сервер для запуску, але підходить будьякий сервер, який підтримує PHP і MySQL.

Для підтримки високих стандартів безпеки у клієнта потрібно виключити деякі застарілі браузери:

- версії Google Chrome нижче 6 версії;
- версії Internet Explorer нижче 7 версії;
- версії Firefox нижче 2.0;
- версії Safari нижче 2.1;
- всі версії Internet Explorer на Windows XP.

Мобільні браузери, які не підтримуються сертифікатами SSL:

- $-$  Safari iOS нижче 4.0;
- Android нижче 3.0 (Honeycomb) ;
- Браузери Windows Phone версії нижче 7.

#### **РОЗДІЛ 2**

## **ПРОЄКТУВАННЯ ТА РОЗРОБКА ІНФОРМАЦІЙНОЇ СИСТЕМИ**

#### **2.1 Функціональне призначення системи**

Призначення створюваного сайту полягає у представленні компанії «Кловер» (clover.ua) в мережі Інтернет, знайомстві потенційних клієнтів і постійних покупців з продукцією, яка виробляється салонами, та автоматизації процесу замовлення товарів за рахунок функціоналу сайту інтернет-магазину.

В адміністративній частині сайту ІМ у менеджера реалізована можливість управляти контентом та записами в базі даних, не працюючи з кодом. Таким чином, зменшується потрібна спеціалізована підготовка для адміністратора та витрати на його навчання і кваліфікацію.

Готовий продукт дає можливість замовнику виконувати всі демонстраційні функції товару 24/7 та обробляти отримувані замовлення без оренди фізичного магазину та оплати робочого часу продавцям.

#### **2.2 Опис застосованих математичних методів**

Розробка інтернет-магазину не потребує використання спеціальних математичних методів, тому вони не буди використані для даної системи.

#### **2.3 Опис використаних технологій та мов програмування**

Для створення клієнтської частини ІМ використовувались технології розробки та мови програмування front-end:

HTML;

CSS:

- JavaScript;
- JQuery;
- Ajax.

Цей набір технологій є достатньо класичним для створення веб-сайту, адже він довів свою надійність. Головними його перевагами є ефективна та стабільна робота реалізованої системи та швидкодійність операцій як для користувачаклієнта, так і для користувача-адміністратора.

HTML (від англійського HyperText Markup Language) є мовою гіпертекстової розмітки сторінки. Вона служить для того, щоб дати будь-якому браузеру зрозуміти, як саме потрібно відображати завантажений сайт.

Принцип роботи розмітки наступний: спочатку вводиться в адресний рядок адреса сайту. Після цього браузер робить запит за цією адресою і отримує файл в форматі .html. І вже код з отриманого файлу перетворюється у візуальні об'єкти. При цьому браузер дотримується правил перетворення, які трохи відрізняються в залежності від системи, версії і типу браузера-користувача.

CSS розроблений як формальна мова, що використовується для опису оформлення зовнішнього вигляду сторінки, яка створена за технологіями мови розмітки (HTML, XML, XHTML). Його назва походить від англійського Cascading Style Sheets, що означає «Каскадні Таблиці Стилів».

Точно також, як HTML, CSS насправді не є мовою програмування. Але на відміну від вищевказаного, є мовою таблиці стилів. Цей вираз означає, що він дає можливість застосовувати стилі вибірково до окремих елементів в документах типу HTML.

Таким чином, дана технологія:

 дуже сильно підвищує гнучкість і швидкість внесення правок - адже досить внести одне виправлення в файл CSS і оформлення зміниться всюди;

23

- надає важливу можливість підключати до одного документу з мовою розмітки різні стилі (може бути дуже актуально мати адаптовану версію для мобільних пристроїв різного розміру чи спеціальні стилі для людей з вадами зору).
- створює більш простий код за допомогою зниження постійної повторюваності елементів. Це дає плюс в збільшенні читабельності для пошукових роботів і програмістів;
- зменшує час на розробку за рахунок того, що створене один раз оформлення можна ефективно застосовувати до багатьох необхідних сторінок;
- дає можливість використовувати готові бібліотеки з кодом і збільшує кількість можливих легкодоступних візуальних рішень для контенту;
- за рахунок кешування CSS при першому використанні сайту, браузер істотно прискорює час завантаження, адже для подальших відкриттів аналізується тільки структура і дані.

Підсумовуючи все вищесказане, CSS забезпечує гнучкість реалізації і спрощує розробку.

JavaScript - це популярна мова програмування, яка дає можливість створювати ряд складних рішень в web-сторінках. Вона допомагає доповнювати сторінки сайту інтерактивними блоками і покращує якість і швидкість обробки дій користувачів сторінки.

JavaScript став ще більш затребуваний в розробці ІМ, коли з'явилася AJAXтехнологія, яка також використовується в кваліфікаційному проект.

Поряд з HTML і CSS, JavaScript є третім важливим блоком класичного набору для розробки клієнтської частини сайту, на основі якого будується більшість стандартних веб-сторінок.

jQuery є бібліотекою, яка надає широкий рівень абстракції для вирішення типових задач розробки веб-сайтів і таким чином, може застосовуватися практично в будь-яких ситуаціях. Творці постійно додають нові розширення і можливості, тому jQuery має расширювану архітектуру.

24

Також в кваліфікаційному проекті була використана jQuery UI в створенні фільтраційного пошуку. Вона має із себе набір віджетів і плагінів від самих розробників jQuery. Даний інструмент є надзвичайно корисним для уникнення написання своїх «велосипедів».

AJAX - використовується як метод доступу до веб-серверів з веб-сторінки. Він дає можливість оновлювати веб-сторінку асинхронно, негласно обмінюючись даними з веб-сервером. Це означає, що можна оновлювати частини веб-сторінки без перезавантаження всієї сторінки.

Серверна частина ІМ використовує наступні технологі:

 $-$  PHP:

- SOL.

PHP (розшифровується як Hypertext Preprocessor) є одною з мов сценаріїв, поряд з вищеописаним JavaScript. Основна різниця між цими мовами полягає в тому, що PHP призначений для комунікації на стороні сервера, а JavaScript може використовуватися як для фронтенд-розробки, так і на стороні бекенд.

Отже, PHP може обробляти різні функції на стороні сервера, наприклад, збір даних форм, зміна баз даних, управління файлами на сервері і багато іншого.

SQL є інструментом, створеним для організації, управління, обробки та вибірки інформації, яка міститься в базі даних.

Хоча вибірка даних завжди залишається однією з найбільш популярних функцій SQL, зараз ця мова використовується для реалізації всіх функціональних можливостей, які СУБД може надати користувачеві:

- дозволяє користувачеві визначити організацію і структуру даних, що зберігаються і взаємини між ними;
- має функціонал для вилучення клієнтом з бази даних інформації та обробки її;
- дозволяє користувачеві правити базу даних і додавати в неї нову інформацію, а також видаляти або оновлювати вже наявну;
- за допомогою SQL можна захиститися від несанкціонованого доступу дані і обмежити можливості користувача по додаванню, вибірці і зміні їх;
- дає відмовостійкість за рахунок забезпечення цілісності бази даних, не даючи зруйнуватися через неузгоджені змін або відмову системи;
- за рахунок транзакцій та іншого вона застосовується для координації безпечного обміну даними клієнтами, які працюють одночасно.

Таким чином, SQL працює як досить потужна мова для управління СУБД і взаємодії з нею. Вона є декларативною підмовою баз даних, в яку входить близько сорока інструкцій, що призначені для вирішення завдань управління базами даних.

#### **2.4 Опис структури системи та алгоритмів її функціонування**

Структура сайту ІМ - це логічний взаємозв'язок між сторінками сайту, їх ієрархія.

У створюваному кваліфікаційному проекті всі файли розташовані по логічно-з'єднаним, об'єднаним спільним функціоналом (рис. 2.1).

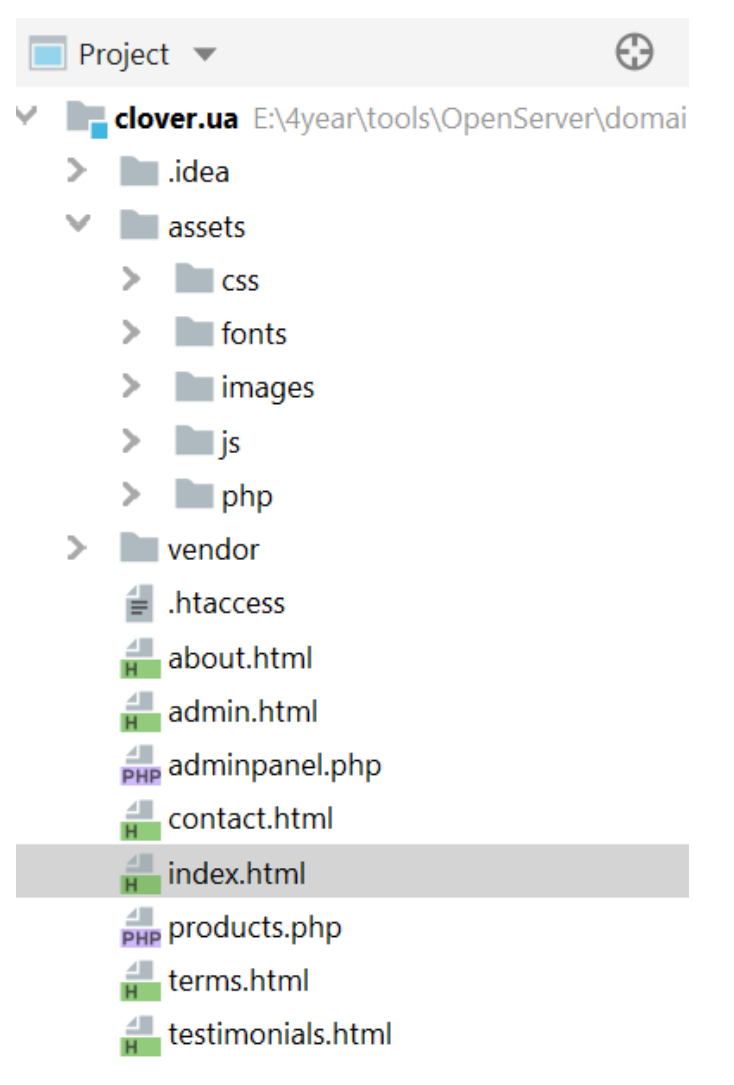

Рис.2.1. Структура папок

Папка .idea (рис. 2.2) містить в собі наступні файли:

- clover.ua.iml використовується для збереження конфігурації модулей проекту;
- misc.xml файл містить інформацію про проект: версія мов програмування, тип проекту та ін. Ці дані залежать від сервісу та не стосуються змін різних користувачів;
- modules.xml цей файл містить шлях до .iml-файлів модулів проекту;
- php.xml вказується конфігурація використовуваної мови php;
- workspace.xml тут міститься інформація про робочий простір у Intelij Idea.

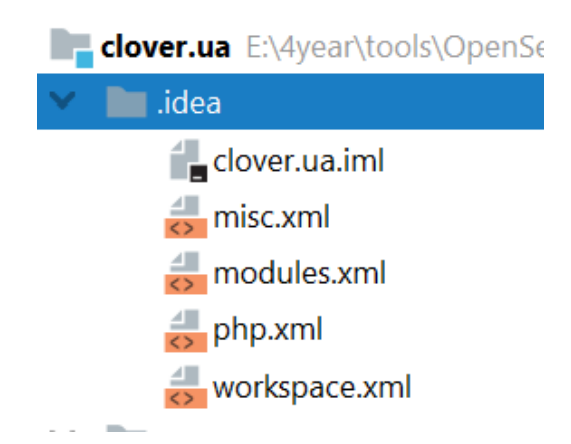

Рис.2.2. Зміст папки .idea

У папці css (рис. 2.3) знаходяться файли стилів CSS, які підключені до основних файлів з розміткою:

- admin-style.css файл стилів для авторизаційної сторінки адміністратора;
- flex-slider.css файл стилів для адаптивного слайдеру на головній сторінці сайту з використанням jQuery;
- font-awesome.min.css і fontawesome.css файли з іконками Font Awesome;
- owl.css підключення плагіну для каруселі на jQuery Owl Carousel 2;
- panel.css файл стилів для сторінки з адміністративною панеллю сайту;
- style.css головний файл стилів проекту.

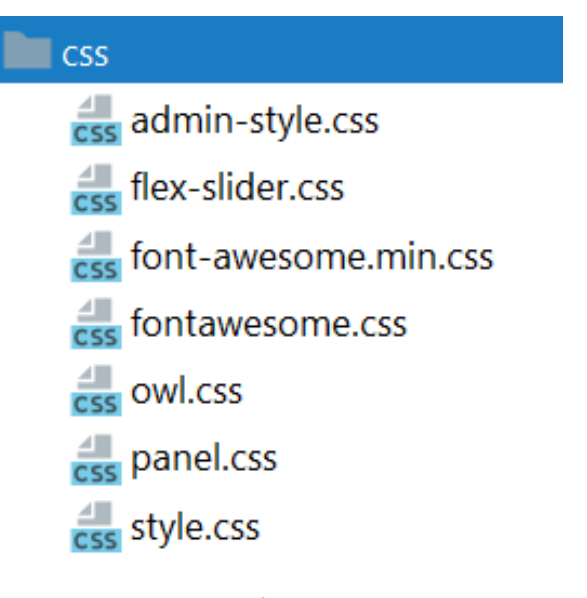

Рис.2.3. Зміст папки css

У папці fonts (рис. 2.4) знаходяться значки і веб-шрифти Flaticon та Font Awesome у файлах:

- Flaticon.woff:
- flexslider-icon.eot;
- flexslider-icon.svg;
- flexslider-icon.ttf;
- flexslider-icon.woff:
- FontAwesome.otf.

 $\vee$  **I** fonts

- Flaticon.woff
- nexslider-icon.eot
- For flexslider-icon.svg
- flexslider-icon.ttf
- flexslider-icon.woff
- FontAwesome.otf

Рис.2.4. Зміст папки fonts

Папка images містить (рис. 2.5) всі зображення, необхідні для функціонування сайту ІМ:

- $-$  about-1-570x350.jpg;
- $-$  about-2-570x350.jpg;
- about-3-570x350.jpg;
- about-fullscreen-image-1-1920x600.jpg;
- adminBack.jpg;
- $-$  banner-image-1-1920x500.jpg;
- logo.ico;
- logo-grey.PNG;
- logo-small.PNG;
- logo-white.png;
- $-produced-1-720x480.jpg;$
- $-produced-720x480.jpg;$
- $-produced-3-720x480.jpg;$
- $-produced-720x480.jpg;$
- $-produced-5-720x480.jpg;$
- $-produced-720x480.jpg;$
- $-produced-7-720x480.jpg;$
- $-produced-8-720x480.jpg;$
- $-produced-720x480.jpg;$
- rew1.jpg;
- $-$  rew2.jpg;
- $-$  rew3.jpg;
- $-$  rew4.jpg;
- $-$  slider-image-1-1920x900.jpg;
- slider-image-2-1920x900.jpg;
- slider-image-3-1920x900.jpg;
- up.png.

#### images

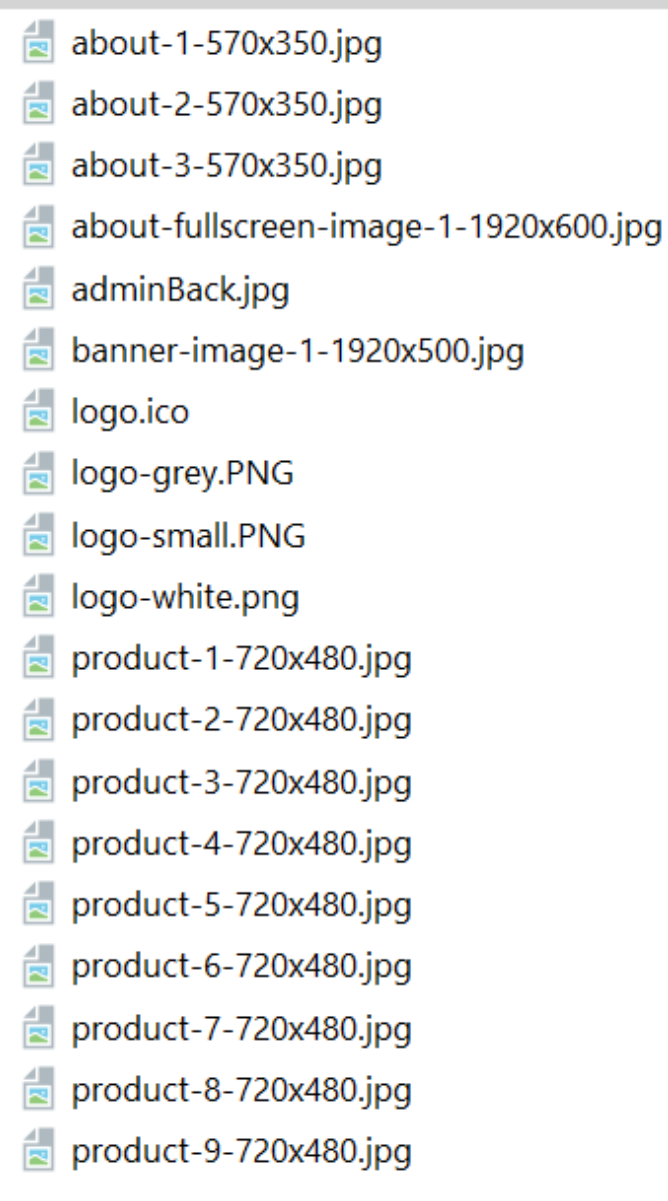

Рис.2.5. Зміст папки images

У папці js (рис. 2.6) знаходяться файли для роботи з JavaScript та додавання інтерактивності на веб-сайт:

- custom.js власні елементи JavaScript для роботи каруселі зі слайдерами;
- jquery.min.js підключення до швидкої, легкої та багатофункціональної JavaScript бібліотеки jQuery;
- main.js основний файл із створеними JavaScript-функціями проекту;
- owl.js підключення до популярного jQuery плагіну Owl, який дозволяє створювати чуйні каруселі;
- slick.js це jQuery плагін для створення на сайті адаптивного слайдера високої складності.

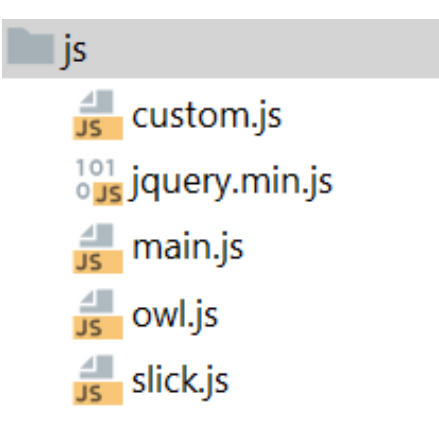

Рис.2.6. Зміст папки js

Папка php (рис. 2.7) містить скрипти для взаємодії з БД у файлах:

- contact.php;
- deleteProduct.php;
- editProduct.php;
- editSason.php;
- editSlide.php;
- getSlide1.php;
- getSlide2.php;
- getSlide3.php;
- order.php;
- season1.php;
- season2.php;
- season3.php;
- sign.php.

 $\n **php**\n$  $\frac{d}{dP}$  contact.php eleteProduct.php **PHP** editProduct.php **PHP** editSason.php  $\frac{4}{PHP}$  editSlide.php  $\frac{d}{dP}$  getSlide1.php **PHP** getSlide2.php **PHP** getSlide3.php  $\frac{4}{\text{PHP}}$  order.php  $\frac{4}{\text{PHP}}$  season1.php **PHP** season2.php  $\frac{4}{\text{PHP}}$  season3.php  $\frac{4}{\text{PHP}}$  sign.php

Рис.2.7. Зміст папки php

У папці vendor (рис. 2.8) зберігається повний набір інструментів для створення сайтів Bootstrap.

Він включає в себе HTML- і CSS-шаблони оформлення для типографіки, веб-форм, кнопок, міток, блоків навігації та інших компонентів веб-інтерфейсу, включаючи JavaScript-розширення.

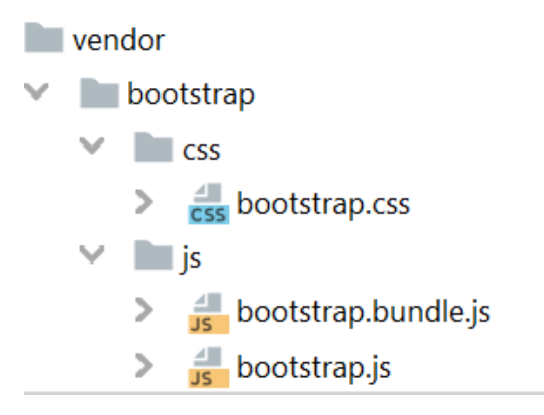

Рис.2.8. Зміст папки vendor

У корені проекту (рис. 2.9) знаходяться файли-сторінки ІМ та .htaccess конфігураційний файл веб-серверу Apache рівня каталогу:

- .htaccess;
- about.html;
- admin.html;
- adminpanel.php;
- contact.html;
- index.html;
- products.php;
- terms.html;
- testimonials.html.

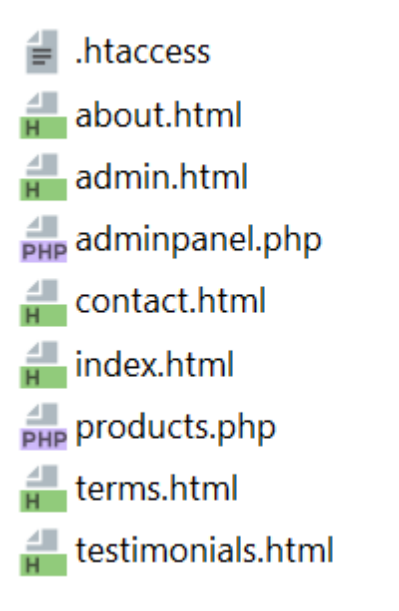

Рис.2.9. Файли корневої папки

Структура бази даних сайту (рис. 2.10) має наступний вигляд:

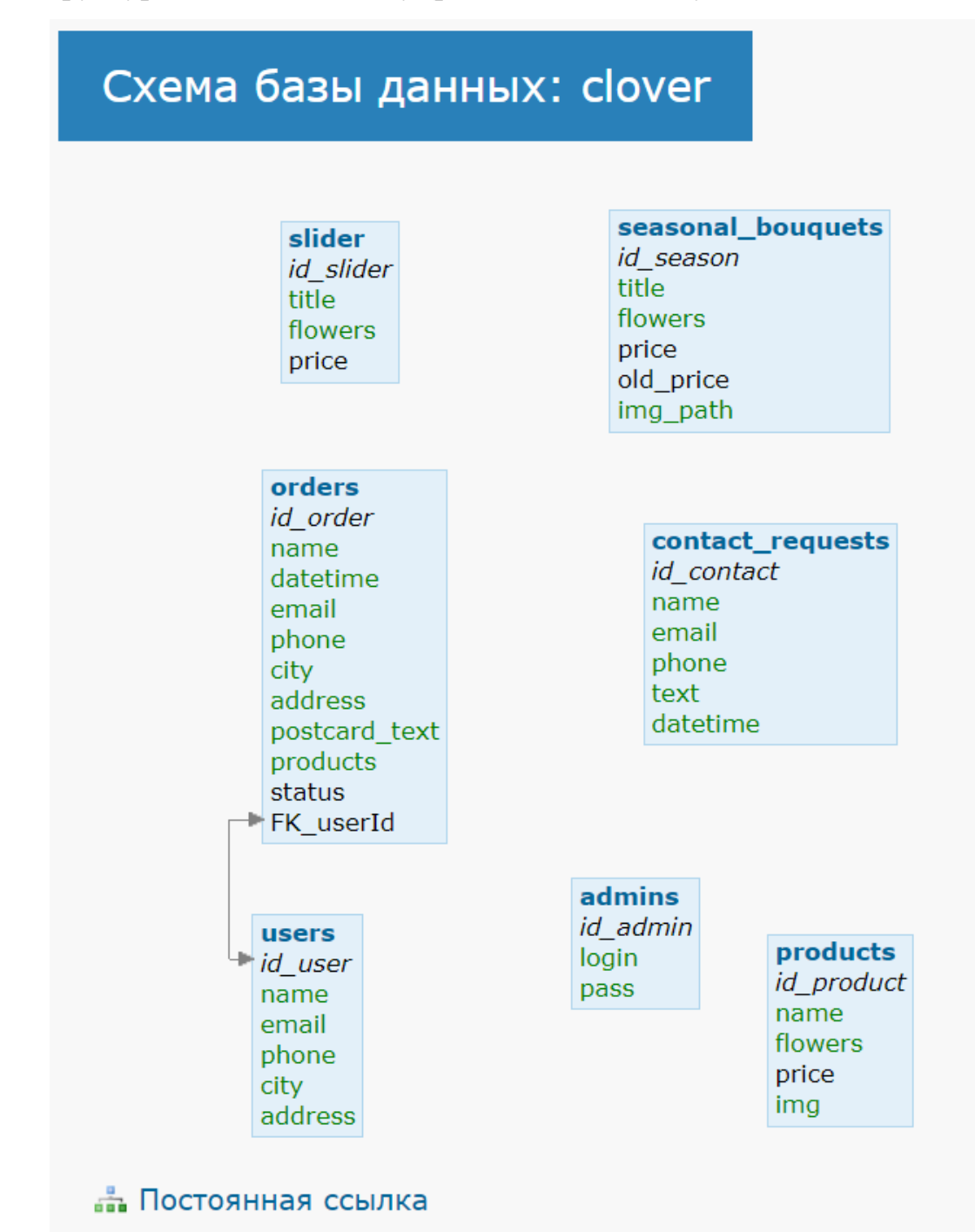

Рис.2.10. Структура бази-даних

Запущений на сервері сайт розпочинає роботу з класичного файлу index.html (рис. 2.11).

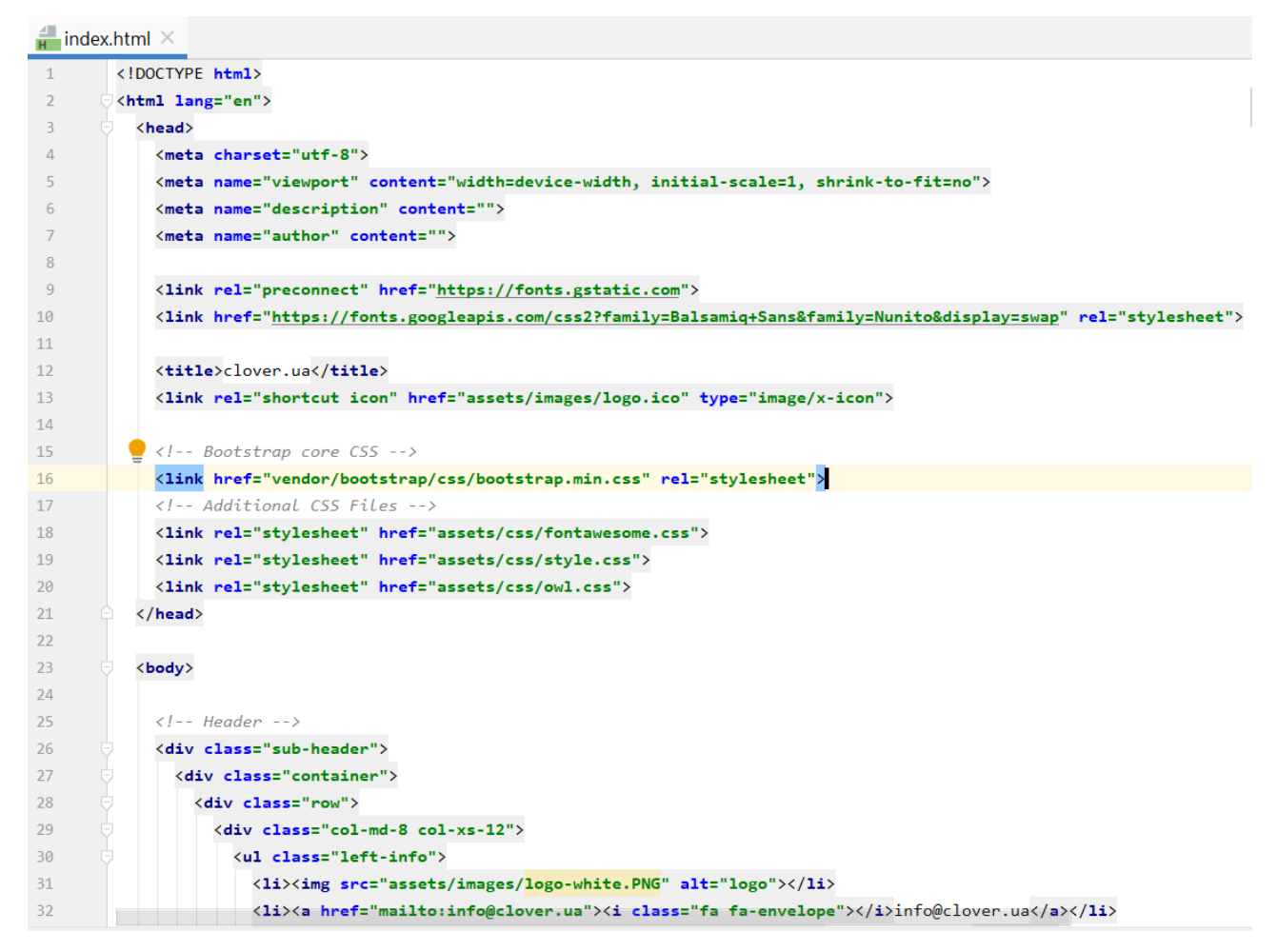

Рис.2.11. Зміст файлу index.html

Принцип роботи створеного кваліфікаційного динамічного сайту полягає в тому, що спочатку клієнт за допомогою браузера робить запит до сервера, але сервер не повертає якийсь конкретний файл, а відправляє цей запит на обробку інтерпретатору PHP.

Інтерпретатор обробляє цей запит з підключенням до бази даних і повертає на сервер оброблений код. Потім сервер вже повертає браузеру цей результуючий код у форматі html розмітки задля красивого та ефективного дизайна клієнта.

Таким чином, у динамічного сайту clover.ua, в процесі роботи фізичних сторінок фактично немає. Вони при кожному запиті генеруються під запит користувача.
### **2.5 Обґрунтування та організація вхідних та вихідних даних програми**

Для введення вхідних даних ІМ використовуються форми, що приймають від користувача звичайний текст у кодировці utf8\_general\_ci та вибір у вигляді спадного списку. Інформація вводиться вручну та відправляється на сервер. Перевагою даного рішення є можливість легко контролювати вхідні та вихідні дані для обслуговування сайту.

# **2.6 Опис розробленої системи 2.6.1 Використані технічні засоби**

В процесі створення проекту був використаний персональний комп'ютер з наведеними параметрами системи (рис.2.12.):

Windows 10 Pro

© Корпорация Майкрософт (Microsoft Corporation), 2020. Все права защищены.

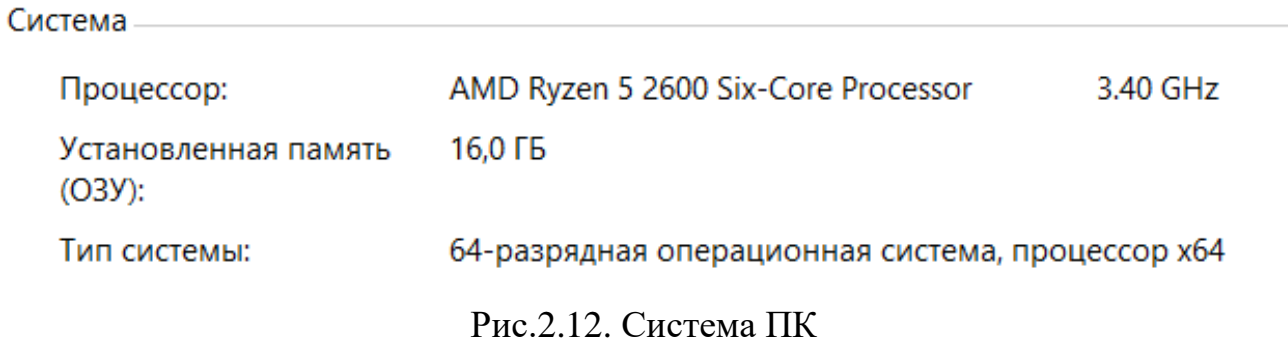

### **2.6.2 Використані програмні засоби**

Для розробки динамічного сайту мережі салонів квітів буди використані такі програмні засоби:

редактор коду – IntelliJ IDEA;

- сервер локальний Open Server;
- веб-інтерфейс для адміністрування СУБД phpMyAdmin;
- веб-браузер Google Crome;
- Програма для роботи з кольорами Color Picker.

### **2.6.3 Виклик та завантаження програми**

З ціллю тестування або розширення функціоналу достатньо використання локального серверу з фалами сайту.

Для запуску площадки ІМ потрібно завантажити файли сайту на хостинг та перейти на обрану інтернет-адресу.

## **2.6.4 Опис інтерфейсу користувача**

На головній сторінці ІМ розміщені наступні блоки (рис.2.13 – 2.20):

- шапка сайту;
- карусель з найкращими пропозиціями: букет місяця, топ продажів, приємна ціна;
- блок для швидкого зв'язку «індивідуальний підбір букету» ;
- сезонні пропозиції, що доступні з першого по останній день поточного місяця;
- блок з короткою інформацією про компанію clover;
- відгуки про сервіс;
- блок для оформлення консультації професійного флориста ;
- підвал сайту.

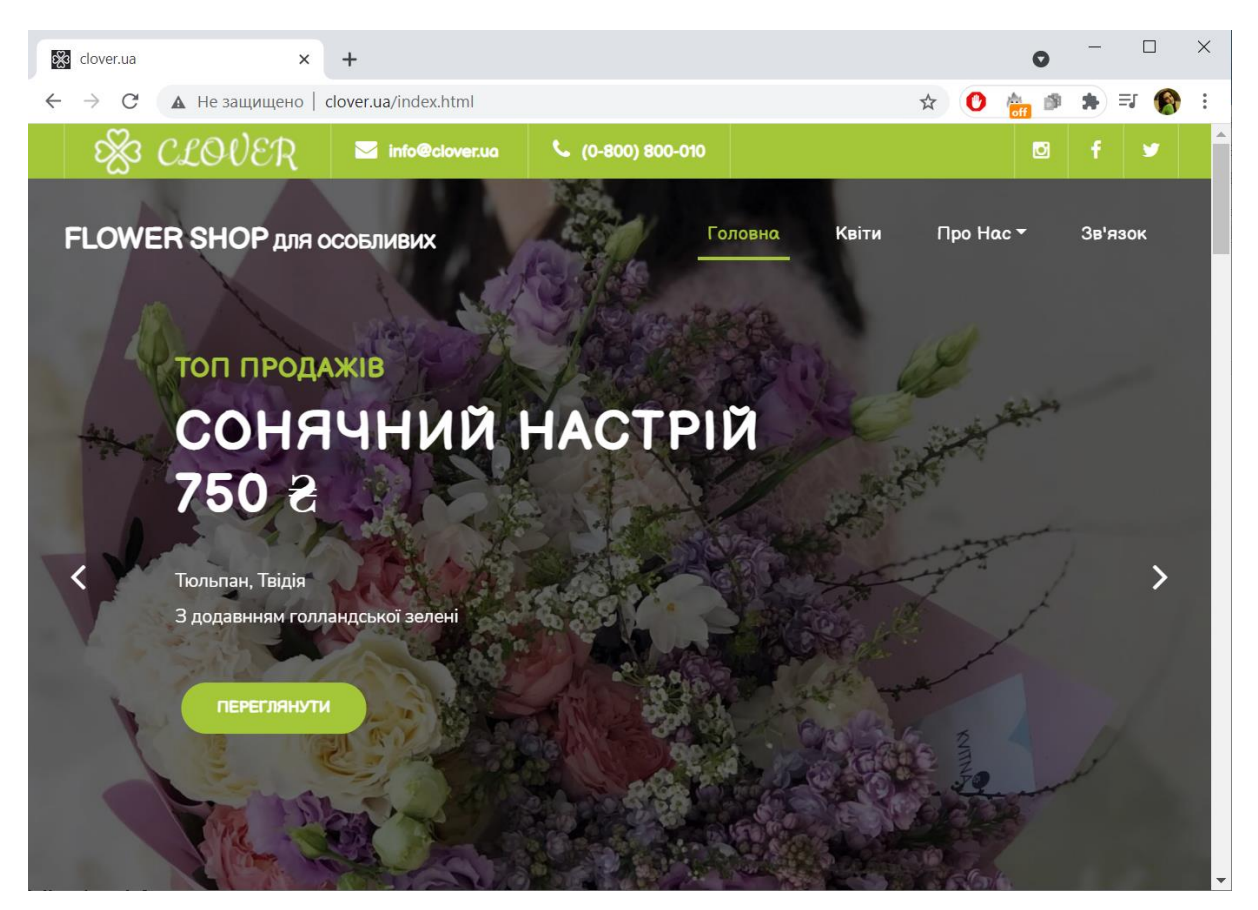

Рис.2.13. Блок Топ продажів

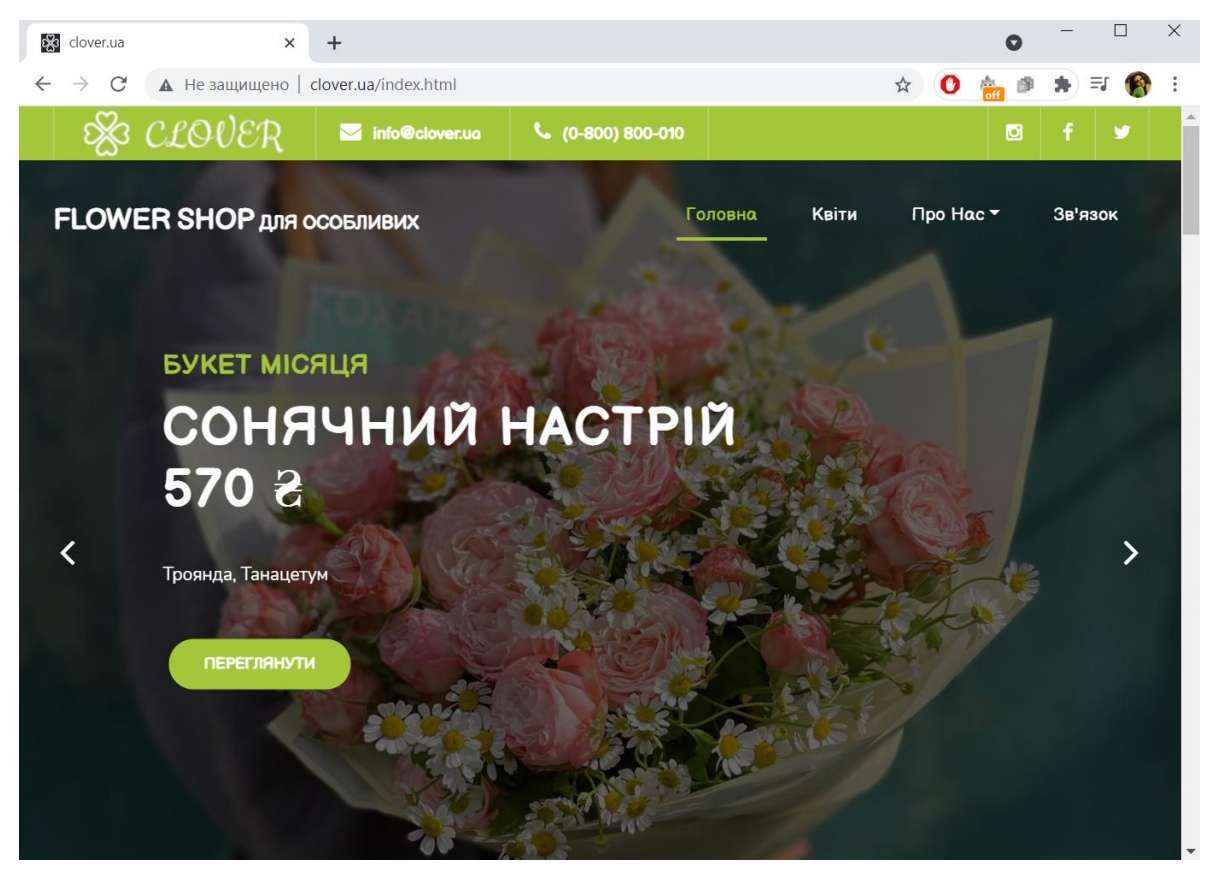

Рис.2.14. Блок Букет місяця

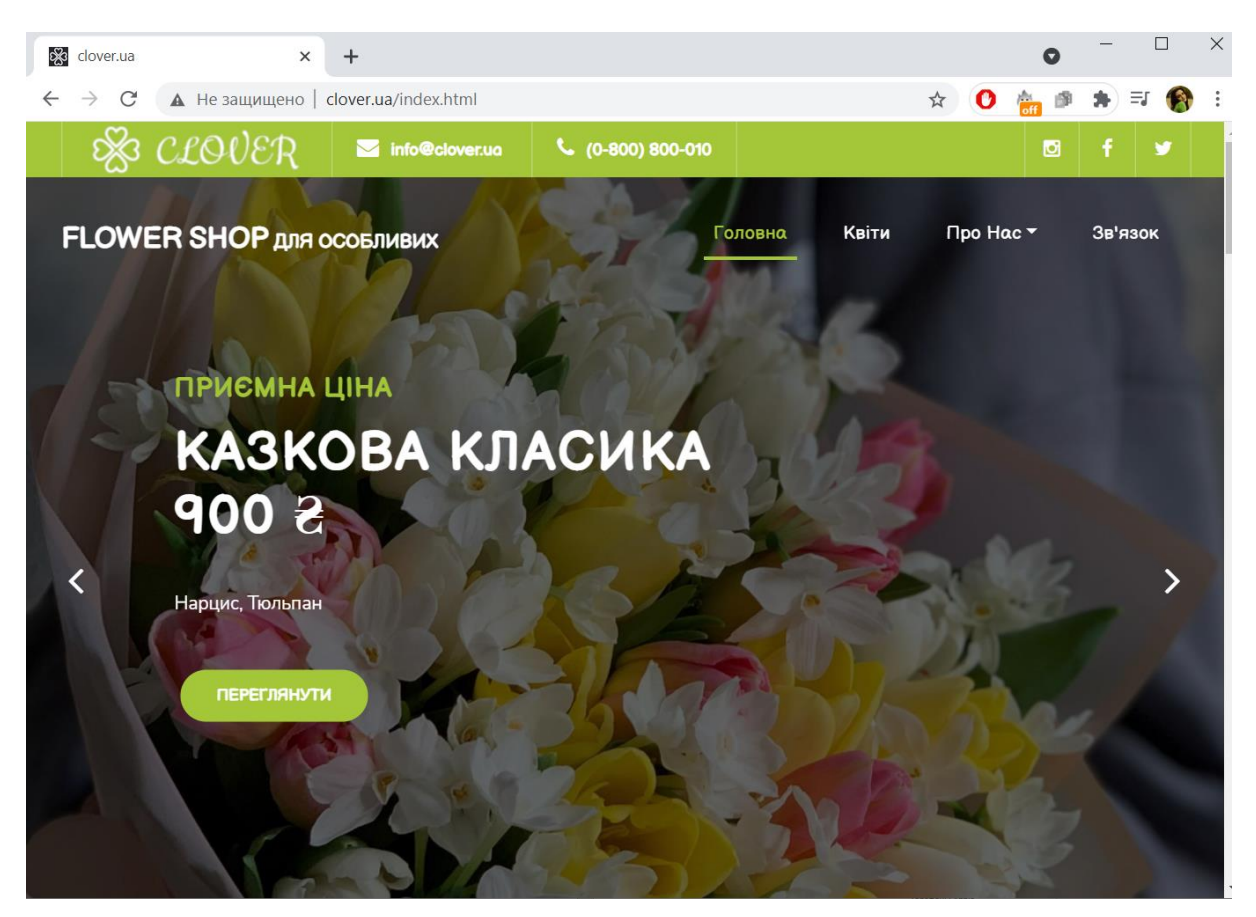

# Рис.2.15. Блок Приємна ціна

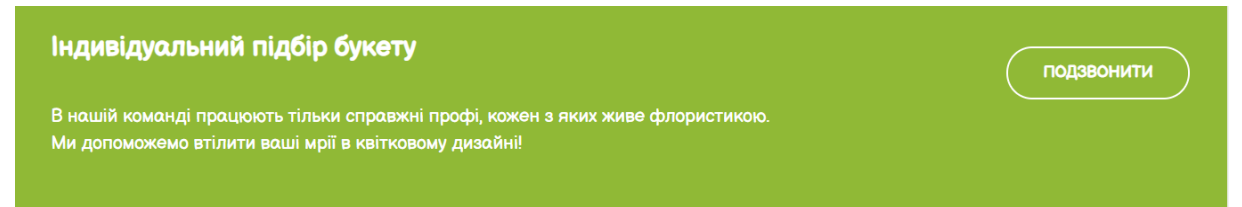

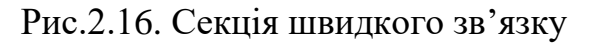

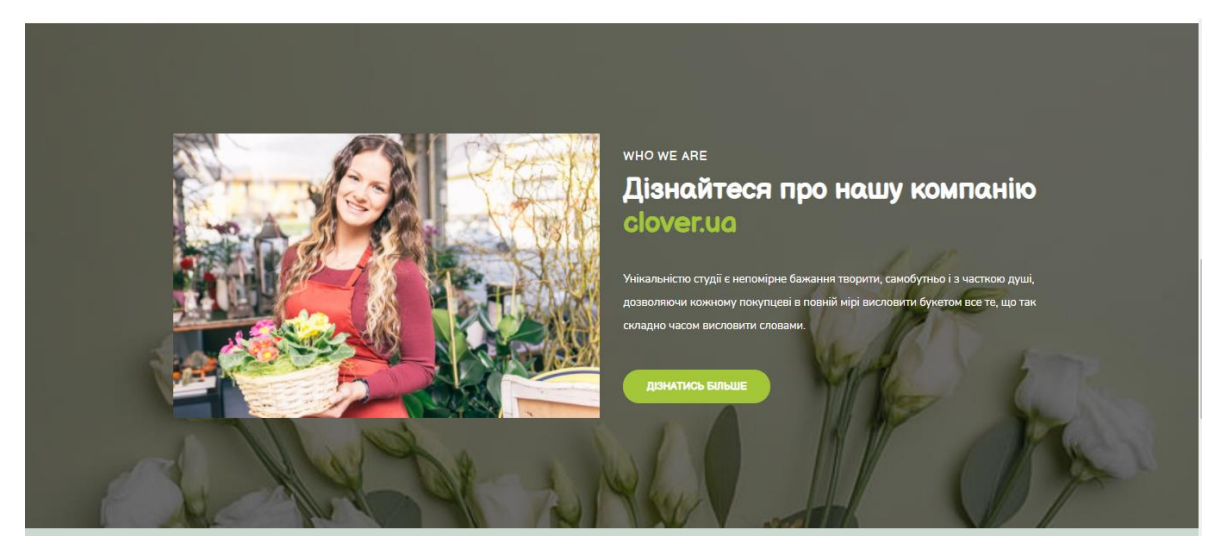

Рис.2.17. Блок з короткою інформацією про компанію

Квіти Про Нас ▼ Головна

### Зв'язок

### \* Сезонні букетики \*

ДОСТУПНІ С ПЕРШОГО ПО ОСТАННІЙ ДЕНЬ ПОТОЧНОГО МІСЯЦЯ

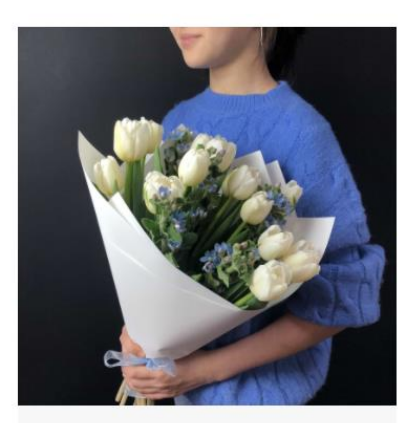

Букет «Повітряний поцілунок»

1000<sup>8</sup> 750<sup>8</sup>

Тюльпан, Твідія З додавнням голландської зелені

ПЕРЕГЛЯНУТИ

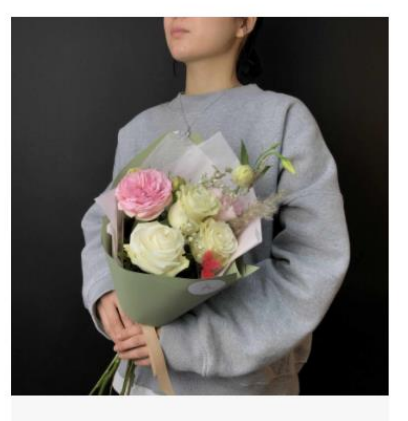

Букет «Весняна хмаринка» 1000<sup>8</sup> 800<sup>8</sup> Троянда "Agrirose", Піоновідна троянда "Bridal Piano", Лізіантус (Еустома), Сухоцвіт Пампасів

ПЕРЕГЛЯНУТИ

Рис.2.18. Сезонні букети

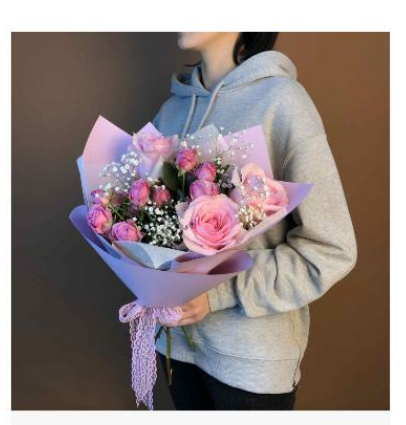

Букет «Інтрига» 1200<sup>2</sup> 900<sup>2</sup> Троянда, Спрей-троянда сорту "Vanilla Lace", Гіпсофила

ПЕРЕГЛЯНУТИ

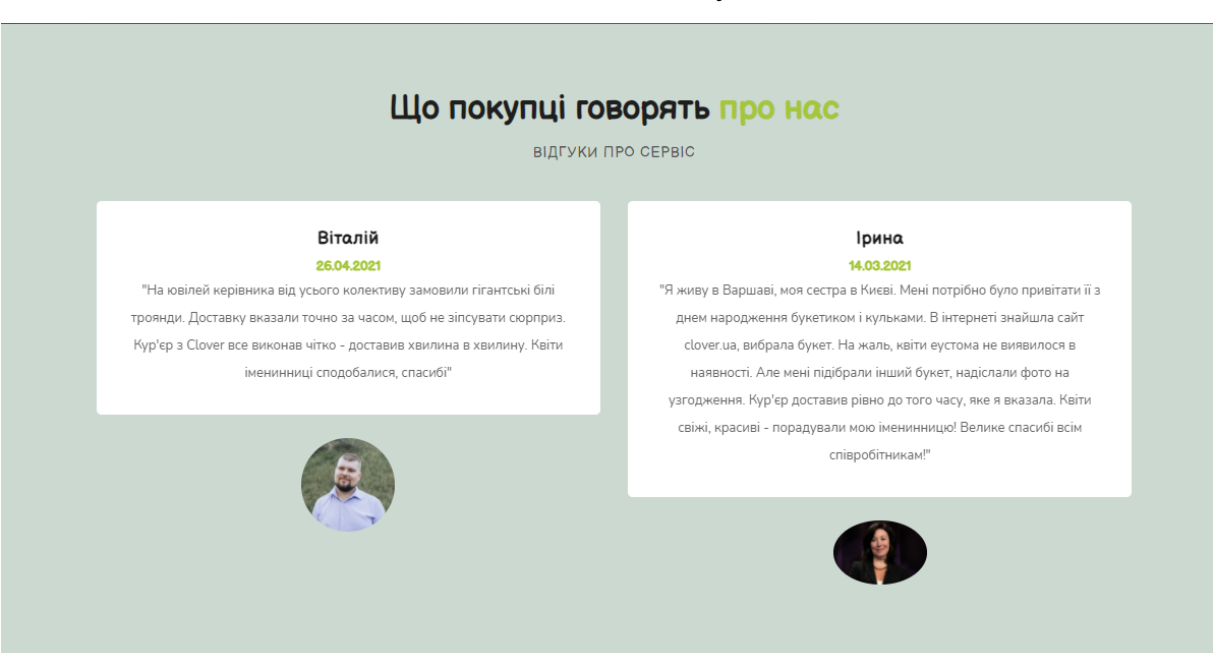

Рис.2.19. Блок відгуків

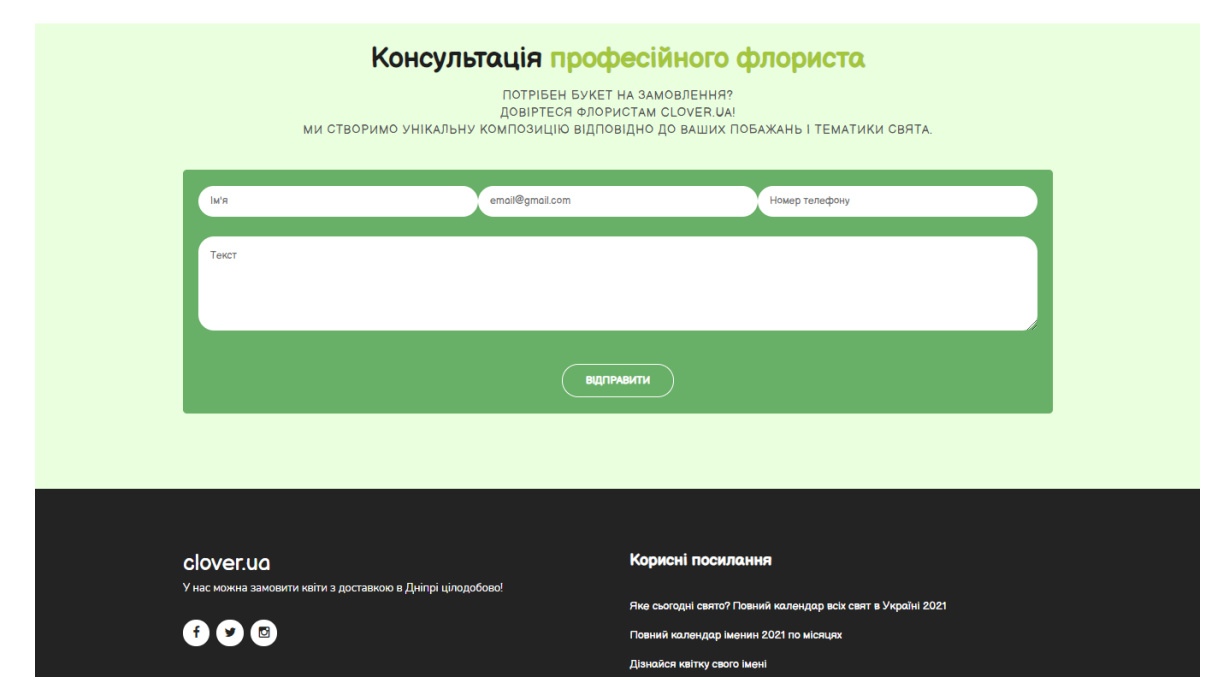

Рис.2.20. Форма для зворотнього зв'язку

Умовно інтерфейс користувача на усіх сторінках ІМ ділиться на такі частини:

- шапка сайту;
- центральний блок інформації;
- підвал сайту.

У шапці (незмінний верхній блок сторінки) розміщені логотип-посилання на головну сторінку, пошта та телефон компанії для зв'язку, посилання на соціальні мережі та інші сторінки сайту (рис.2.21).

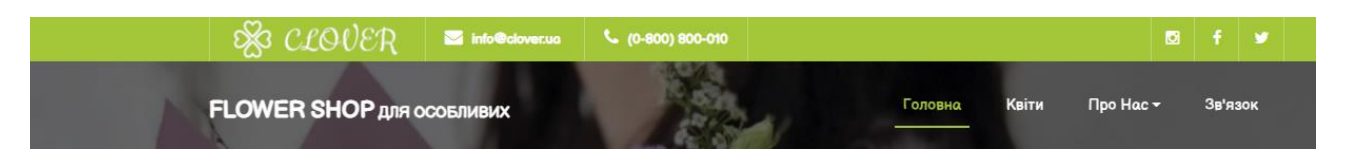

Рис.2.21. Шапка сайту

Підвал сайту (рис.2.22) складається з корисних посилань на тематичні ресурси та соціальні мережі.

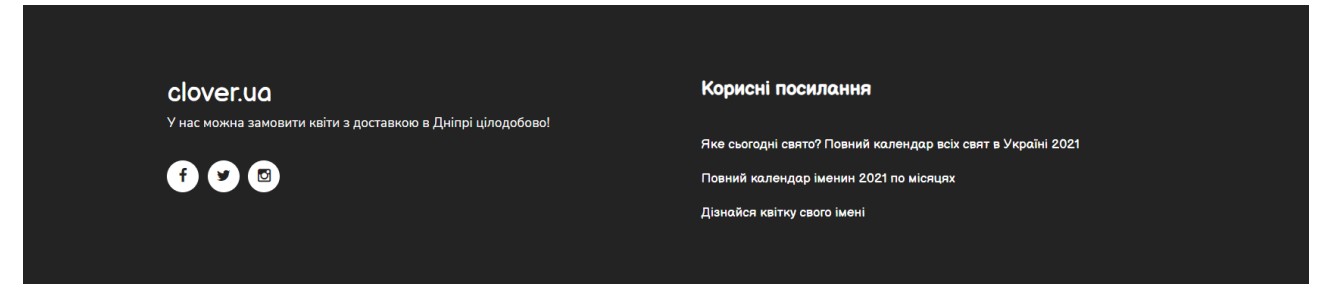

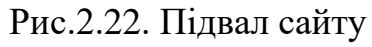

Центральний блок інформації відмінний за контентом на кожній сторінці сайту. Безумовним плюсом розроблюваного проекту є адаптивність під розміри екрану, яка буда досягнута за допомогою Bootstrap 4, заснованого на флексах. Ця потужна і гнучка технологія дозволяє створювати адаптивні макети високої складності.

На сторінці «Квіти» розташовано пошук за ціною (рис.2.23) та динамічні картки всіх товарів (рис.2.24).

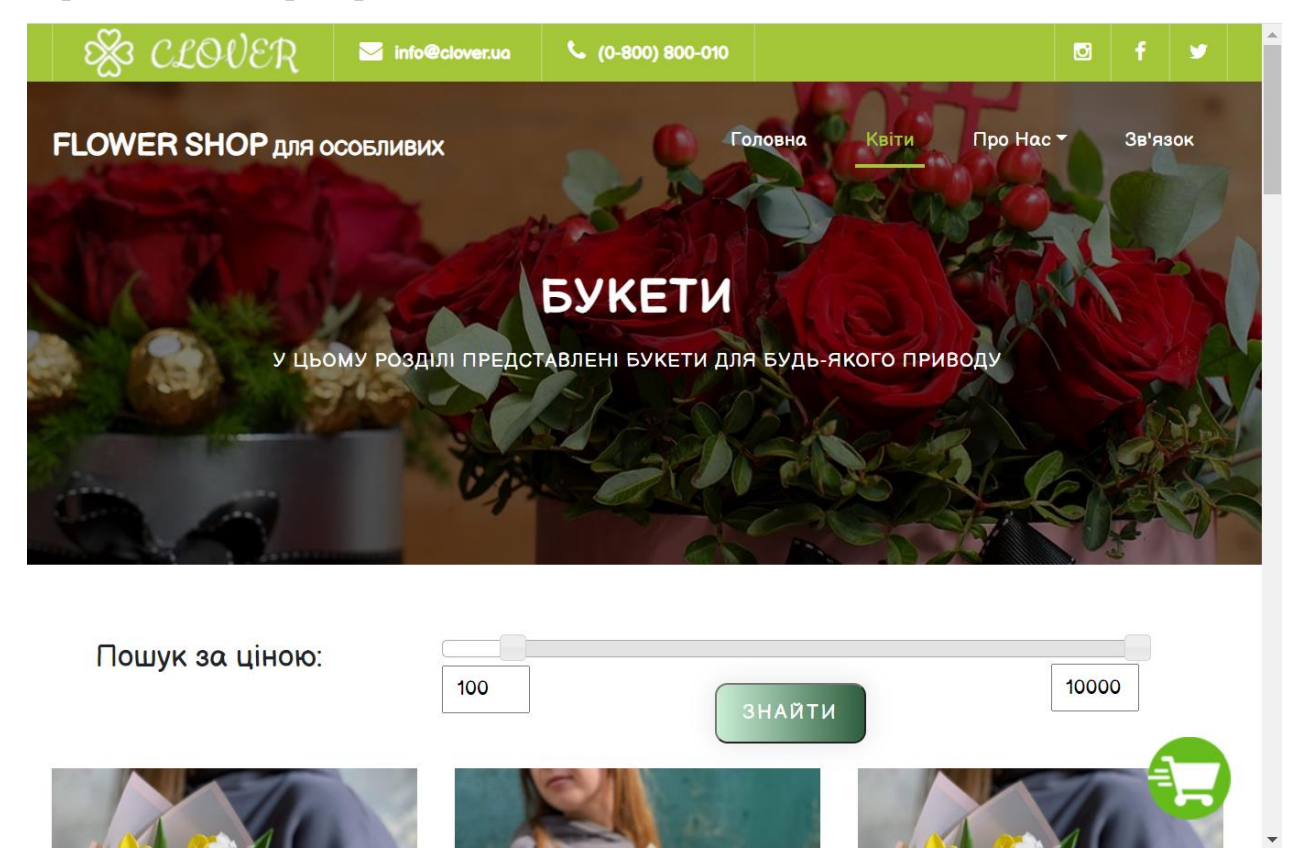

Рис.2.23. Фільтр за ціною букета

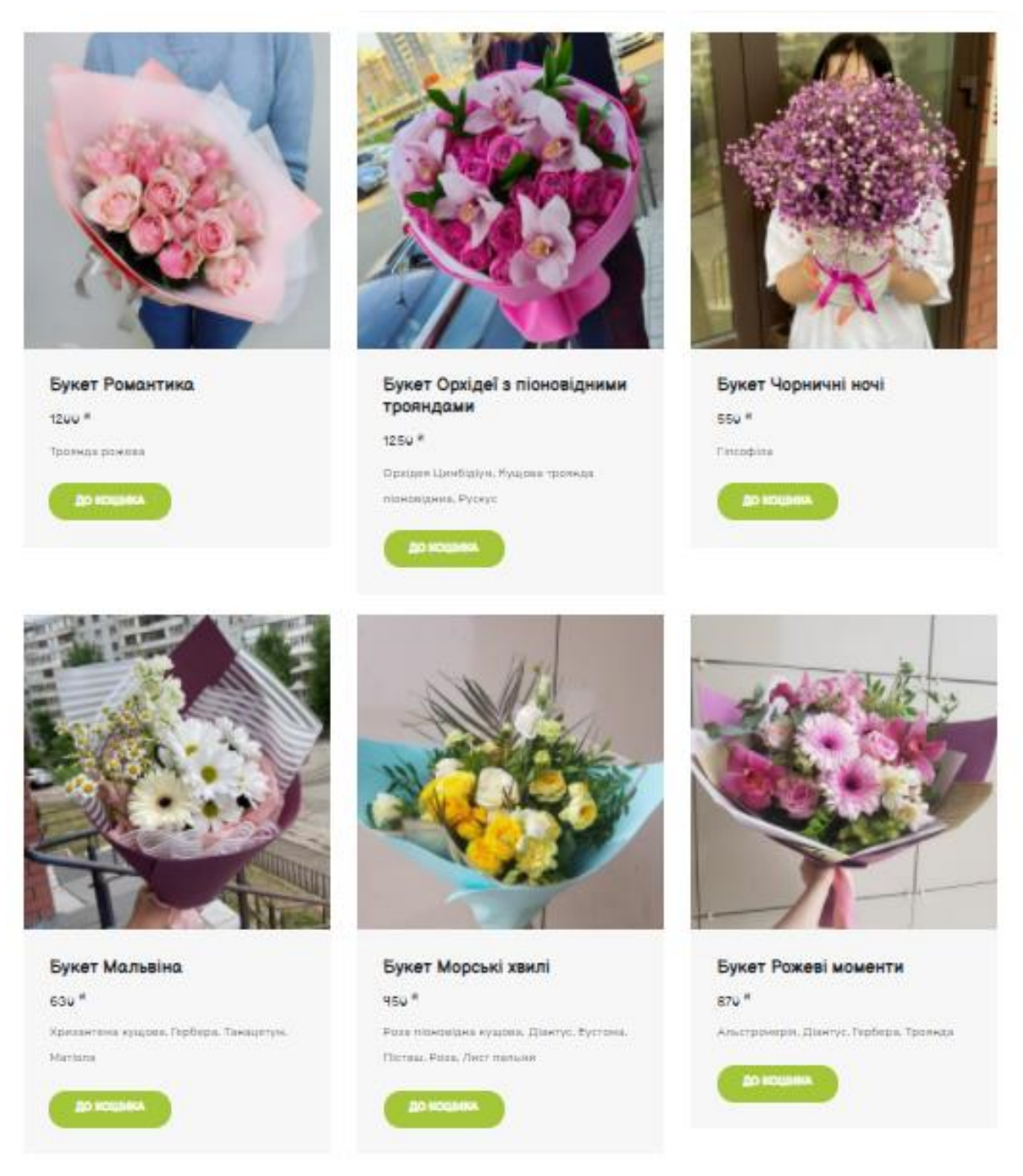

Рис.2.24. Картки товарів

Для формування замовлення потрібно додати товар до кошика та оформити наведену форму (рис.2.25). Після цього дані заказу будуть записані у таблицю замовлень з відповідним статусом.

| $\infty$<br>C2C |                                             | Замовлення      |                              |               | $f$ $y$<br>$\bullet$ |       |
|-----------------|---------------------------------------------|-----------------|------------------------------|---------------|----------------------|-------|
| <b>FLOWER S</b> | Букет<br>Ціна<br>Загальна ціна<br>Кількість |                 |                              |               | Зв'язок              |       |
|                 | Бузкова ніжність                            | $\overline{2}$  | 8008                         | 16008         |                      |       |
|                 | Весняна хмаринка                            | Рахунок: 2150 8 | 5508                         | 5508          |                      |       |
|                 |                                             |                 |                              |               |                      |       |
|                 | Ирина                                       |                 | 0978075911                   |               |                      |       |
|                 | irina.ooo@gmail.com                         |                 | Текст для вітальної записки: |               |                      |       |
|                 | Київ                                        | V Великого 31   |                              |               |                      |       |
|                 |                                             |                 |                              | ЗАВЕРШИТИ     |                      |       |
| Пошук за ціною: |                                             |                 |                              | <b>BHAKIN</b> |                      | 10000 |
|                 |                                             |                 |                              |               |                      |       |
|                 |                                             |                 |                              |               |                      |       |
|                 |                                             |                 |                              |               |                      |       |
|                 |                                             |                 |                              |               |                      |       |
|                 |                                             |                 |                              |               |                      |       |
|                 |                                             |                 |                              |               |                      |       |

Рис.2.25. Оформлення замовлення

Далі наведені інформаційні сторінки компанії:

«Про нас» з історією компанії (рис.2.26) та головними фактами (рис.2.27):

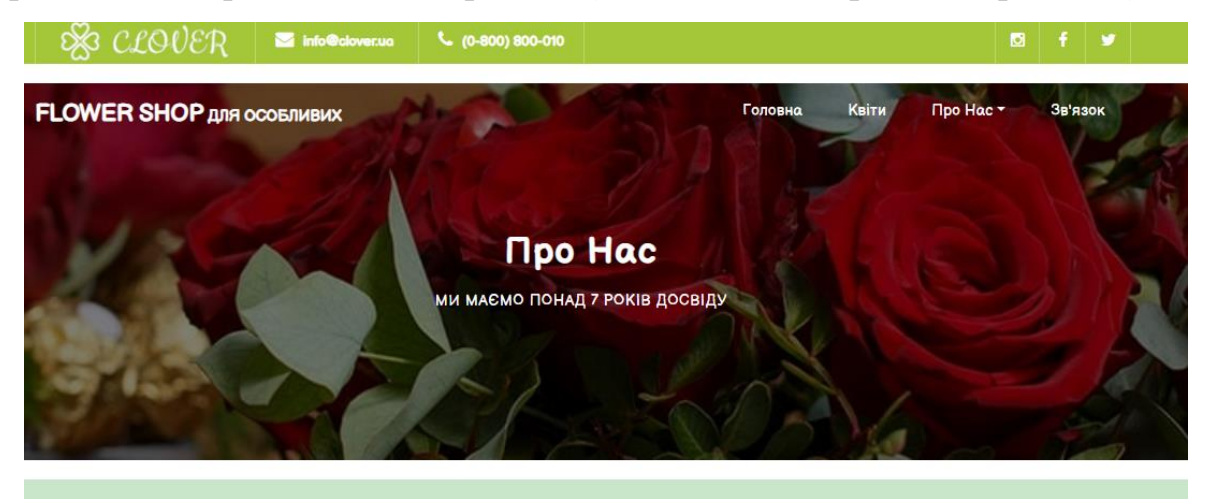

### clover.ug Дізнайтеся про нашу компанію

Якщо Вам потрібно привітати своїх друзів або улюблених з якихось святом - ми завжди раді допомогти Вам зробити це! Ми складемо оригінальний букет на будь-який випадок. Ми гарантуємо Вам якість і свіжість кольорів, своєчасну доставку, найяскравіші враження, і море позитивних емоцій від Ваших близьких!

Наша компанія флористики займається створенням унікальних авторських букетів, кошиків, ексклюзивних композицій і художнім оформленням інших приємних подарунків. Роботи наших флористів відрізняються оригінальністю, стилем, прекрасним виконанням.

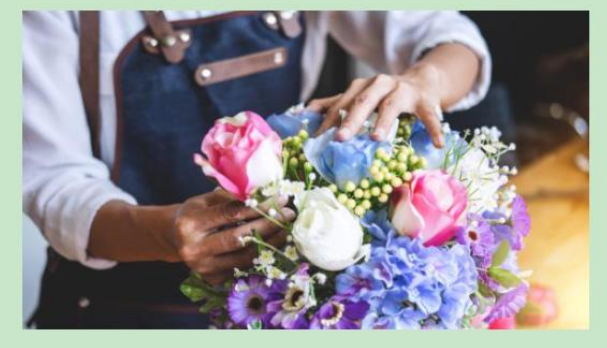

Рис.2.26. Історія компанії

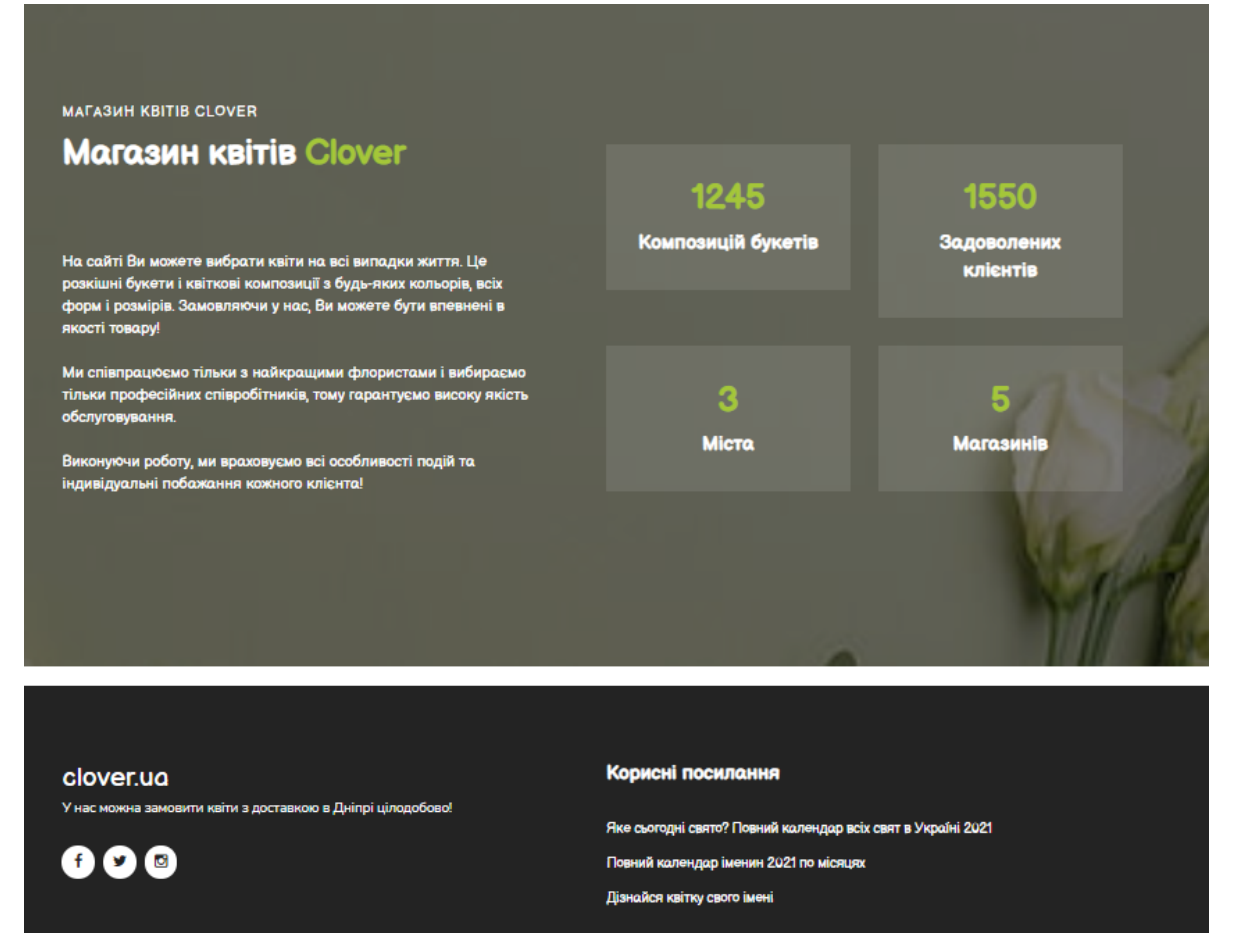

Рис.2.27. Девіз компанії та головні факти

«Відгуки» з інтерактивною каруселлю відгуків (рис.2.28 – 2.29):

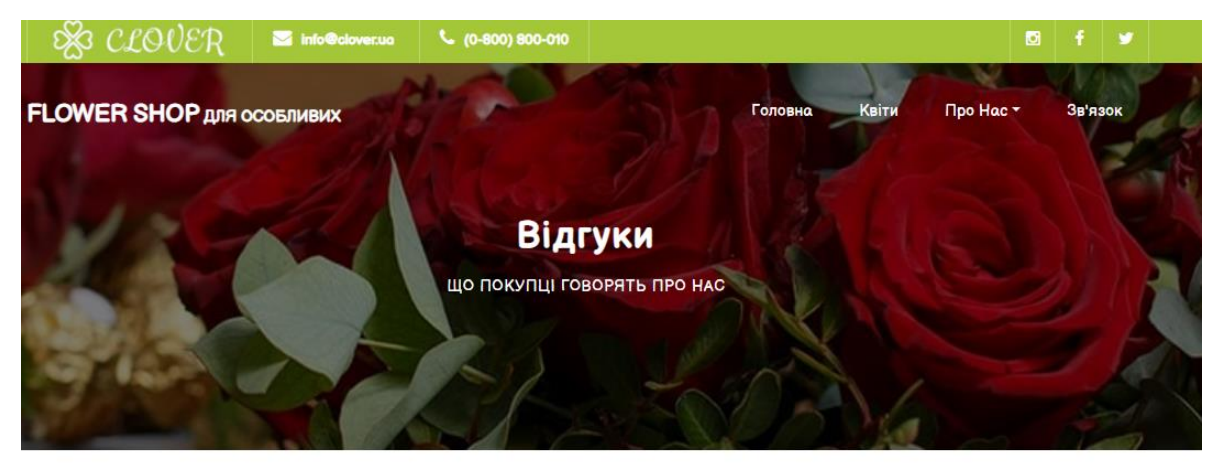

Рис.2.28. Банер сторінки «Відгуки»

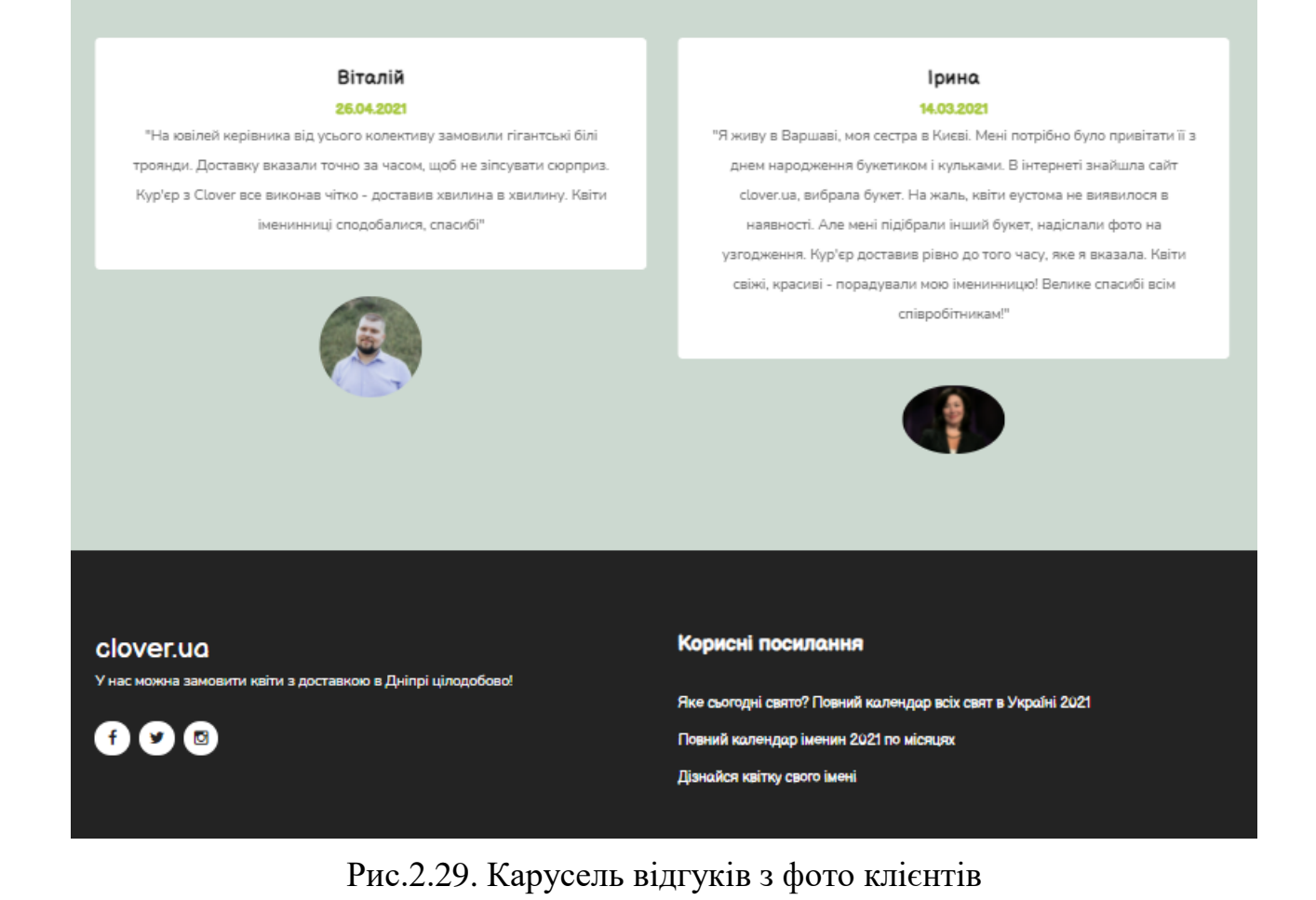

«Умови доставки» (рис.2.30 – 2.31):

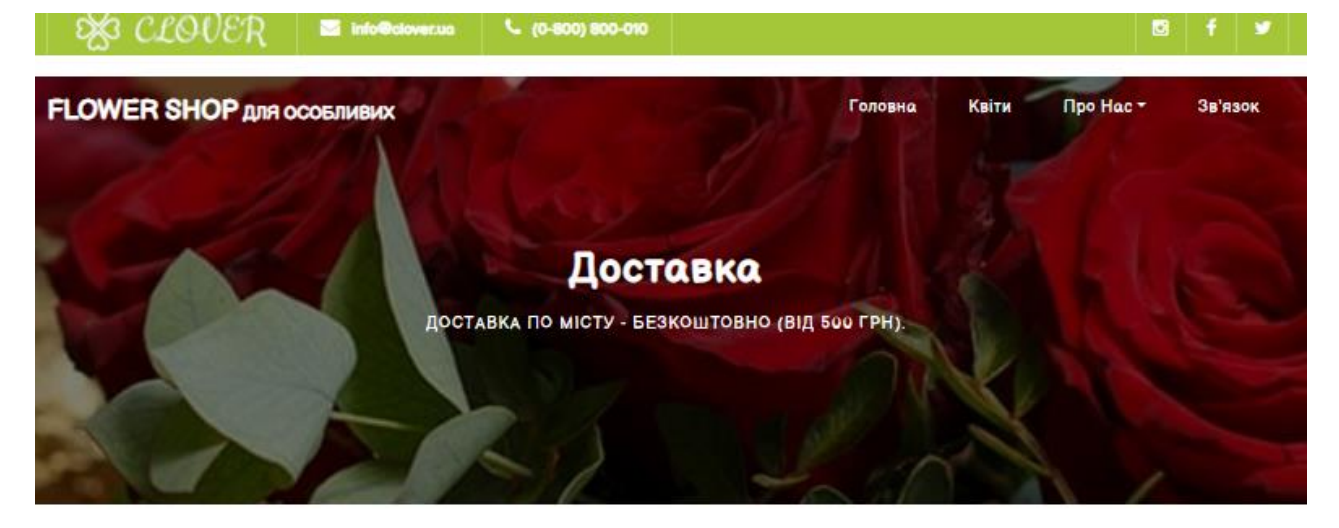

Рис.2.30. Банер сторінки Умови доставки

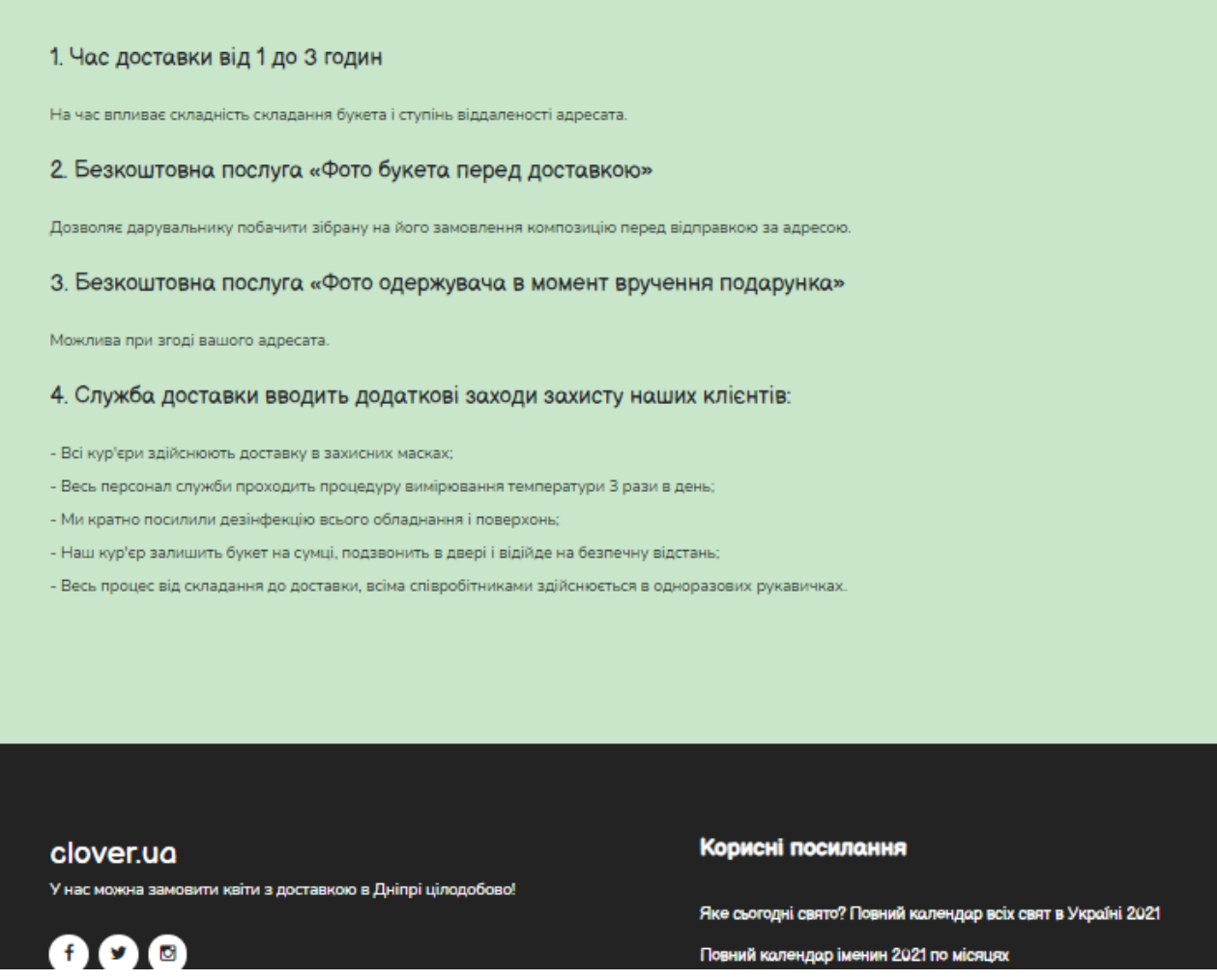

Рис.2.31. Сторінка Умови доставки

 За даними Google, перед покупкою майже всі користувачі шукають інформацію онлайн: 3 з 4 онлайн-клієнтів використовують пошукову систему, щоб знайти магазин на місцевості, а 7 з 10 здійснили покупку в компанії, яку вони знайшли самостійно за допомогою пошукової системи. При цьому, пошук здійснюється локально, тобто з урахуванням місця розташування.

 З урахуванням цих даних я додала на сайт магазину інтерактивну Google Maps карту з відміткою офісу.

 Сторінка «Зв'язок» з інтерактивною картою, що пов'язана з сервісом Google Maps та дозволяє автоматично сформувати маршрут (рис.2.32 – 2.35):

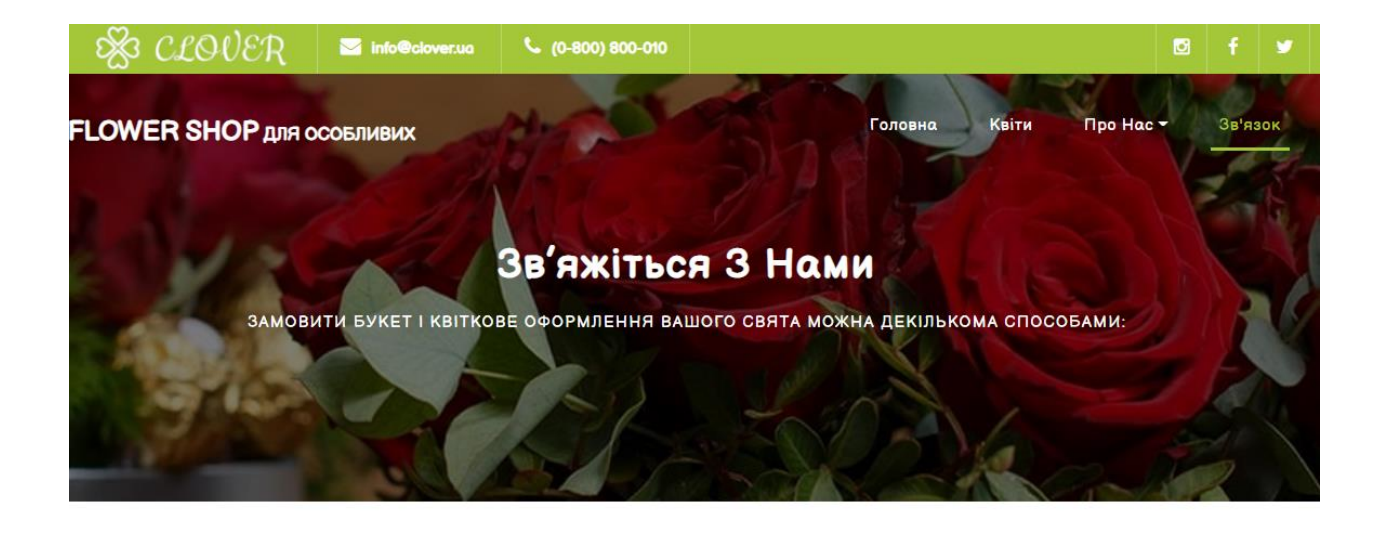

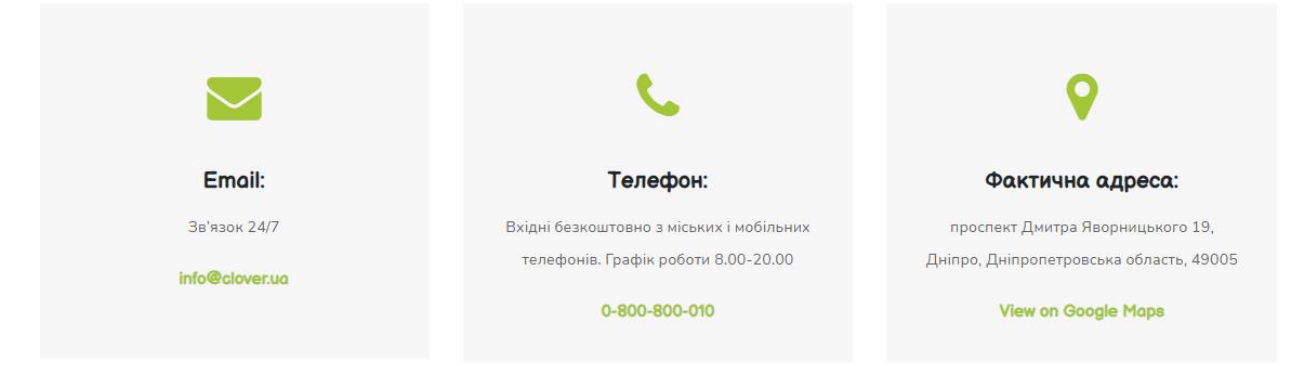

Рис.2.32. Контактні дані компанії

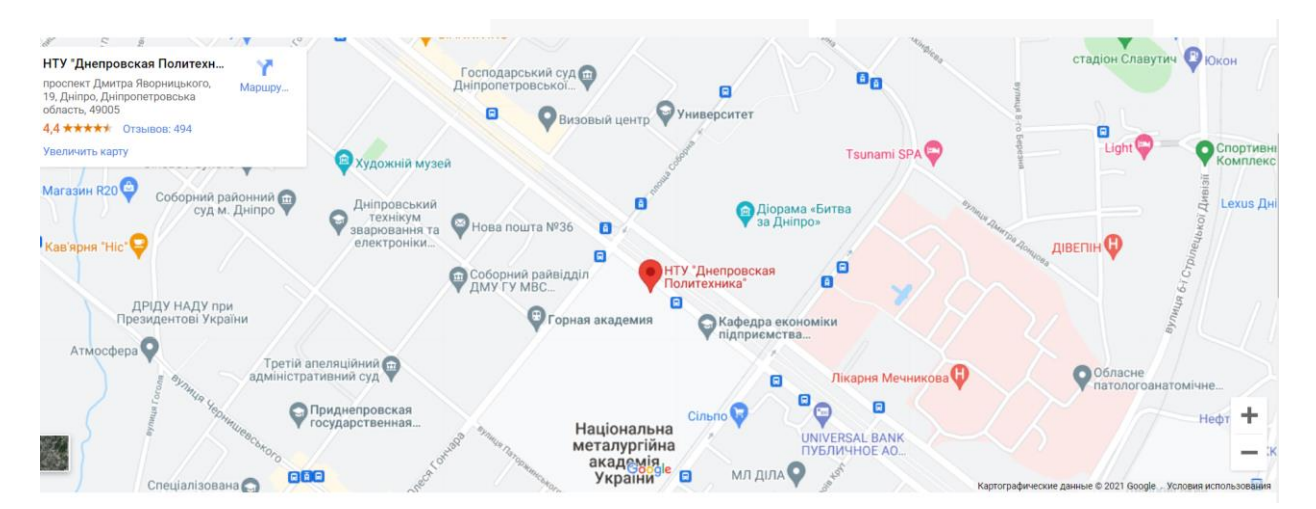

Рис.2.33. Інтерактивна карта

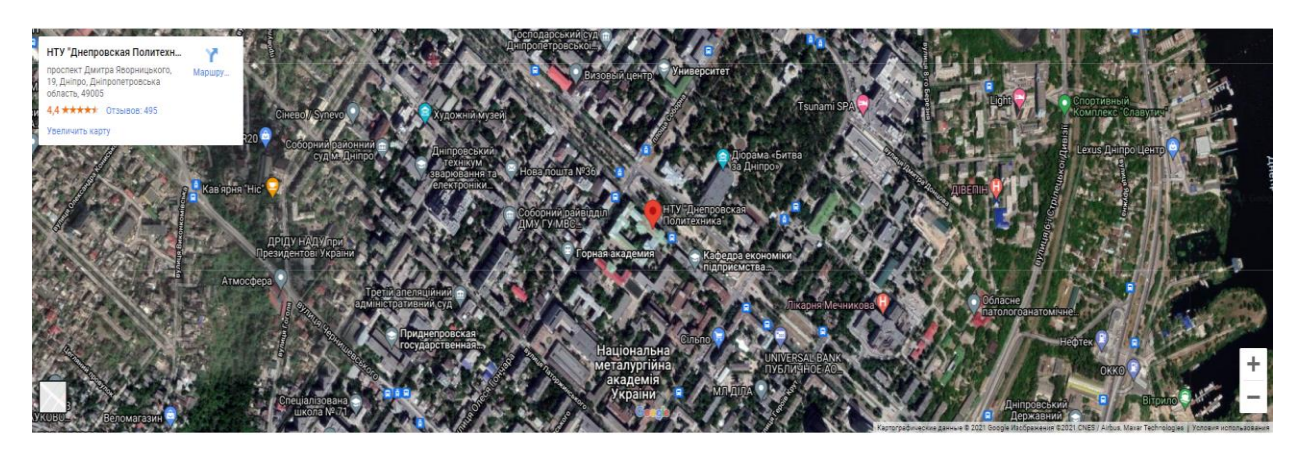

Рис.2.34. Карта в режимі спутнику

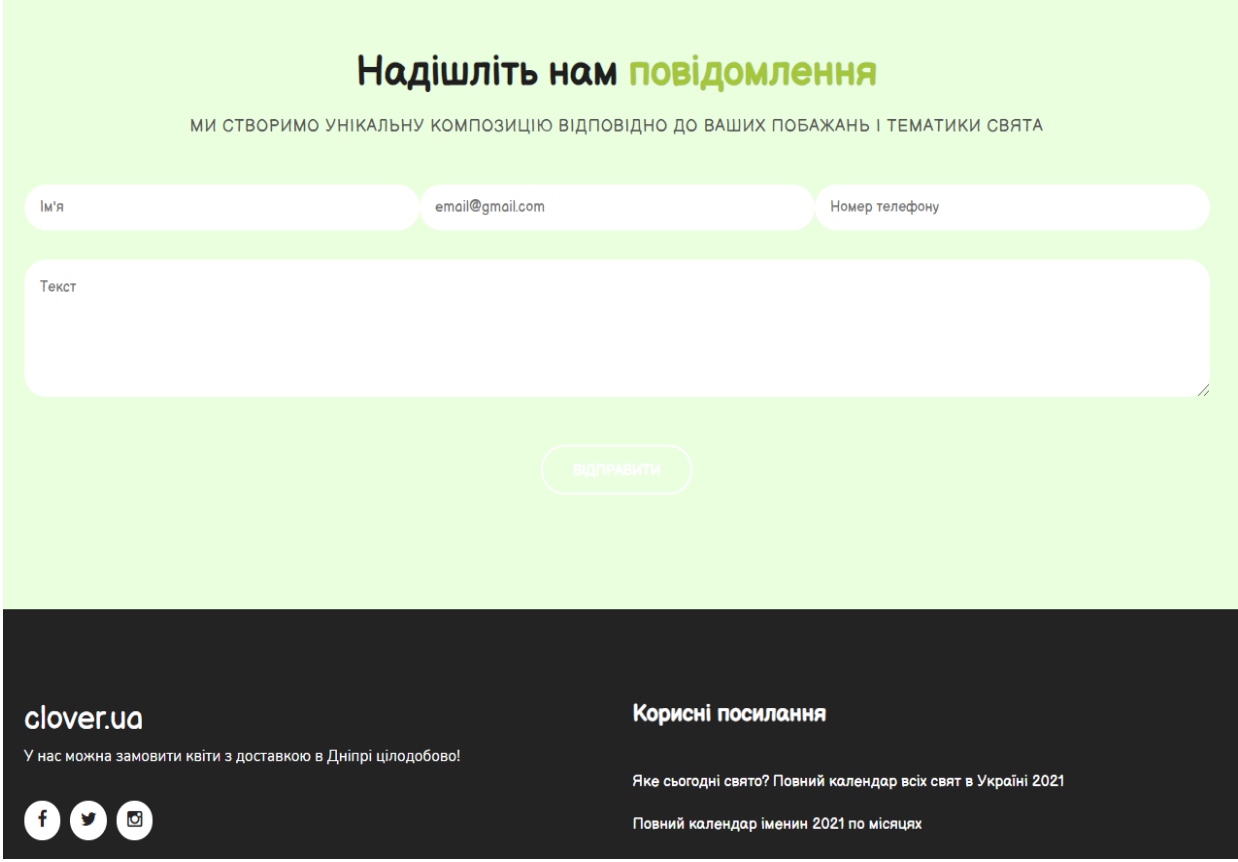

Рис.2.35.Форма для зворотнього зв'язку

Для переходу на адміністративну панель потрібно пройти авторизацію у спеціальній формі (рис.2.36):

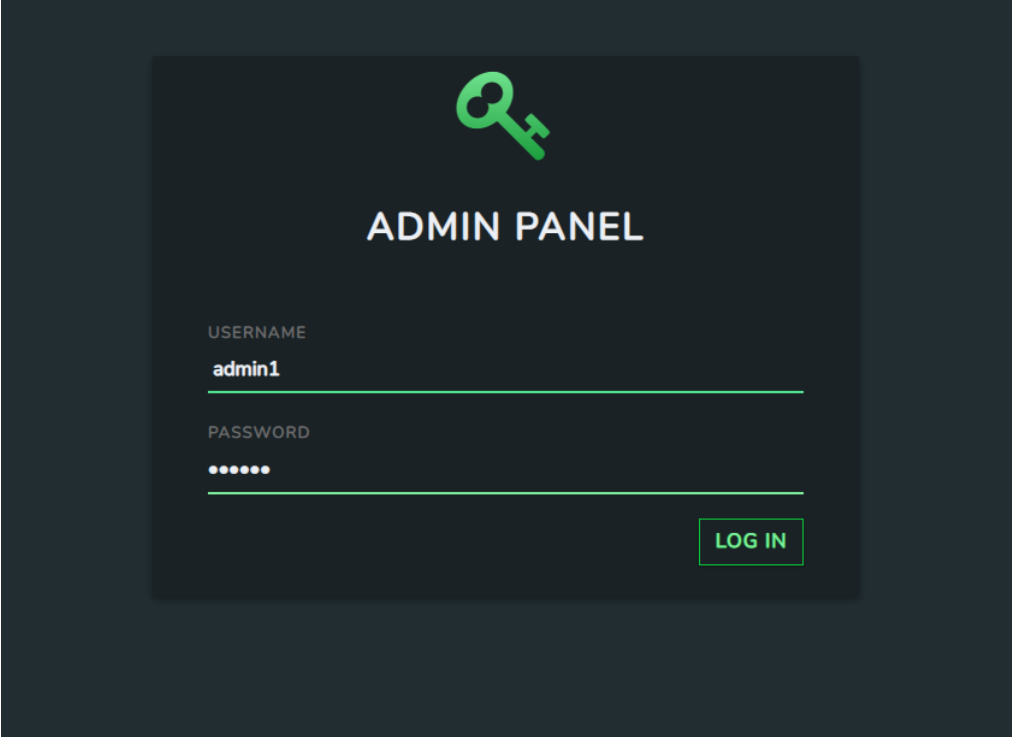

Рис.2.36. Блок авторизації

Якщо користувач спробує ввійти без обовязкового заповнення полів (рис.2.37), то отримає попередження:

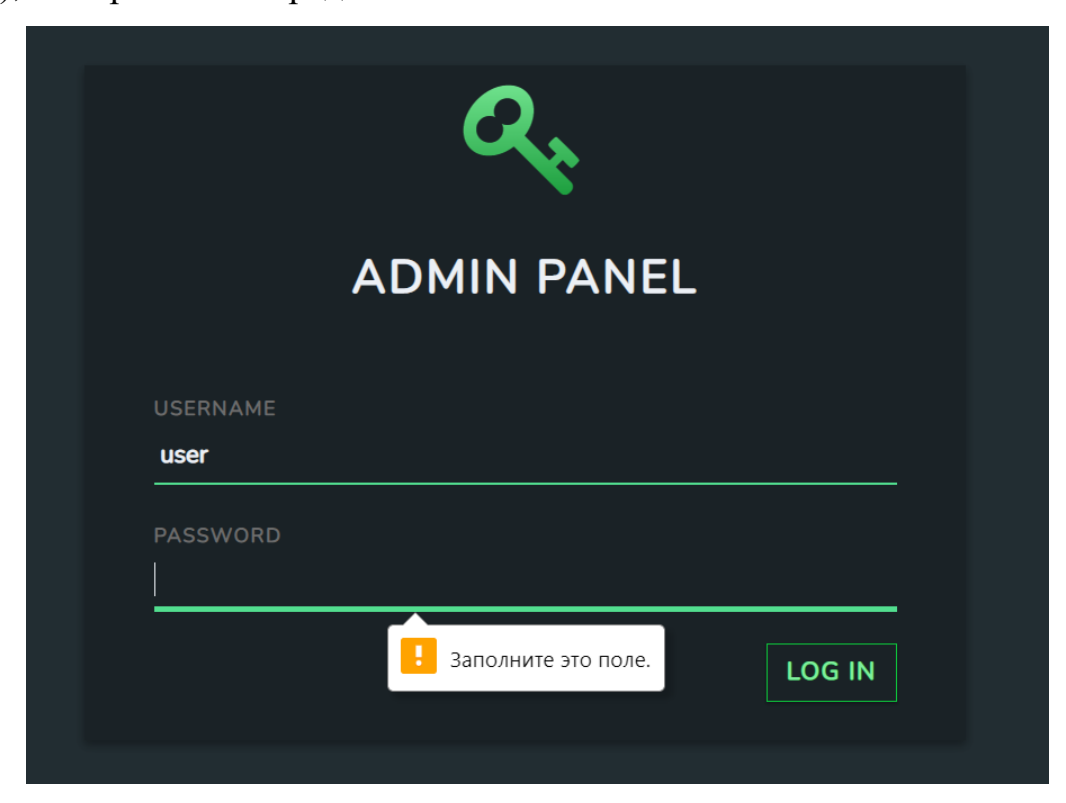

Рис.2.37. Невдала спроба авторизації

Після успішної авторизації адміністратор потрапляє на адмін-панель, на якій видно всі товари та є функціонал для додавання, редагування та видалення букетів (рис. 2.38, 2.39).

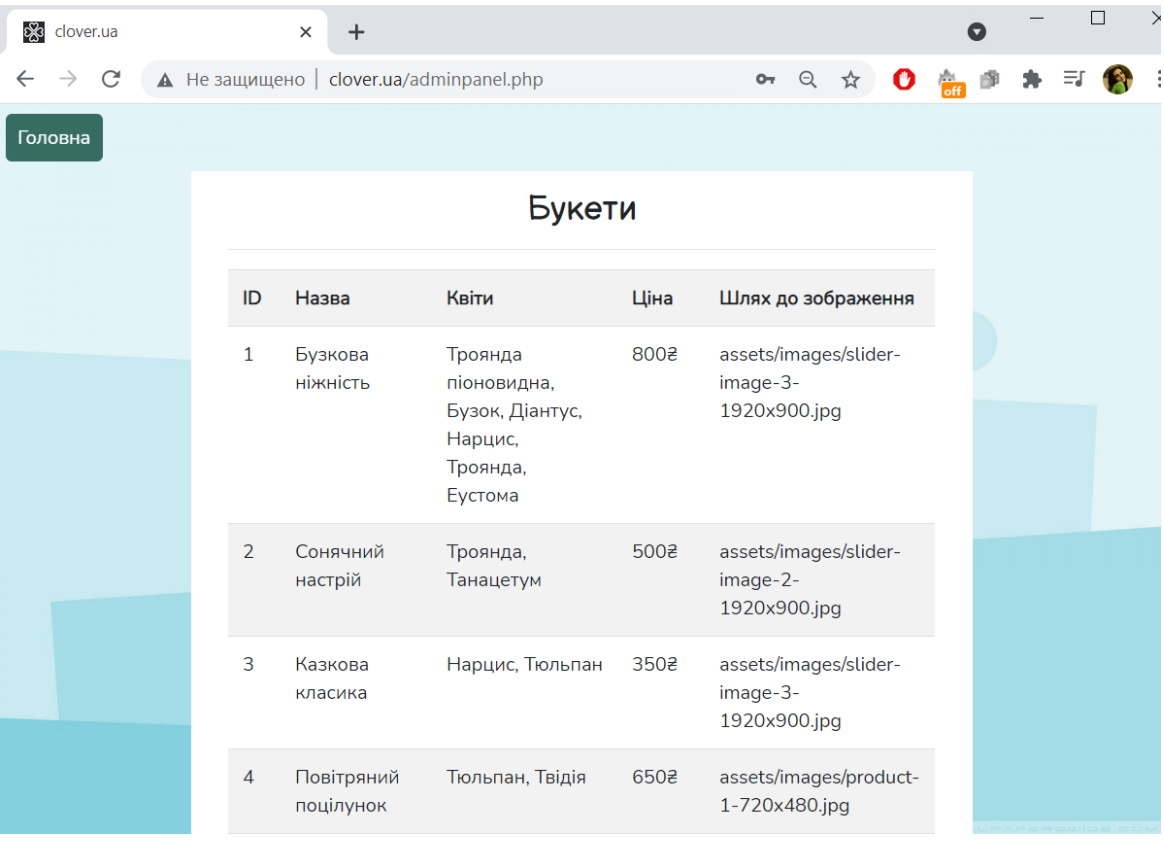

# Рис.2.38-а. Таблиця товарів

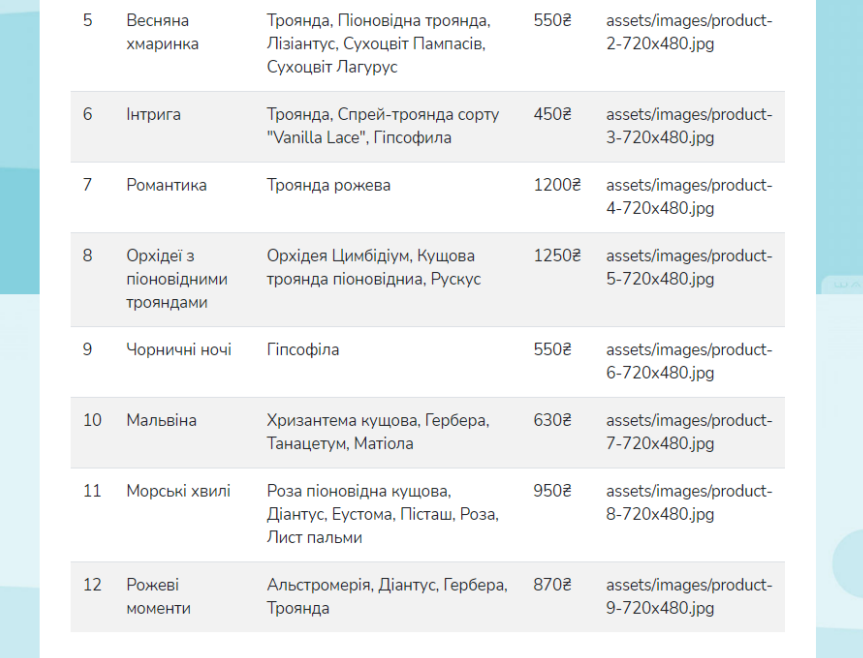

Рис.2.38-б. Таблиця товарів

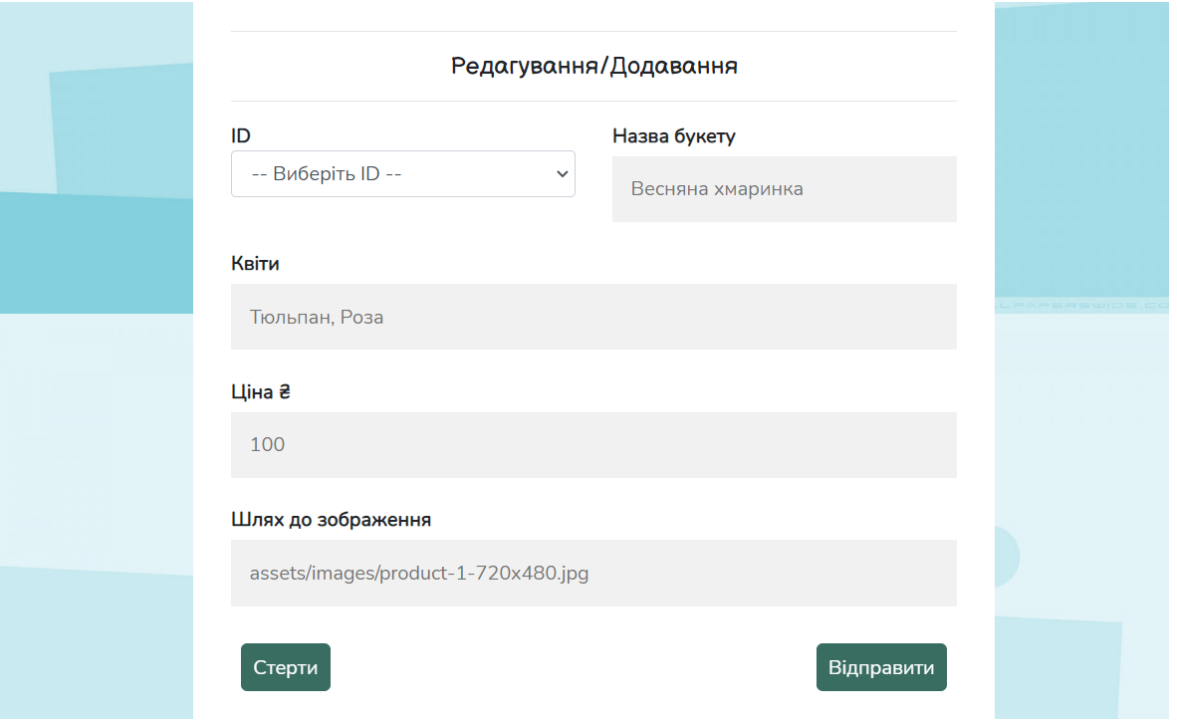

Рис.2.39. Редагування та додавання букетів

Наприклад, у кейсі для зміни змісту третього букету потрібно заповнити форму для редагування (рис.2.40) та відправити відповідний запит:

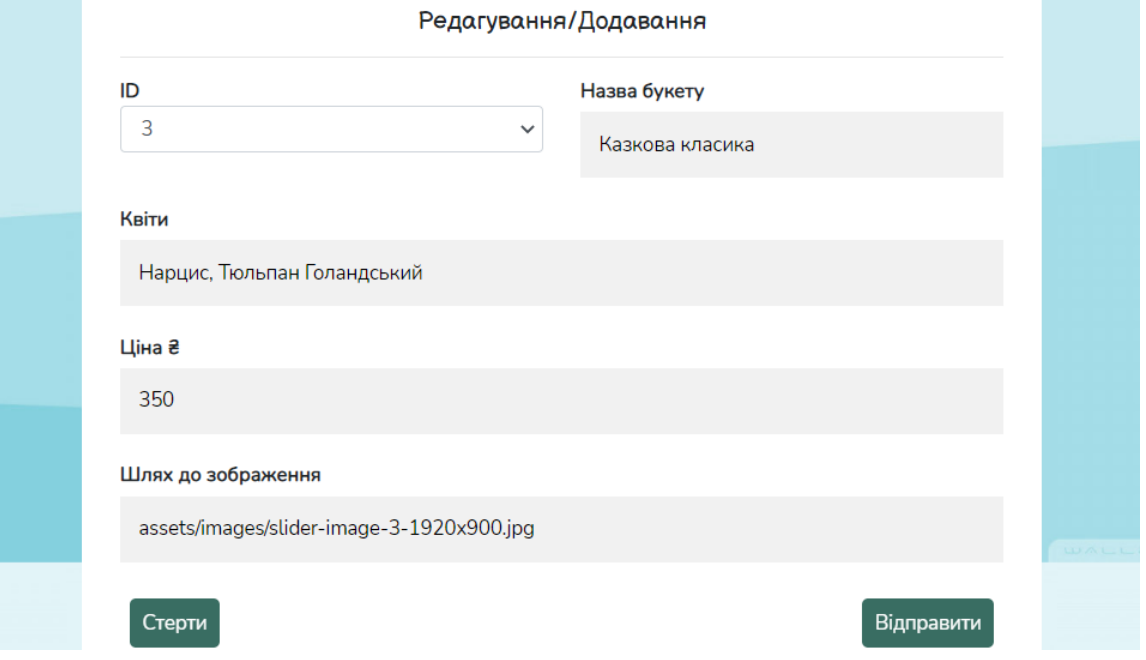

Рис.2.40. Редагування букета

У результаті автоматично зміниться таблиця на адмін-панелі по відображенню всіх товарів сайту (рис.2.41) та, відповідно, відображення букету на клієнтській сторінці (рис.2.42):

|               |                     | Букети                                                             |               |                                                   |
|---------------|---------------------|--------------------------------------------------------------------|---------------|---------------------------------------------------|
| ID            | Назва               | Квіти                                                              | Ціна          | Шлях до зображення                                |
| 1             | Бузкова<br>ніжність | Троянда піоновидна, Бузок,<br>Діантус, Нарцис, Троянда,<br>Еустома | 800€          | assets/images/slider-<br>image-3-<br>1920x900.jpg |
| $\mathcal{P}$ | Сонячний<br>настрій | Троянда, Танацетум                                                 | $500\epsilon$ | assets/images/slider-<br>image-2-<br>1920x900.jpg |
| 3             | Казкова<br>класика  | Нарцис, Тюльпан Голандський                                        | 350€          | assets/images/slider-<br>image-3-<br>1920x900.jpg |

Рис.2.41. Зміни після операції редагування товару в адмін-панелі

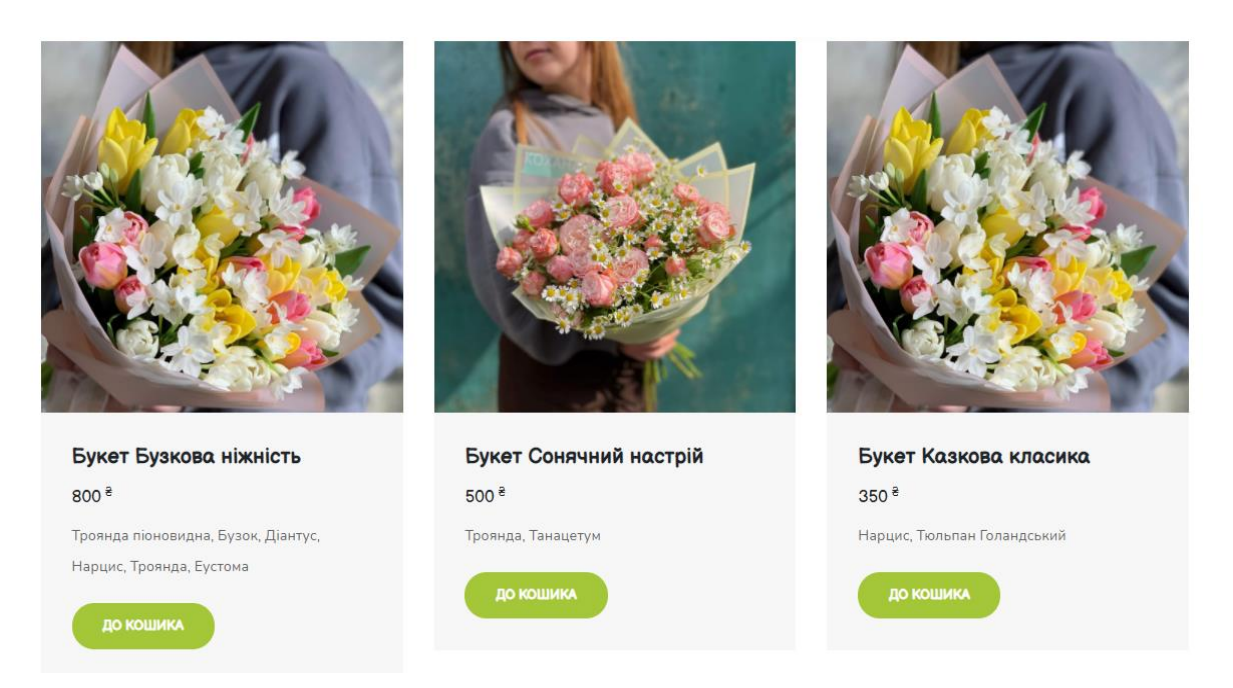

Рис.2.42. Зміни після операції редагування товару в картці букета

Форма для видалення (рис.2.43) є динамічною та відображає всі наявні товари.

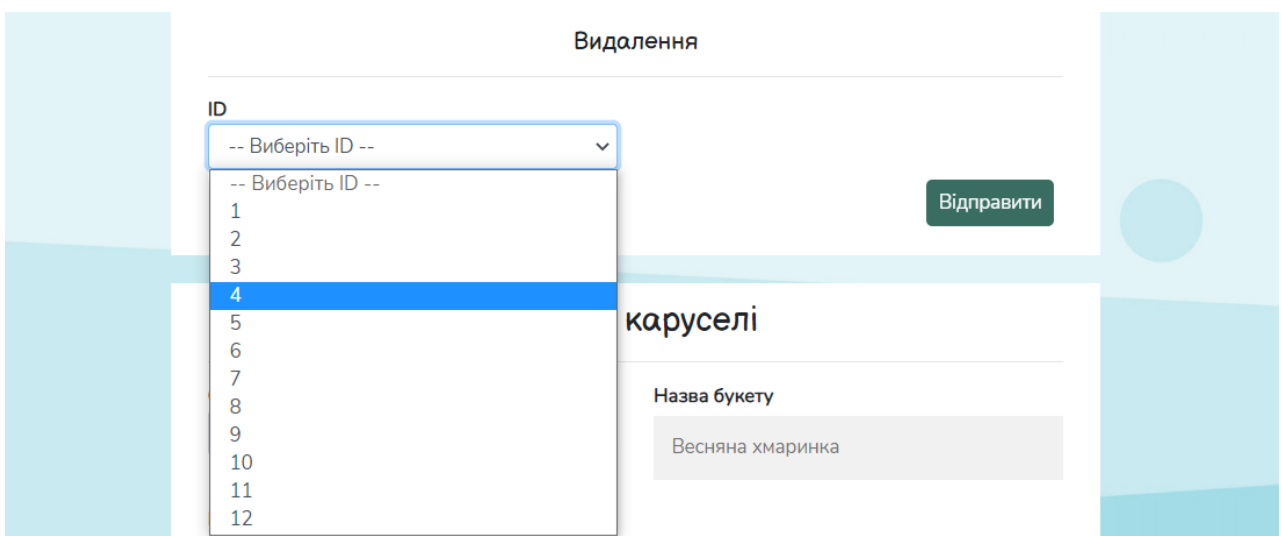

Рис.2.43. Видалення товару

Також у адміністратора сайту є можливість редагувати кращі пропозиції за трьома рубриками та сезонні букети (рис.2.44 – 2.45):

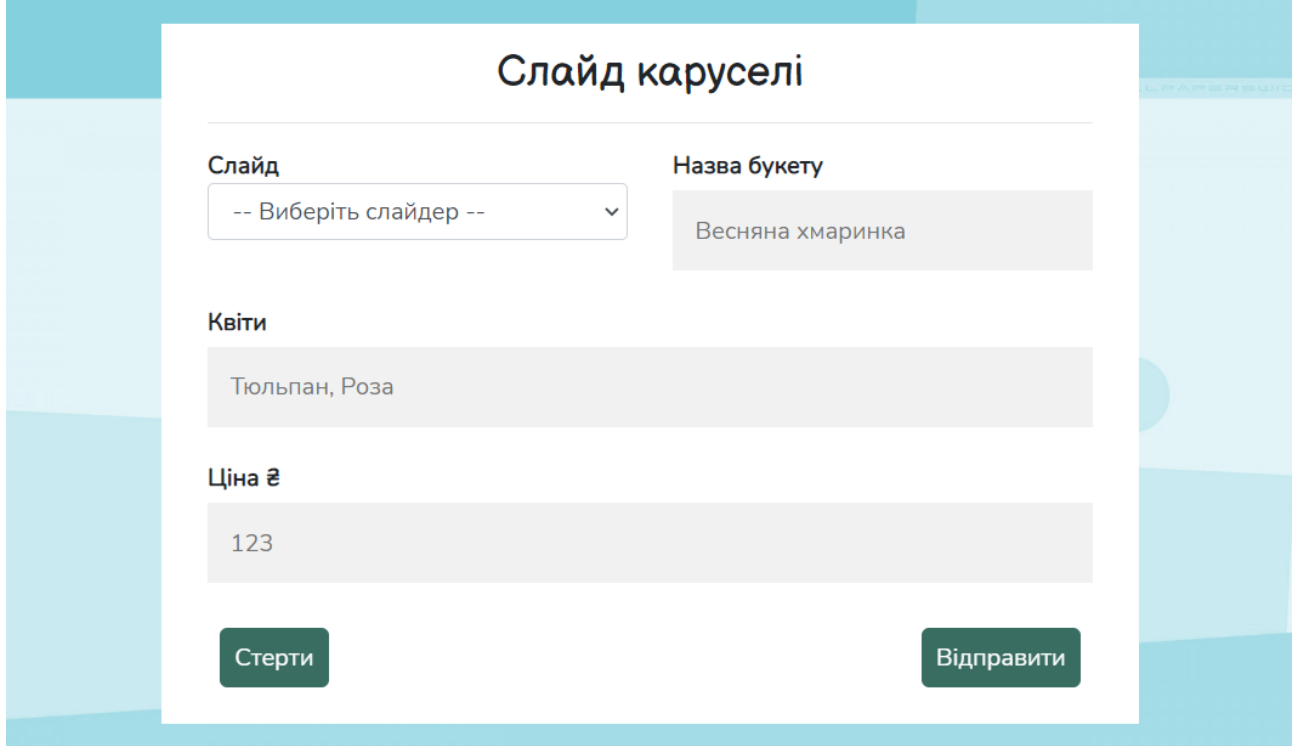

Рис.2.44. Редагування кращих пропозицій на головній сторінці

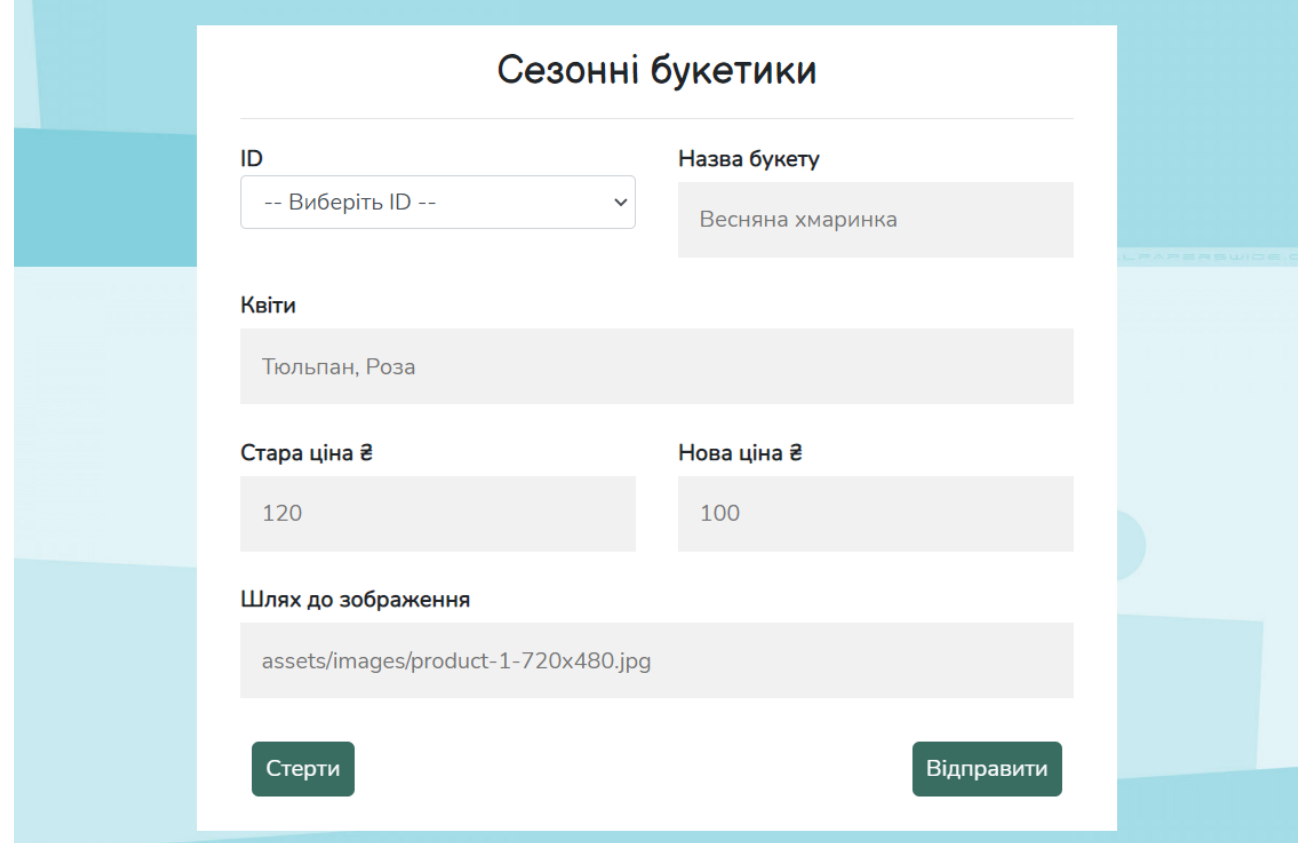

Рис.2.45. Редагування сезонних букетів

# **РОЗДІЛ 3 ЕКОНОМІЧНИЙ РОЗДІЛ**

**3.1 Розрахунок трудомісткості та вартості розробки програмного продукту.**

Вихідні дані:

1. передбачуване число операторів програми – 1947;

2. коефіцієнт складності програми – 1,5;

- 3. коефіцієнт корекції програми в ході її розробки 0,07;
- 4. годинна заробітна плата програміста 94 грн/год;

 Досвід роботи з технологіями, що використовувались у кваліфікаційному проекті, оцінюється на ринку праці України приблизно у 17 000 грн помісячно, шо дорівнює 94 грн/год [22].

5. коефіцієнт збільшення витрат праці в наслідок недостатнього опису задачі – 1,4;

6. коефіцієнт кваліфікації програміста, обумовлений від стажу роботи з даної спеціальності – 1,1;

7. вартість машино-годин ЕОМ – 30 грн/год.

 Для роботи над проектом зручно та вигідно використовувати коворкінг – універсальне місце для фрілансерів і молодих команд, де є все необхідне для продуктивної роботи: меблі, кондиціонери, wi-fi, МФУ, кухня.

Одне робоче місце в коворкінгу в середньому коштує 30 грн/год [23].

Трудомісткість розробки програмного забезпечення розраховується за наведеною формулою:

 $t = t_o + t_u + t_a + t_n + t_{\text{ort}} + t_{\text{at}}$ , людино/годин,

 $t_o$  – витрати праці на підготовку й опис поставленої задачі (60 людино/годин);

 $t_u$  – витрати праці на дослідження алгоритму рішення задачі;

 $t_a$  – витрати праці на розробку блок-схеми алгоритму;

 $t_n$  – витрати праці на програмування по готовій блок-схемі;

 $t_{\text{ortm}}$  – витрати праці на налагодження ЕОМ;

 $t_n$  – витрати праці на підготовку документації.

Умовне число операторів(підпрограм):

$$
Q = q * C * (1 + p),
$$

*q* – передбачуване число операторів (1947);

*С* – коефіцієнт складності програми (1,5);

*р* – коефіцієнт корекції програми в ході її розробки (0,07);

Розрахунок умовного числа операторів:

 $Q = 1.5 * 1947 * (1 + 0.07) = 3 124.935$  людино/години,

Витрати праці на дослідження алгоритму рішення задачі:

$$
t_u = \frac{Q*B}{(75.85)*k} , \text{Indu0/roduH},
$$

*В* – коефіцієнт збільшення витрат праці внаслідок недостатнього опису задачі;

*k –* коефіцієнт кваліфікації програміста, обумовлений від стажу роботи з даної спеціальності.

З досвідом роботи 3,5 роки він дорівнює 1,1.

$$
t_u = \frac{3 \, 124,935 \times 1,4}{82 \times 1,1} = 48,5023 \, \text{JHO/HHO} / \text{O/HH}.
$$

Витрати праці на розробку блок-схеми алгоритму:

$$
t_a = \frac{Q}{(20...25)*k}
$$
людино/годин,

Q – умовне число операторів програми;

*k –* коефіцієнт кваліфікації програміста.

$$
t_a = \frac{3\,124,935}{23*1,1} = 123,5152 \text{ moduino/годин.}
$$

Витрати на програмування по завершеній блок-схемі:

23∗1,1

$$
t_n = \frac{Q}{(20...25)*k}
$$
, пюдино/годин.  

$$
t_n = \frac{3.124,935}{23*1.1} = 123,5152
$$
людино/годин.

 Витрати праці на налагодження програми на ЕОМ для автономного налагодження завдання:

$$
t_{\text{отл}} = \frac{Q}{(4...5)*k}
$$
, людино/годин.

$$
t_{\text{ort}} = \frac{3 124,935}{4,5*1,1} = 631,3 \text{ JHO/HHO/TOJHH}.
$$

Витрати праці на підготовку документації можна визначити за формулою:

$$
t_{\rm A} = t_{\rm AP} + t_{\rm AO} \quad \text{льдино/годин},
$$

 $t_{\text{AP}}$  – трудомісткість підготовки матеріалів і рукопису:

$$
t_{\rm ap} = \frac{Q}{(15...20)*k}
$$
людино/годин.

 $t_{A0}$  – трудомісткість редагування, печатки й оформлення документації:

$$
t_{A0} = 0.75 * t_A
$$
людино/годин.

Розраховуючи за наведеними формулами, отримуємо:

$$
t_{\text{AP}} = \frac{3 \, 124,935}{17 \times 1,1} = 167,1088 \, \text{Indu} \cdot \text{Indu} \cdot \text{Indu}.
$$
\n
$$
t_{\text{AO}} = 0.75 \times 167,1088 = 125,3316 \, \text{Indu} \cdot \text{Indu} \cdot \text{Indu}.
$$

$$
t_{\rm g} = 167{,}1088 + 125{,}3316 = 292{,}4404\ \rm{IndyHo} / \rm{f}\rm{O} \rm{d} \rm{d} \rm{H}.
$$

Тепер визначимо повну трудомісткість розробки ПЗ:

 $t = 60 + 48,5023 + 123,5152 + 123,5152 + 631,3 + 292,4404 =$ 1 279,2731 людино/годин.

### **3.2 Розрахунок витрат на створення програми.**

Загальні витрати на створення ПЗ складаються з витрат машинного часу програми та витрат на заробітну плату робітнику:

$$
K_{\text{no}} = 3_{_{3\text{II}}} + 3_{_{\text{MB}}}, \text{rph.}
$$

Заробітна плата виконавців дорівнює:

 $3_{3\pi} = t * C_{\pi n}$ , грн.

де  $t$  – загальна трудомісткість, людино/годин;

 $C_{\text{nn}}$  – середня годинна заробітна плата програміста, грн/година.

Отримуємо:

 $3_{3\text{n}} = 1279,2731 * 94 = 120251,6714$  грн.

 Вартість машинного часу для налагодження програми на електроннообчислювальній машині:

$$
3_{\text{MB}} = t_{\text{orth}} * C_{\text{MV}} , \text{rph}.
$$

Смч – вартість машино-годин ЕОМ, грн/год.

 $t_{\text{ortm}}$  – трудомісткість налагодження програми на ЕОМ за умови комплексного налагодження завдання:  $\;t_{\rm or\pi}^k=1.5*t_{\rm or\pi}$  , людино/годин.

$$
t_{\text{ort}}^k = 1.5 * 631.3 = 946.95
$$
, *льдино/годин.*

Результуюче значення:

$$
3_{MB} = 946.95 * 30 = 28408.5
$$
 rph.

Загальні витрати на створення програмного продукту будуть мати значення:

 $K_{\text{no}} = 120251,6714 + 28408,5 = 148660,1714$  грн.

 Очікуваний період створення програмного забезпечення розраховується за формулою:

$$
T = \frac{t}{B_k * F_p}, \text{mic.}
$$

 $B_k$  – число виконавців;

 $F_p$  – місячний фонд робочого часу (при 40 год. робочому тижні).

Витрати на створення програмного продукту:

$$
T = \frac{1279,2731}{1*176} = 7,2685971 \approx 7,3 \text{ micrati.}
$$

**Висновок:** в процесі обчислення економічної частини кваліфікаційної роботи було отримано, що для розробки системи необхідно 7,3 місяців роботи одного виконавця. Вартість проекту складає 148 661 грн.

### **ВИСНОВКИ**

Результатом виконання кваліфікаційної роботи є розроблена інформаційна система для торгівельної мережі «Clover», що містить клієнтську та адміністративну частини.

Як і будь-якому бізнесі, у продажу живих квітів є свої нюанси. Найважливіша особливість полягає у тому, що живі квіти – емоційний подарунок, тому було важливо враховувати психологію потенційного клієнта при організації торгівлі, спираючись саме на почуття. З урахуванням цього фактора був розроблений емоційно-легкий і приємний дизайн сайту.

Беручи до уваги те, що в даний час частка мобільного трафіку зростає стрімкими темпами, була реалізована повна адаптивність сайту під використання на клієнтських пристроях з різною діагоналлю екрану.

Реалізована адміністративна частина є легкою і зручною, не вимагає спеціальної підготовки для управління контентом сайту. Її функціонал дозволяє без роботи з кодом виконувати всі CRUD-операції (створення, перегляд, редагування та видалення) з повним каталогом товарів, акційними пропозиціями: Топ продажів, Букет місяця та Приємна ціна, а також має доступ до рубрики Сезонні букети.

Для функціонування сайту була створена і наповнена база даних, яка дає швидке управління за рахунок підтримки мови запитів SQL, а також чітке структурування та організацію логіки ІМ.

Розроблений інтернет-магазин допоможе оптимізувати продажі, виключивши з них торгову точку, а значить, знизити витрати на оренду, персонал тощо. Оформлення замовлень тепер можливо через сайт. Результатом зниження витрат є економічна вигода для покупців, отже, збільшується клієнтський потік, адже букети можна доставляти покупцям прямо зі складу, при цьому за вигіднішою ціною в порівнянні зі стаціонарною точкою.

62

Для розробки сайту використовувались актуальні технології: HTML5, CSS3, JavaScript, jQuery, Ajax, Bootstrap, а також на стороні backend – MySQL та PHP.

В економічній частині було підраховано трудомісткость розробки програмного забезпечення та розраховано витрати на створення прогрпмного продукту.

Таким чином, в ході виконання кваліфікаційної роботи було досягнуто всіх цілей та виконано всі вимоги, які висувалися при проектуванні інформаційної системи.

### **СПИСОК ВИКОРИСТАНИХ ДЖЕРЕЛ**

- 1. Telstra Annual Report 2020 URL: [https://www.telstra.com.au/content/dam/tcom/about-us/investors/pdf%20F/2020-](https://www.telstra.com.au/content/dam/tcom/about-us/investors/pdf%20F/2020-Telstra-Annual-Report.pdf) [Telstra-Annual-Report.pdf](https://www.telstra.com.au/content/dam/tcom/about-us/investors/pdf%20F/2020-Telstra-Annual-Report.pdf) (дата звернення: 19.02.2021).
- 2. Сучасний підручник JavaScript URL:<https://learn.javascript.ru/> (дата звернення: 08.03.2021).
- 3. Statcounter URL: [https://blog.statcounter.com](https://blog.statcounter.com/) (дата звернення: 26.02.2021).
- 4. PHP NET URL:<https://www.php.net/> (дата звернення: 04.04.2021).
- 5. Програмуваня по-українськи URL: programming.in.ua (дата звернення: 03.05.2021).
- 6. Прохоренок Н.А. HTML, JavaScript, PHP і MySQL. Джентльменський набір Webмайстра - СПб. : БХВ-Петербург, 2010. 912 с.
- 7. Чіртік А.В. Популярний самовчитель HTML. СПб. : Пітер, 2012. 56 с.
- 8. Зандстра М. PHP: Объекты, шаблоны и методики программирования. -М.: Вильямс, 2015. 577 с.
- 9. Удовик І.М., Коротенко Л.М., Шевцова О.С. Методичні вказівки з виконання економічного розділу в дипломних проектах студентів спеціальності "Програмне забезпечення". – М : НТУ «Дніпровська політехніка», 2013. 16 с.
- 10. Ташков П.А. Веб-мастеринг. HTML, CSS, JavaScript, PHP, CMS, AJAX, раскрутка. -М. : Питер, 2010. 512 с.
- 11. Ратшиллер Т., Геркен Т. PHP4: разработка Web-приложений. СПб : Питер, 2001. 384 с.
- 12. Кантор И. Браузер:документ, события, интерфейсы. –М. : Эксмо, 2019. 309 с.
- 13. Кузнецов М.В., Симдянов И.В. MySQL 5. Наиболее полное руководство. СПб. : БХВ-Петербург, 2010. 1024 с.
- 14. Євдокимов Н. В. Основи тематичної оптимізації. М .: Вільямс, 2007. 30с.
- 15. Михайлов С., Кулі Л. Основи дизайну. К .: Нове знання, 1999. 106с.
- 16. Печников В.Н. Создание Web-сайтов без посторонней помощи. М.: Триумф, 2006, 463с.
- 17. Сімдянов І., Котеров Д. PHP 7. М .: БХВ-Петербугр, 2016. 1073 с.
- 18. Веллинг Л., Томсон Л. MySQL. Учебное пособие. СПб. : Вильямс, 2009. 294 с.
- 19. Веллинг Л., Томсон Л. Разработка Web-приложений с помощью PHP и MySQL. 2-е изд. СПб.: Вильямс, 2008. 409 с.
- 20. Персіваль Г. Python. Розробка на основі тестування. М .: ДМК, 2018. 622с.
- 21. Дейт К. Дж. Введення в системи баз даних. 8-е изд. М .: Вільямс, 2005. 1328с.
- 22. Вакансія Full Stack Web Developer URL: <https://www.work.ua/ru/jobs/2679106/> (дата звернення: 28.05.2021).
- 23. Creative Club Campus бюджетний коворкінг URL: [https://roomroom.com.ua/space/creative-club-campus-bjudzhetnyj-kovorking-i](https://roomroom.com.ua/space/creative-club-campus-bjudzhetnyj-kovorking-i-ujutnoe-antikafe/)[ujutnoe-antikafe/](https://roomroom.com.ua/space/creative-club-campus-bjudzhetnyj-kovorking-i-ujutnoe-antikafe/) (дата звернення: 28.05.2021).

### **ДОДАТОК А**

### **ЛІСТИНГ ПРОГРАМИ**

### index.html

<!DOCTYPE html><html lang="en"> <head> <meta charset="utf-8"> <meta name="viewport" content="width=device-width, initial-scale=1, shrink-to-fit=no"> <meta name="description" content=""> <meta name="author" content=""> <link rel="preconnect" href="https://fonts.gstatic.com"> <link href="https://fonts.googleapis.com/css2?family=Balsamiq+Sans&family=Nunito&display=swap" rel="stylesheet"> <title>clover.ua</title> <link rel="shortcut icon" href="assets/images/logo.ico" type="image/x-icon"> <!-- Bootstrap core CSS --> <link href="vendor/bootstrap/css/bootstrap.min.css" rel="stylesheet"> <!-- Additional CSS Files --> <link rel="stylesheet" href="assets/css/fontawesome.css"> <link rel="stylesheet" href="assets/css/style.css"> <link rel="stylesheet" href="assets/css/owl.css"> </head> <body> <!-- Header --> <div class="sub-header"> <div class="container"> <div class="row"> <div class="col-md-8 col-xs-12"> <ul class="left-info"> <li><img src="assets/images/logo-white.PNG" alt="logo"></li><i>> <li><a href="mailto:info@clover.ua"><i class="fa faenvelope"></i>info@clover.ua</a></li><li></a>></i></a>envelope"><i class="fa fa-phone"></i></i>(0-800) 800-010 $\langle a \rangle$   $\langle b \rangle$   $\langle c \rangle$   $\langle c \rangle$   $\langle d \rangle$   $\langle d \rangle$   $\langle d \rangle$   $\langle d \rangle$  class="col-md-4">  $\langle d \rangle$  class="right-icons">  $\langle d \rangle$   $\langle a \rangle$ href="https://ru.wikipedia.org/wiki/%D0%9A%D0%BB%D0%BE%D1%83%D0%B2%D0%B5%D1%80"><i class="fa fa-instagram"></i></i></i></i></i><a href="https://ru.wikipedia.org/wiki/%D0%9A%D0%BB%D0%BE%D1%83%D0%B2%D0%B5%D1%80"><i class="fa fa-facebook"></i></i></i></i></i><a href="https://ru.wikipedia.org/wiki/%D0%9A%D0%BB%D0%BE%D1%83%D0%B2%D0%B5%D1%80"><i class="fa fa-twitter"></i></a></li> </ul> </div> </div> </div> </div> <header> <nav class="navbar navbar-expandlg"> <div class="container"> <a class="navbar-brand" href="index.html"><h2>Flower shop<em> для особливих</em></h2></a> <button class="navbar-toggler" type="button" data-toggle="collapse" datatarget="#navbarResponsive" aria-controls="navbarResponsive" aria-expanded="false" aria-label="Toggle navigation"> <span class="navbar-toggler-icon"></span> </button> <div class="collapse navbar-collapse" id="navbarResponsive"> <ul class="navbar-nav ml-auto"> <li class="nav-item active"> <a class="nav-link" href="index.html">Головна </a> </li> <li class="nav-item"> <a class="nav-link" href="products.php">Квіти</a> </li> <li class="nav-item dropdown"> <a class="dropdown-toggle nav-link" data-toggle="dropdown" href="#" role="button" aria-haspopup="true" ariaexpanded="false">Про нас</a> <div class="dropdown-menu"> <a class="dropdown-item" href="about.html">Про нас</a> <a class="dropdown-item" href="testimonials.html">Відгуки</a> <a class="dropdown-item" href="terms.html">Умови доставки</a> </div> </li> <li class="nav-item"> <a class="nav-link" href="contact.html">Зв'язок</a> </li> </ul> </div> </div> </nav> </header> <!-- Page Content --> <div class="mainbanner header-text" id="top"> <div class="Modern-Slider"> <div class="item item-1"> <div class="img-fill"> <div class="text-content"> <h6>Топ продажів</h6> <?php include ('assets/php/getSlide1.php'); ?> <a href="products.php" class="filled-button">Переглянути</a> </div> </div> </div> <div class="item item-2"> <div class="img-fill"> <div class="text-content"> <h6>Букет місяця</h6> <?php include ('assets/php/getSlide2.php'); ?> <a href="products.php" class="filled-button">Переглянути</a> </div> </div> </div> <div class="item item-3"> <div class="img-fill"> <div class="text-content"> <h6>Приємна ціна</h6> <?php include ('assets/php/getSlide3.php'); ?> <a href="products.php"

class="filled-button">Переглянути</a> </div> </div> </div> </div> </div> <div class="request-form"> <div class="container"> <div class="row"> <div class="col-md-8"> <h4>Індивідуальний підбір букету</h4> <span> <br> В нашій команді працюють тільки справжні профі, кожен з яких живе флористикою. Ми допоможемо втілити ваші мрії в квітковому дизайні!</span> </div> <div class="col-md-4"> <a href="tel:+380800800010" class="borderbutton">Подзвонити</a> </div> </div> </div> </div> <div class="services"> <div class="container"> <div class="row"> <div class="col-md-12"> <div class="section-heading"> <h2>✾ Сезонні <em>букетики</em> ✾</h2>  $\le$ span>Доступні с першого по останній день поточного місяця $\le$ /span> $\le$ /div> $\le$ div class="col-md-4"> $\le$ div class="service-item"> <?php include ('assets/php/season1.php'); ?> <a href="products.php" class="filledbutton">Переглянути</a> </div> </div> <br> </div> <div class="col-md-4"> <div class="service-item"> <?php include ('assets/php/season2.php'); ?> <a href="products.php" class="filled-button">Переглянути</a> </div> </div> <br> </div> <div class="col-md-4"> <div class="service-item"> <?php include ('assets/php/season3.php'); ?> <a href="products.php" class="filled-button">Переглянути</a> </div> </div> <br> </div> </div> </div> </div> <div class="fun-facts"> <div class="container"> <div class="more-info-content"> <div class="row"> <div class="col-md-6"> <div class="left-image"> <img src="assets/images/about-1-570x350.jpg" class="img-fluid" alt=""> </div> </div> <div class="col-md-6 align-self-center"> <div class="right-content"> <span>Who we are</span> <h2>Дізнайтеся про нашу компанію<em> clover.ua</em>></h2> <p>Унікальністю студії є непомірне бажання творити, самобутньо і з часткою душі, дозволяючи кожному покупцеві в повній мірі висловити букетом все те, що так складно часом висловити словами.</p> <a href="about.html" class="filled-button">Дізнатись більше</a> </div> </div> </div> </div> </div> </div> <div class="testimonials"> <div class="container"> <div class="row"> <div class="col-md-12"> <div class="section-heading"> <h2>Що покупці говорять <em> про нас</em></h2> <span>відгуки про сервіс</span> </div> </div> <div class="col-md-12"> <div class="owl-testimonials owl-carousel"> <div class="testimonial-item"> <div class="inner-content"> <h4>Віталій</h4> <span>26.04.2021</span> <p>"На ювілей керівника від усього колективу замовили гігантські білі троянди. Доставку вказали точно за часом, щоб не зіпсувати сюрприз. Кур'єр з Clover все виконав чітко - доставив хвилина в хвилину. Квіти іменинниці сподобалися, спасибі"</p> </div> <img src="assets/images/rew1.jpg" alt=""> </div> <div class="testimonial-item"> <div class="inner-content"> <h4>Ірина</h4> <span>14.03.2021</span> <p>"Я живу в Варшаві, моя сестра в Києві. Мені потрібно було привітати її з днем народження букетиком і кульками. В інтернеті знайшла сайт clover.ua, вибрала букет. На жаль, квіти еустома не виявилося в наявності. Але мені підібрали інший букет, надіслали фото на узгодження. Кур'єр доставив рівно до того часу, яке я вказала. Квіти свіжі, красиві - порадували мою іменинницю! Велике спасибі всім співробітникам!"</p> </div> <img src="assets/images/rew2.jpg" alt=""> </div> <div class="testimonial-item"> <div class="inner-content"> <h4>Катерина</h4> <span>02.05.2021</span> <p>"Перший раз скористався вашими послугами і дуже задоволений вашою роботою. Сам перебуваю на вахті, а з вашою допомогою порадував дружину. Спасибі величезне, надалі буду звертатися тільки до вас"</p> </div> <img src="assets/images/rew3.jpg" alt=""> </div> <div class="testimonial-item"> <div class="inner-content">  $\langle \text{A4}>$ Макс $\langle \text{A4}>$   $\langle \text{span}>30.05.2021 \langle \text{span}> p \rangle$ "Прекрасний сервіс, швидке, якісне і чуйне обслуговування. Все пояснили, дали відмінні рекомендації. Букет зібрали дуже швидко і прислали фото готового букета. Кур'єрська доставка просто експрес. Спасибі величезне за те, що допомогли привітати маму з Днем Ангела. Успіхів вам і процвітання!"</p> </div> <img src="assets/images/rew4.jpg" alt=""> </div> </div> </div> </div> </div> </div> <div class="callback-form"> <div class="container"> <div class="row"> <div class="col-md-12"> <div class="sectionheading"> <br/>br> <h2>Консультація <em>професійного флориста</em></h2> <span>Потрібен букет на

замовлення? <br> Довіртеся флористам clover.ua! <br> Ми створимо унікальну композицію відповідно до ваших побажань і тематики свята.</span></div></div><div class="col-md-12"><div class="contact-form"> <form id="contact" onsubmit="return validate\_contact\_form();" action="/assets/php/contact.php" method="post" > <div class="row"> <div class="col-lg-4 col-md-12 col-sm-12"> <fieldset> <input name="name" type="text" class="form-control" id="name" placeholder="Ім'я" required=""> </fieldset> </div> <div class="col-lg-4 col-md-12 col-sm-12"> <fieldset> <input name="email" type="text" class="form-control" id="email" pattern="[^ @]\*@[^ @]\*" placeholder="email@gmail.com" required=""> </fieldset> </div> <div class="col-lg-4 col-md-12 col-sm-12"> <fieldset> <input name="phone" type="text" class="form-control" id="subject" placeholder="Номер телефону" required=""> </fieldset> </div> <div class="col-lg-12"> <fieldset> <textarea name="message" rows="6" class="formcontrol" id="message" placeholder="Текст" required=""></textarea> </fieldset> </div> <div class="col-lg-12"> <fieldset> <br/>button type="submit" id="form-submit" class="border-button">Відправити</button> <i><span style='color:yellow' id='fieldError'></span></i> </fieldset> </div> </div> </form> </div> </div> </div> <br> <br> <br> <br> </div> </div> <!-- Footer Starts Here --> <footer> <div class="container"> <div class="row"> <div class="col-md-6 footer-item"> <h3>clover.ua</h3> <p>У нас можна замовити квіти з доставкою в Дніпрі цілодобово!</p> <ul class="social-icons"> <li><a rel="nofollow"

href="https://ru.wikipedia.org/wiki/%D0%9A%D0%BB%D0%BE%D1%83%D0%B2%D0%B5%D1%80" target="\_blank"><i class="fa fa-facebook"></i></a></li><li><a

href="https://ru.wikipedia.org/wiki/%D0%9A%D0%BB%D0%BE%D1%83%D0%B2%D0%B5%D1%80"><i class="fa fa-twitter"></i></i></a></li><li><a

href="https://ru.wikipedia.org/wiki/%D0%9A%D0%BB%D0%BE%D1%83%D0%B2%D0%B5%D1%80"><i class="fa fa-instagram"></i></a></li> </ul> </div> <div class="col-md-6 footer-item"> <h4>Корисні посилання</h4> <ul class="menu-list"> <li><a href="https://liza.ua/materialyi-na-ukrainskom-yazyike/yake-sogodnisvyato-povniy-kalendar-vsih-svyat-v-ukrayini-2018/">Яке сьогодні свято? Повний календар всіх свят в Україні 2021</a></li> <li><a href="https://pik.org.ua/povnij-kalendar-imenin-2021-po-misyacyax.html">Повний календар іменин 2021 по місяцях</a></li> <li><a href="https://osoblyva.com/diznajsya-kvitku-svogo-imeni/">Дізнайся квітку свого імені</a></li> </ul> </div> </div> </div> </footer> <div class="sub-footer"> <div class="container">  $\langle$ div class="row"> $\langle$ div class="col-md-12"> $\langle p \rangle$ Copyright © 2021 Steshenko Anna  $\langle p \rangle \langle$ div $\rangle$  $\langle$ div $\rangle$  $\langle$ div $\rangle$  $\langle$ div $\rangle$ <script src="vendor/jquery/jquery.min.js"></script> <script

src="vendor/bootstrap/js/bootstrap.bundle.min.js"></script> <script src="assets/js/custom.js"></script> <script src="assets/js/owl.js"></script> <script src="assets/js/slick.js"></script> <script src="assets/js/accordions.js"></script> </body></html>

products.php

 $\langle$ ?phpif (!isset(\$ SESSION)) { session start(); }\$min = 100;\$max = 10000;if (!)

empty(\$\_POST['min\_price'])) { \$min = \$\_POST['min\_price'];}if (! empty(\$\_POST['max\_price'])) { \$max = \$\_POST['max\_price'];}?><!DOCTYPE html><html lang="en"> <head> <meta charset="utf-8"> <meta name="viewport" content="width=device-width, initial-scale=1, shrink-to-fit=no"> <meta name="description" content=""> <meta name="author" content=""> <link rel="preconnect" href="https://fonts.gstatic.com"> <link

href="https://fonts.googleapis.com/css2?family=Balsamiq+Sans&family=Nunito&display=swap"

rel="stylesheet"> <title>clover.ua</title> <link rel="shortcut icon" href="assets/images/logo.ico" type="image/x-icon"> <!-- Bootstrap core CSS --> <link href="vendor/bootstrap/css/bootstrap.min.css" rel="stylesheet"> <!--Include jQuery--> <script type="text/javascript" src="assets/js/jquery.min.js"></script> <!-- Additional CSS Files --> <link rel="stylesheet" href="assets/css/fontawesome.css"> <link rel="stylesheet" href="assets/css/style.css"> <link rel="stylesheet" href="assets/css/owl.css"> <!-- price search--> <link rel="stylesheet" href="https://code.jquery.com/ui/1.10.3/themes/smoothness/jquery-ui.css" /> <script src="https://code.jquery.com/jquery-1.12.4.js"></script> <script src="https://code.jquery.com/ui/1.12.1/jquery-ui.js"></script> <script type="text/javascript"> \$(function() { \$( "#slider-range" ).slider({ range: true, min: 0, max: 1000, values: [ <?php echo \$min; ?>, <?php echo \$max; ?> ], slide: function( event, ui ) { \$( "#amount" ).html( " $e$ " + ui.values[ 0 ] + " -  $e$ " + ui.values[ 1 ] ); \$( "#min" ).val(ui.values[ 0 ]); \$( "#max" ).val(ui.values[ 1 ]); } }); \$( "#amount" ).html( "₴" + \$( "#slider-range" ).slider( "values", 0 ) + " - ₴" + \$( "#slider-range" ).slider( "values", 1 ) ); }); </script> </head> <body> <!-- Header --> <div class="sub-header"> <div class="container"> <div class="row"> <div class="col-md-8 col-xs-12"> <ul class="left-info"> <li><img src="assets/images/logo-white.PNG" alt="logo"></li> <li><a href="mailto:info@clover.ua"><i class="fa fa-envelope"></i>info@clover.ua</a></li><li><a href="tel:+380800800010"><i class="fa fa-phone"></i></0-800) 800-010</a></li></ul></div><div class="col-md-4"> <ul class="right-icons"> <li><a

href="https://ru.wikipedia.org/wiki/%D0%9A%D0%BB%D0%BE%D1%83%D0%B2%D0%B5%D1%80"><i class="fa fa-instagram"></i></a></li><li><a

href="https://ru.wikipedia.org/wiki/%D0%9A%D0%BB%D0%BE%D1%83%D0%B2%D0%B5%D1%80"><i class="fa fa-facebook"></i></a></li><li><a

href="https://ru.wikipedia.org/wiki/%D0%9A%D0%BB%D0%BE%D1%83%D0%B2%D0%B5%D1%80"><i class="fa fa-twitter"></i></a></li> </ul> </div> </div> </div> </div> <header class=""> <nav class="navbar navbar-expand-lg"> <div class="container"> <a class="navbar-brand" href="index.html"><h2>Flower shop<em> для особливих</em></h2></a> <br/>button class="navbar-toggler" type="button" datatoggle="collapse" data-target="#navbarResponsive" aria-controls="navbarResponsive" ariaexpanded="false" aria-label="Toggle navigation"> <span class="navbar-toggler-icon"></span> </button> <div class="collapse navbar-collapse" id="navbarResponsive"> <ul class="navbar-nav ml-auto"> <li class="nav-item"> <a class="nav-link" href="index.html">Головна <span class="sr-only">(current)</span> </a> </li> <li class="nav-item active"> <a class="nav-link" href="products.php">Квіти</a> </li> <li class="nav-item dropdown"> <a class="dropdown-toggle nav-link" data-toggle="dropdown" href="#" role="button" aria-haspopup="true" aria-expanded="false">Про нас</a> <div class="dropdown-menu"> <a class="dropdown-item" href="about.html">Про нас</a> <a class="dropdown-item"

href="testimonials.html">Відгуки</a> <a class="dropdown-item" href="terms.html">Умови доставки</a> </div> </li> <li class="nav-item"> <a class="nav-link" href="contact.html">Зв'язок</a> </li> </ul> </div> </div> </nav> </header> <!-- add to card --> <?php if(isset(\$\_GET['action']) && \$\_GET['action']=="add"){ \$id=intval(\$\_GET['id']); if(isset(\$\_SESSION['cart'][\$id])){ \$\_SESSION['cart'][\$id]['quantity']++; }else{ \$link=mysqli\_connect("localhost","root","root") or die ("Невозможно подключиться к серверу"); mysqli\_select\_db(\$link,'clover') or die ("А нет такой базы данных!"); mysqli\_query(\$link, "SET NAMES 'utf8' COLLATE 'utf8\_general\_ci'"); mysqli\_query(\$link, "SET CHARACTER SET 'utf8'"); \$sql\_s="SELECT \* FROM products WHERE id\_product={\$id}"; \$query\_s = mysqli\_query(\$link,\$sql\_s); if(mysqli\_num\_rows(\$query\_s) != 0){ \$row\_s = mysqli\_fetch\_array(\$query\_s); \$\_SESSION['cart'][\$row\_s['id\_product']]=array( "id" => \$row\_s['id\_product'], "quantity" => 1, "price" => \$row\_s['price'] ); }else{ \$message="This product id it's invalid!"; } } } ?> <!-- Page Content --> <div class="page-heading header-text removeSpace"> <div class="container"> <div class="row"> <div class="colmd-12"> <h1>БУКЕТИ</h1> <span>У цьому розділі представлені букети для будь-якого приводу</span> </div> </div> </div> </div> <div class="services" id="allProducts"> <!-- Search by price--> <div id="searchByPrice"> <div class="row"> <div class="col-sm-4 col-xs-12"> <h4>Пошук за ціною:</h4> </div> <div class="col-sm-8 col-xs-12"> <div class="form-price-range-filter"> <form method="post" action=""> <div> <input type="" id="min" name="min\_price" value="<?php echo \$min; ?>"> <div id="sliderrange"></div> <input type="" id="max" name="max\_price" value="<?php echo \$max; ?>"> </div> <div> <input type="submit" name="submit\_range" value="Знайти" class="btn-submit"> </div> </form> </div> </div> </div> </div> <div class="container"> <div class="row"> <?php \$link=mysqli\_connect("localhost","root","root") or die ("Невозможно подключиться к серверу"); mysqli\_select\_db(\$link,'clover') or die ("А нет такой базы данных!"); mysqli\_query(\$link, "SET NAMES 'utf8' COLLATE 'utf8\_general\_ci'"); mysqli\_query(\$link, "SET CHARACTER SET 'utf8'"); \$sql="SELECT \* FROM products where price BETWEEN '\$min' AND '\$max'"; \$query=mysqli\_query(\$link,\$sql); while (\$row=mysqli\_fetch\_array(\$query)) { ?> <div class="col-md-4"> <div class="service-item"> <img src="<?php echo \$row['img'] ?>"> <div class="down-content"> <h4>Букет <?php echo \$row['name'] ?></h4> <div style="margin-bottom:10px;"> <span> <?php echo \$row['price'] ?> <sup> $\epsilon$  </sup> </span> </div> <p> <?php echo \$row['flowers'] ?> </p> <a href="products.php?page=products&action=add&id=<?php echo \$row['id\_product'] ?>" class="filled-button">До кошика</a> </div> </div> <br> </div> <?php } ?> </div> <br> <br> </div> </div> <a id="upbutton" href="#" onclick="showCart(); return false;"> <img src="assets/images/up.png" alt="Top" border="none" title="Hasepx"> </a> <script> var showCart = function() { if (document.getElementById('cartShow').style.display === 'block') { document.getElementById('cartShow').style.display = 'none'; document.getElementById('allProducts').style.opacity = '1';

document.getElementById('headProducts').style.opacity = '1'; } else { document.getElementById('cartShow').style.display = 'block'; document.getElementById('allProducts').style.opacity = '0.5'; document.getElementById('headProducts').style.opacity = '0.5'; } } </script> <!-- CART --> <div id="cartShow" style="display: none;"> <div class="container cartInfo"> <div class="row"> <div class="colmd-12"> <h4>Замовлення</h4> </div> </div> </div> <?php if(isset(\$\_POST['submit']) | | \$\_POST['reset']){ unset(\$ SESSION['cart']); session destroy (); } ?> <div class="contact-information cartInfo"> <div class="container cartInfo"> <table> <tr> <th>Букет</th> <th>Кількість</th> <th>Ціна</th> <th>Загальна ціна</th> </tr> <?php \$link=mysqli\_connect("localhost","root","root") or die ("Невозможно подключиться к серверу"); mysqli\_select\_db(\$link,'clover') or die ("А нет такой базы данных!"); mysqli\_query(\$link, "SET NAMES 'utf8' COLLATE 'utf8\_general\_ci'"); mysqli\_query(\$link, "SET CHARACTER SET 'utf8'"); if (!isset(\$\_SESSION['cart'])){ echo "Корзина порожня. Будь ласка, оберіть квіти."; } else { \$sql = "SELECT \* FROM products WHERE id product IN ("; foreach (\$ SESSION['cart'] as \$id => \$value) { \$sql .= \$id . ","; } \$sql = substr(\$sql, 0, -1) . ") ORDER BY name ASC"; \$query = mysqli\_query(\$link, \$sql); \$totalprice = 0; \$products = ""; while (\$row = mysqli\_fetch\_array(\$query)) { \$subtotal =

\$\_SESSION['cart'][\$row['id\_product']]['quantity'] \* \$row['price']; \$totalprice += \$subtotal; \$products .= \$\_SESSION['cart'][\$row['id\_product']]['id'] . ":" . \$\_SESSION['cart'][\$row['id\_product']]['quantity'] . ", "; ?> <tr> <td><?php echo \$row['name'] ?></td> <td><?php echo

\$\_SESSION['cart'][\$row['id\_product']]['quantity'] ?></td> <td><?php echo \$row['price'] ?>₴</td> <td><?php echo \$\_SESSION['cart'][\$row['id\_product']]['quantity'] \* \$row['price'] ?>₴</td> </tr> <?php } \$products = substr(\$products, 0, -2); } ?> <tr> <td colspan="4">Рахунок: <?php echo \$totalprice ?> ₴</td> </tr> </table> </div> </div> <div class="callback-form contact-us cartInfo"> <div class="container cartInfo"> <div class="row"> <div class="col-md-12"> <div class="contact-form"> <form id="contact" action="/assets/php/order.php" method="post"> <div class="row"> <div class="col-sm-6 col-xs-12"> <fieldset> <input type="text" class="form-control" name="name" id="name" placeholder="Ім'я:" required=""> </fieldset> </div> <div class="col-sm-6 col-xs-12"> <fieldset> <input type="text" class="formcontrol" name="phone" id="phone" placeholder="Телефон:" required=""> </fieldset> </div> <div class="col-sm-6 col-xs-12" style="display: none;"> <fieldset> <input type="text" class="form-control" name="products" id="products" value="<?php echo \$products ?>"> </fieldset> </div> <div class="col-sm-6 col-xs-12"> <fieldset> <input type="text" class="form-control" name="email" id="email" pattern="[^ @]\*@[^ @]\*" placeholder="Email:"> </fieldset> </div> <div class="col-sm-6 col-xs-12"> <fieldset> <input type="text" class="form-control" name="message" id="message" placeholder="Текст для вітальної записки:"> </fieldset> </div> <div class="col-sm-6 col-xs-12"> <fieldset> <select class="form-control" name="city" id="city" required=""> <option value="" disabled selected>-- Виберіть місто --</option>

<option value="Дніпро"> Дніпро </option> <option value="Київ"> Київ </option> <option value="Одеса"> Одеса </option> </select> </fieldset> </div> <div class="col-sm-6 col-xs-12"> <fieldset> <input type="text" class="form-control" name="address" id="address" placeholder="Адреса:" required=""> </fieldset> </div> <div class="col-sm-6 col-xs-12"> <fieldset> <button type="reset" id="form-submit" class="borderbutton">Очистити</button> </fieldset> </div> <div class="col-sm-6 col-xs-12"> <fieldset> <button type="submit" id="form-submit" class="filled-button">Завершити</button> </fieldset> </div> </div> </form> </div> </div> </div> </div> </div> </div> </div> <footer> <div class="container"> <div class="row"> <div class="col-md-6 footer-item"> <h3>clover.ua</h3> <p>У нас можна замовити квіти з доставкою в Дніпрі цілодобово!</p> <ul class="social-icons"> <li><a rel="nofollow"

href="https://ru.wikipedia.org/wiki/%D0%9A%D0%BB%D0%BE%D1%83%D0%B2%D0%B5%D1%80" target="\_blank"><i class="fa fa-facebook"></i></a></li><li><a

href="https://ru.wikipedia.org/wiki/%D0%9A%D0%BB%D0%BE%D1%83%D0%B2%D0%B5%D1%80"><i class="fa fa-twitter"></i></a></li><li><a

href="https://ru.wikipedia.org/wiki/%D0%9A%D0%BB%D0%BE%D1%83%D0%B2%D0%B5%D1%80"><i class="fa fa-instagram"></i></a></li></ul></ul></div><div class="col-md-6 footer-item"><h4>Корисні посилання</h4> <ul class="menu-list"> <li><a href="https://liza.ua/materialyi-na-ukrainskomyazyike/yake-sogodni-svyato-povniy-kalendar-vsih-svyat-v-ukrayini-2018/">Яке сьогодні свято? Повний календар всіх свят в Україні 2021</a></li> <li><a href="https://pik.org.ua/povnij-kalendar-imenin-2021 po-misyacyax.html">Повний календар іменин 2021 по місяцях</a></li> <li><a

href="https://osoblyva.com/diznajsya-kvitku-svogo-imeni/">Дізнайся квітку свого імені</a></li> </ul> </div> </div> </div> </footer> <div class="sub-footer"> <div class="container"> <div class="row"> <div class="col-md-12"> <p> Copyright © 2021 Steshenko Anna </p> </div> </div> </div> </div> <script src="vendor/jquery/jquery.min.js"></script> <script

src="vendor/bootstrap/js/bootstrap.bundle.min.js"></script> <script src="assets/js/custom.js"></script> <script src="assets/js/owl.js"></script> <script src="assets/js/slick.js"></script> <script src="assets/js/accordions.js"></script> <script src="assets/js/main.js"></script> </body></html>

style.css

body { font-family: 'Balsamiq Sans', cursive; overflow-x: hidden; text-rendering: optimizeLegibility; -webkitfont-smoothing: antialiased; -moz-osx-font-smoothing: grayscale; } p { margin-bottom: 0px; font-size: 14px; color: #666666; line-height: 30px; font-family: 'Nunito', sans-serif; } a { text-decoration: none!important; } ul { padding: 0; margin: 0; list-style: none; } h1,h2,h3,h4,h5,h6 { margin: 0px; } button.filled-button { background-color: #a4c639; color: #fff; font-size: 13px; text-transform: uppercase; font-weight: 700; padding: 12px 30px; border-radius: 30px; display: inline-block; transition: all 0.3s; } a.filled-button { background-color: #a4c639; color: #fff; font-size: 13px; text-transform: uppercase; font-weight: 700; padding: 12px 30px; border-radius: 30px; display: inline-block; transition: all 0.3s; } a.filled-button:hover { background-color: #fff; color: #a4c639; } button.filled-button:hover { backgroundcolor: #fff; color: #a4c639; } a.border-button { background-color: transparent; color: #fff; border: 2px solid #fff; font-
size: 13px; text-transform: uppercase; font-weight: 700; padding: 10px 28px; border-radius: 30px; display: inline-block; transition: all 0.3s; } a.border-button:hover { background-color: #fff; color: #a4c639; } .section-heading { text-align: center; margin-bottom: 40px; } .section-heading h2 { font-size: 36px; font-weight: 600; color: #1e1e1e; } .sectionheading em { font-style: normal; color: #a4c639; } .section-heading span { display: block; margin-top: 15px; texttransform: uppercase; font-size: 15px; color: #585858; letter-spacing: 1px; } #preloader { overflow: hidden; background: #a4c639; left: 0; right: 0; top: 0; bottom: 0; position: fixed; z-index: 9999999; color: #fff; } #preloader .jumper { left: 0; top: 0; right: 0; bottom: 0; display: block; position: absolute; margin: auto; width: 50px; height: 50px; } #preloader .jumper > div { background-color: #fff; width: 10px; height: 10px; border-radius: 100%; -webkitanimation-fill-mode: both; animation-fill-mode: both; position: absolute; opacity: 0; width: 50px; height: 50px; -webkitanimation: jumper 1s 0s linear infinite; animation: jumper 1s 0s linear infinite; } #preloader .jumper > div:nth-child(2) { -webkit-animation-delay: 0.33333s; animation-delay: 0.33333s; } #preloader .jumper > div:nth-child(3) { -webkitanimation-delay: 0.66666s; animation-delay: 0.66666s; } @-webkit-keyframes jumper { 0% { opacity: 0; -webkittransform: scale(0); transform: scale(0);  $\}$  5% { opacity: 1;  $\}$  100% { -webkit-transform: scale(1); transform: scale(1); opacity: 0;  $\}$  & @keyframes jumper { 0% { opacity: 0; -webkit-transform: scale(0); transform: scale(0); } 5% { opacity: 1; } 100% { opacity: 0; } } /\* Sub Header Style \*/ .sub-header { background-color: #a4c639; height: 46px; line-height: 46px; } .sub-header ul li { display: inline-block; } .sub-header ul.left-info li { border-left: 1px solid rgba(250,250,250,0.3); padding: 0px 20px; } .sub-header ul.left-info li:last-child { border-right: 1px solid rgba(250,250,250,0.3); } .sub-header ul.left-info li i { margin-right: 10px; font-size: 18px; } .sub-header ul.left-info li a { color: #fff; font-size: 14px; font-weight: 600; } .sub-header ul.right-icons { float: right; } .sub-header ul.right-icons li { margin-right: -4px; width: 46px; display: inline-block; text-align: center; border-right: 1px solid rgba(250,250,250,0.3); } .sub-header ul.right-icons li:first-child { border-left: 1px solid rgba(250,250,250,0.3); } .subheader ul.right-icons li a { color: #fff; transition: all 0.3s; } .sub-header ul.right-icons li a:hover { opacity: 0.75; } /\* Header Style \*/ header { position: absolute; z-index: 99999; width: 100%; background-color: transparent!important; height: 80px; -webkit-transition: all 0.3s ease-in-out 0s; -moz-transition: all 0.3s ease-in-out 0s; -o-transition: all 0.3s ease-in-out 0s; transition: all 0.3s ease-in-out 0s; } header .navbar { padding: 20px 0px; } .background-header .navbar { padding: 10px 0px; } .background-header { top: 0; position: fixed; background-color: #fff!important; box-shadow: 0px 1px 10px rgba(0,0,0,0.1); } .background-header .navbar-brand h2 { color: #a4c639!important; } .background-header .navbar-nav a.nav-link { color: #1e1e1e!important; } .background-header .navbar-nav .nav-link:hover, .backgroundheader .navbar-nav .active>.nav-link, .background-header .navbar-nav .nav-link.active, .background-header .navbar-nav .nav-link.show, .background-header .navbar-nav .show>.nav-link { color: #a4c639!important; } .navbar .navbar-brand { float: left; margin-top: 12px; outline: none; } .navbar .navbar-brand h2 { color: #fff; text-transform: uppercase; fontsize: 24px; font-weight: 700; -webkit-transition: all .3s ease 0s; -moz-transition: all .3s ease 0s; -o-transition: all .3s ease 0s; transition: all .3s ease 0s; } .navbar .navbar-brand h2 em { font-style: normal; font-size: 16px; } #navbarResponsive { z-index: 999; } .navbar-collapse { text-align: center; } .navbar .navbar-nav .nav-item { margin: 0px 15px; } .navbar .navbar-nav a.nav-link { text-transform: capitalize; font-size: 15px; font-weight: 300; letter-spacing: 0.5px; color: #fff; transition: all 0.5s; margin-top: 5px; } .navbar .navbar-nav .nav-link:hover, .navbar .navbar-nav .active>.nav-link, .navbar .navbar-nav .nav-link.active, .navbar .navbar-nav .nav-link.show, .navbar .navbar-nav .show>.nav-link { color: #a4c639; border-bottom: 3px solid #a4c639; } .navbar .navbar-toggler-icon { background-image: none; } .navbar .navbar-toggler { border-color: #fff; background-color: #fff; height: 36px; outline: none; border-radius: 0px; position: absolute; right: 30px; top: 20px; } .navbar .navbar-toggler-icon:after { content: '\f0c9'; color: #a4c639; font-size: 18px;

line-height: 26px; font-family: 'FontAwesome'; } /\* Banner Style \*/ .img-fill{ width: 100%; display: block; overflow: hidden; position: relative; text-align: center } .img-fill:before { content: "; z-index: 1; position: absolute; top: 0; left: 0; bottom:0; right: 0; background-color: rgba $(0,0,0.6)$  } .Modern-Slider .text-content{ z-index: 2; } .img-fill img { minheight: 100%; min-width: 100%; position: relative; display: inline-block; max-width: none;  $\}$ \*, \*:before, \*:after { webkit-box-sizing: border-box; box-sizing: border-box; -webkit-font-smoothing: antialiased; -moz-osx-font-smoothing: grayscale; } .Grid1k { padding: 0 15px; max-width: 1200px; margin: auto; } .blocks-box, .slick-slider { margin: 0; padding: 0!important; } .slick-slide { float: left; padding: 0; } .Modern-Slider .item .img-fill { background-size: cover; background-position: center center; background-repeat: no-repeat; height:95vh; } .Modern-Slider .item-1 .img-fill { background-image: url(../images/slider-image-1-1920x900.jpg); } .Modern-Slider .item-2 .img-fill { backgroundimage: url(../images/slider-image-2-1920x900.jpg); } .Modern-Slider .item-3 .img-fill { background-image: url(../images/slider-image-3-1920x900.jpg); } .Modern-Slider .NextArrow{ position:absolute; top:50%; right:30px; border:0 none; background-color: transparent; text-align:center; font-size: 36px; font-family: 'FontAwesome'; color:#FFF; z-index:5; outline: none; cursor: pointer; } .Modern-Slider .NextArrow:before{ content:'\f105'; } .Modern-Slider .PrevArrow { position:absolute; top:50%; left:30px; border:0 none; background-color: transparent; textalign:center; font-size: 36px; font-family: 'FontAwesome'; color:#FFF; z-index:5; outline: none; cursor: pointer; } .Modern-Slider .PrevArrow:before{ content:'\f104'; } ul.slick-dots { display: none!important; } .Modern-Slider .textcontent { text-align: left; width: 75%; position: absolute; top: 50%; left: 50%; transform: translate(-50%, -50%); } .Modern-Slider .item h6 { margin-bottom: 15px; font-size: 22px; text-transform: uppercase; font-weight: 700; letterspacing: 1px; color:#a4c639; animation:fadeOutRight 1s both; } .Modern-Slider .item h4 { margin-bottom: 30px; texttransform: uppercase; font-size: 44px; font-weight: 700; letter-spacing: 2.5px; color:#FFF; overflow:hidden; animation:fadeOutLeft 1s both; } .Modern-Slider .item p { max-width: 570px; color: #fff; font-size: 15px; font-weight: 400; line-height: 30px; margin-bottom: 40px; } .Modern-Slider .item a { margin: 0 5px; } .Modern-Slider .item.slickactive h6{ animation:fadeInDown 1s both 1s; } .Modern-Slider .item.slick-active h4{ animation:fadeInLeft 1s both 1.5s; } .Modern-Slider .item.slick-active{ animation:Slick-FastSwipeIn 1s both; } .Modern-Slider .buttons { position: relative; } .Modern-Slider {background:#000;} /\* Contact Information \*/ .contact-information { margin-top: 140px; } .contact-information .contact-item { padding: 60px 30px; background-color: #f7f7f7; text-align: center; } .contactinformation .contact-item i { color: #a4c639; font-size: 48px; margin-bottom: 40px; } .contact-information .contactitem h4 { font-size: 20px; font-weight: 700; letter-spacing: 0.25px; margin-bottom: 15px; } .contact-information .contact-item p { margin-bottom: 20px; } .contact-information .contact-item a { font-weight: 600; color: #a4c639; fontsize: 15px;  $\}$  /\* for cart table \*/. contact-information table { width: 100%; text-align: center; } .contact-information table th { padding: 10px; background-color: rgba(18, 80, 21, 0.84); color: #e7ffe6; } .contact-information table td { padding: 5px; } .contact-information table tr { background-color: #c9e5ca; } #upbutton { background: url("/assets/images/up.png") no-repeat top left; height: 60px; width: 60px; bottom: 30px; right: 30px; cursor: pointer; display: block; position: fixed; z-index: 999; } #cartShow { background-color: rgb(233, 255, 222); margin-left: auto; margin-right: auto; margin-bottom: 70px; top: 10px; width: 50%; left: 25%; border: 8px solid; border-image: lineargradient(45deg, turquoise, greenyellow) 1; padding: 1rem; position: fixed; z-index: 100000; } .cartInfo { marginbottom: 0px; margin-top: 5px; padding: 5px; text-align: center; } #contact div{ padding: 0px; margin: 0px; } /\* Search by price \*/ #searchByPrice{ text-align: center; margin-left: auto; margin-right: auto; } #allProducts{ padding: 0px; margin: 0px; } .form-price-range-filter { text-align: center; padding: 0px; margin: 0px; padding-right: 15%; } #min { float: left; width: 70px; padding: 5px 10px; margin: 20px 0px; } #max { float: right; width: 70px; padding: 5px 10px;

margin: 5px 0px; } .btn-submit { padding: 10px 20px; margin: 20px 0px; text-decoration: none; display: inline-block; color: white; border-radius: 10px; text-transform: uppercase; letter-spacing: 2px; background-image: linear-gradient(to right, #caefd5 0%, #2a5a3a 51%, #a1efc2 100%); background-size: 200% auto; box-shadow: 0 0 20px rgba(0, 0, 0, .1); transition: .5s; } .btn-submit:hover { background-position: right center; } .more-info { background-color: #c9e5ca; padding: 30px; } .more-info p{ color: #132b14; } .removeMargin{ margin: 20px 0px; } /\* Responsive Style \*/ @media (max-width: 768px) { .sub-header { display: none; } .Modern-Slider .item h6 { margin-bottom: 15px; font-size: 18px; } .Modern-Slider .item h4 { margin-bottom: 25px; font-size: 28px; line-height: 36px; letter-spacing: 1px; } .Modern-Slider .item p { max-width: 570px; line-height: 25px; margin-bottom: 30px; } .Modern-Slider .NextArrow{ right:5px; } .Modern-Slider .PrevArrow { left:5px; } .request-form { text-align: center; } .request-form a.border-button { float: none; margin-top: 30px; } .services .service-item { margin-bottom: 30px; } .img-fluid{ max-height: 300px; } .fun-facts .left-content { margin-right: 0px; margin-bottom: 30px; } .more-info .right-content { margin-top: 30px; padding: 30px; } footer { padding: 80px 0px 20px 0px; } footer .footer-item { border-bottom: 1px solid #343434; margin-bottom: 30px; padding-bottom: 30px; } .about-info .right-content { margin-right: 0px; margin-bottom: 30px; } .team .team-item { margin-bottom: 30px; } .tabs-content { margin-left: 0px; margin-top: 30px; } .contact-item { margin-bottom: 30px; } #cartShow { top: 10px; width: 100%; left: 0; } .form-price-range-filter { padding-right: 2%; } } @media (max-width: 992px) { .navbar .navbar-brand { position: absolute; left: 30px; top: 10px; } .navbar .navbar-brand { width: auto; } .navbar:after { display: none; } #navbarResponsive { z-index: 99999; position: absolute; top: 80px; left: 0; width: 100%; text-align: center; background-color: #fff; box-shadow: 0px 10px 10px rgba(0,0,0,0.1); } .navbar .navbar-nav .nav-item { border-bottom: 1px solid #eee; } .navbar .navbar-nav .nav-item:last-child { border-bottom: none; } .navbar .navbar-nav a.nav-link { padding: 15px 0px; color: #1e1e1e!important; } .navbar .navbar-nav .nav-link:hover, .navbar .navbar-nav .active>.nav-link, .navbar .navbar-nav .nav-link.active, .navbar .navbar-nav .nav-link.show, .navbar .navbar-nav .show>.nav-link { color: #a4c639!important; border-bottom: none!important; } } h5 a { color: #a4c639; } h5 a:hover { color: inherit; }

ДОДАТОК Б

## ВІДГУК КЕРІВНИКА ЕКОНОМІЧНОГО РОЗДІЛУ

## **ПЕРЕЛІК ФАЙЛІВ НА ДИСКУ**

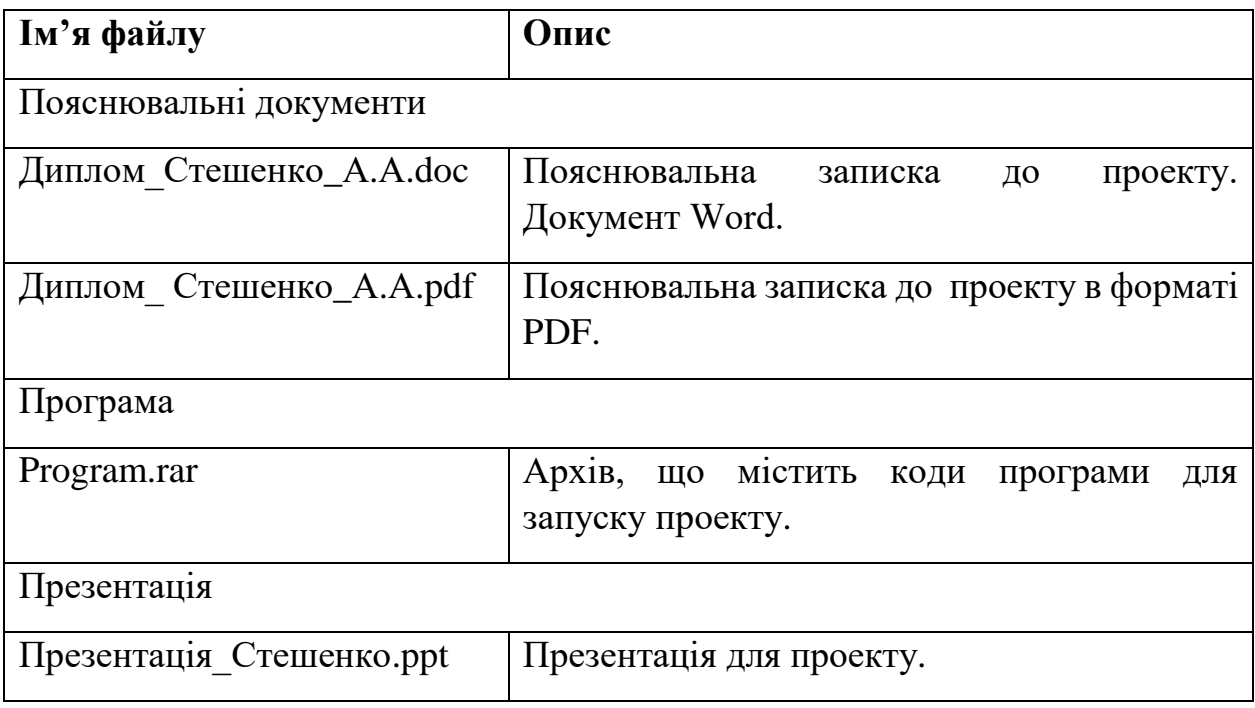